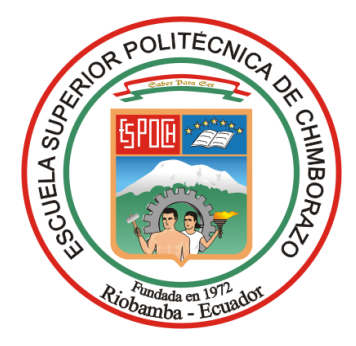

## **ESCUELA SUPERIOR POLITÉCNICA DE CHIMBORAZO**

# **DISEÑO E IMPLEMENTACIÓN DE UN SISTEMA DE VISIÓN ARTIFICIAL PARA ANÁLISIS DE DATOS NDVI EN IMÁGENES ESPECTRALES DE CULTIVOS DE BRÓCOLI OBTENIDOS MEDIANTE UNA AERONAVE PILOTADA REMOTAMENTE**

### **RODRIGO CRISTÓBAL BAUTISTA ZURITA**

Trabajo de Titulación modalidad Proyectos de Investigación y Desarrollo, presentado ante el Instituto de Posgrado y Educación Continua de la ESPOCH, como requisito parcial para la obtención del grado de:

# MAGÍSTER EN SISTEMAS DE CONTROL Y AUTOMATIZACIÓN INDUSTRIAL

RIOBAMBA - ECUADOR

ENERO - 2018

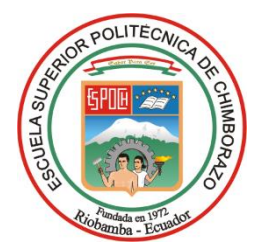

### **ESCUELA SUPERIOR POLITÉCNICA DE CHIMBORAZO**

### **CERTIFICACIÓN:**

EL TRIBUNAL DE TRABAJO DE TITULACIÓN CERTIFICA QUE:

El **Trabajo de Titulación modalidad Proyectos de Investigación y Desarrollo**, titulado "DISEÑO E IMPLEMENTACIÓN DE UN SISTEMA DE VISIÓN ARTIFICIAL PARA ANÁLISIS DE DATOS NDVI EN IMÁGENES ESPECTRALES DE CULTIVOS DE BRÓCOLI OBTENIDOS MEDIANTE UNA AERONAVE PILOTADA REMOTAMENTE", de responsabilidad del Sr. Rodrigo Cristóbal Bautista Zurita ha sido prolijamente revisado y se autoriza su presentación.

Tribunal:

Ing. Oswaldo Martínez Guashima; M.Sc. **\_\_\_\_\_\_\_\_\_\_\_\_\_\_\_\_\_**

### **PRESIDENTE**

Ing. Patricia Constante Prócel; M.Sc. **\_\_\_\_\_\_\_\_\_\_\_\_\_\_\_\_\_**

### **DIRECTORA DE TESIS**

Ing. Andrés Gordón Garcés; M.Sc. **\_\_\_\_\_\_\_\_\_\_\_\_\_\_\_\_\_ MIEMBRO DEL TRIBUNAL** 

Ing. Darío Mendoza Chipantasi; M.Sc. **\_\_\_\_\_\_\_\_\_\_\_\_\_\_\_\_\_ MIEMBRO DEL TRIBUNAL** 

Riobamba, enero - 2018

### **DERECHOS INTELECTUALES**

Yo, Rodrigo Cristóbal Bautista Zurita declaro que soy responsable de las ideas, doctrinas y resultados expuestos en el **Trabajo de Titulación modalidad Proyectos de Investigación y Desarrollo**, y que el patrimonio intelectual generado por la misma pertenece exclusivamente a la Escuela Superior Politécnica de Chimborazo.

#### RODRIGO CRISTÓBAL BAUTISTA ZURITA

No . Cédula: 172024099-1

### **DECLARACIÓN DE AUTENTICIDAD**

Yo, Rodrigo Cristóbal Bautista Zurita, declaro que el **Trabajo de Titulación modalidad Proyectos de Investigación y Desarrollo**, es de mi autoría y que los resultados del mismo son auténticos y originales. Los textos constantes en el documento que provienen de otras fuentes están debidamente citados y referenciados.

Como autor, asumo la responsabilidad legal y académica de los contenidos de este proyecto de investigación de maestría.

Riobamba, enero de 2018.

RODRIGO CRISTÓBAL BAUTISTA ZURITA

Nº. Cédula: 172024099-1

#### **DEDICATORIA**

El presente trabajo de graduación dedico principalmente a Dios que supo darme valor e iluminar mi camino para llevar a cabo uno más de mis objetivos, a mis Padres Susana Zurita y Tarquino Bautista por ser un ejemplo de lucha, perseverancia y enseñarme que en la vida nada es imposible si uno se lo propone, a mis hermanas Sandra, Patricia y Maribel que ha sido amigas y compañeras fieles al acompañarme en los momentos más importantes en mi vida.

Mil palabras no bastarían para agradecerles su apoyo, su comprensión y sus consejos en los momentos difíciles.

Rodrigo Bautista

#### **AGRADECIMIENTO**

A todos los Docentes y personal Administrativo de la Escuela Superior Politécnica de Chimborazo, que con su experiencia, conocimiento, paciencia y responsabilidad me han encaminado a través de estos años en mi formación profesional y que una vez culminado éste proceso de aprendizaje, sentirme un ente que pueda contribuir con la sociedad.

A la Magister Patricia Nataly Constante Prócel por su aporte a este trabajo.

A todas las personas que confiaron en mí y me han dado la oportunidad de demostrar mis conocimientos, responsabilidad e integridad en el ámbito personal y laboral.

Rodrigo Bautista

### ÍNDICE GENERAL

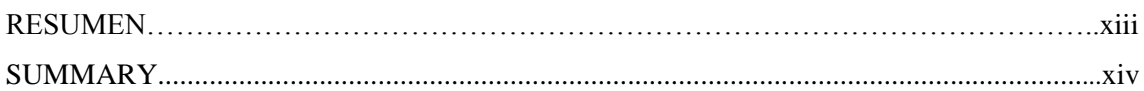

### **CAPÍTULO I**

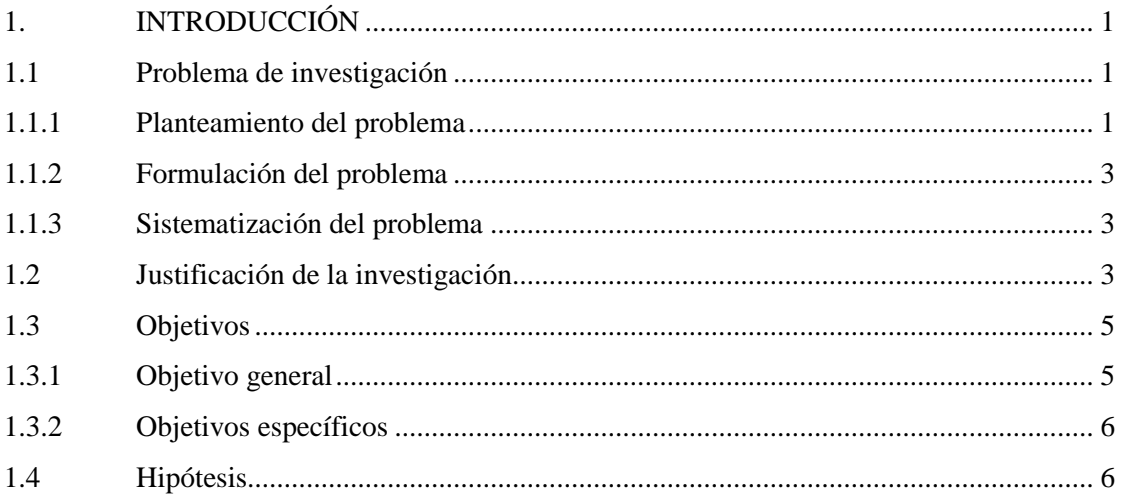

### CAPÍTULO II

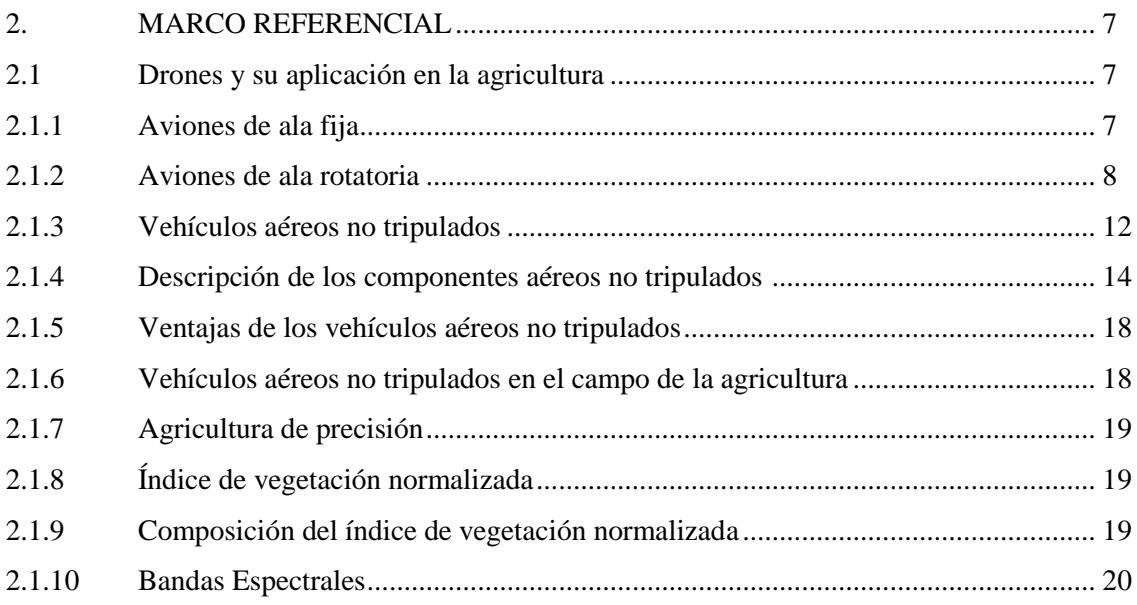

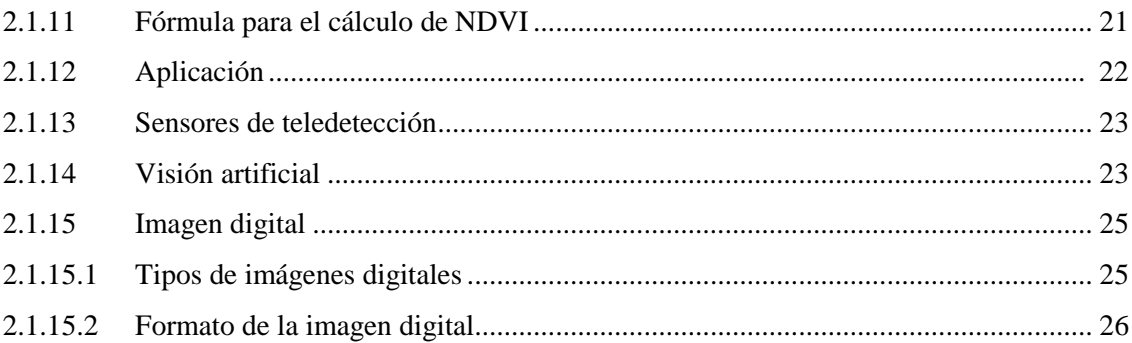

### CAPÍTULO III

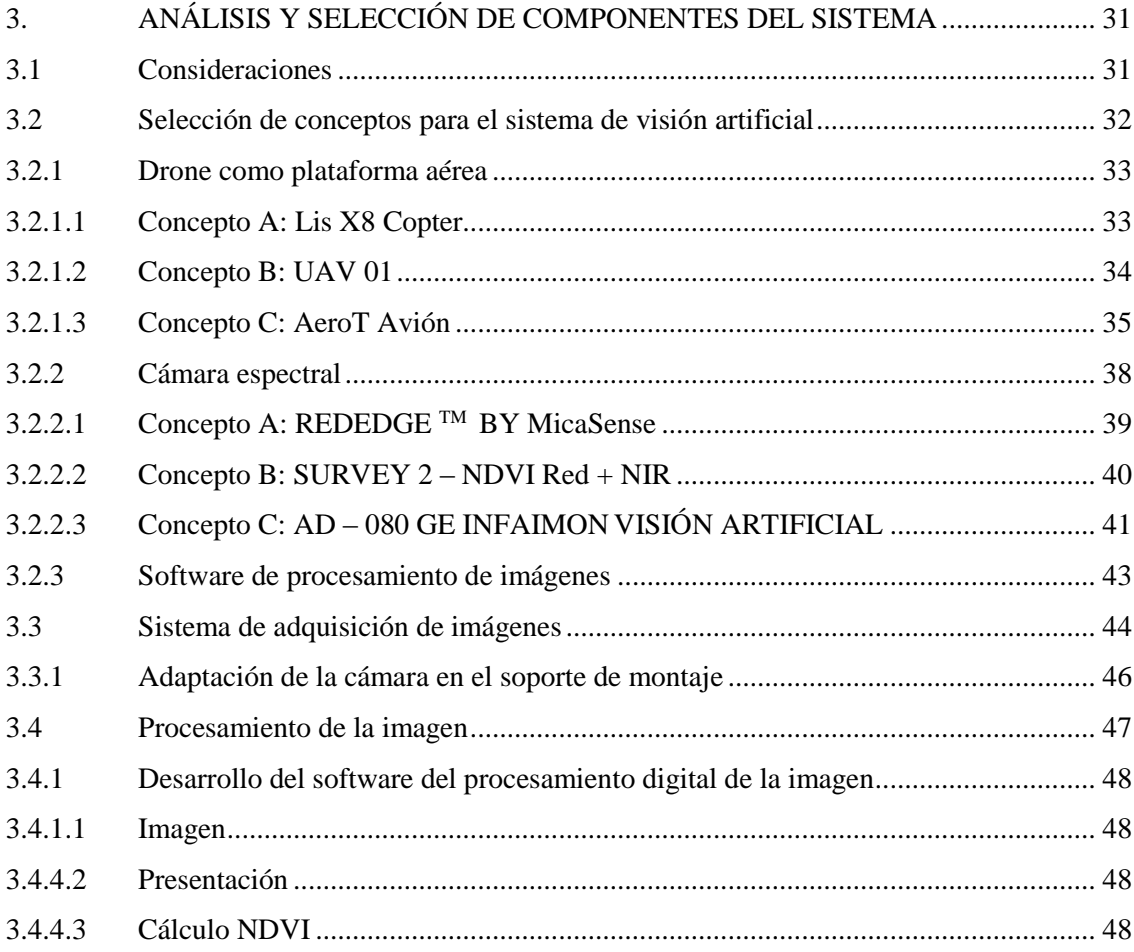

### **CAPÍTULO IV**

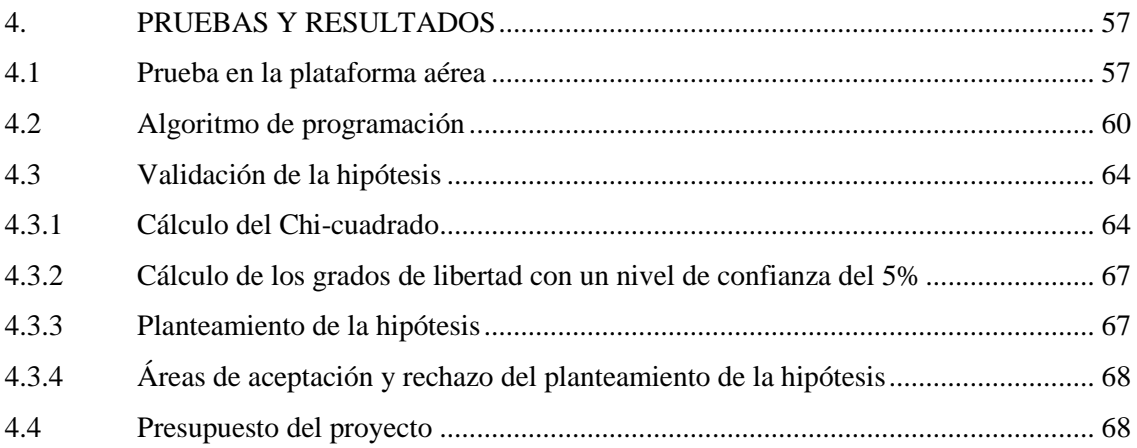

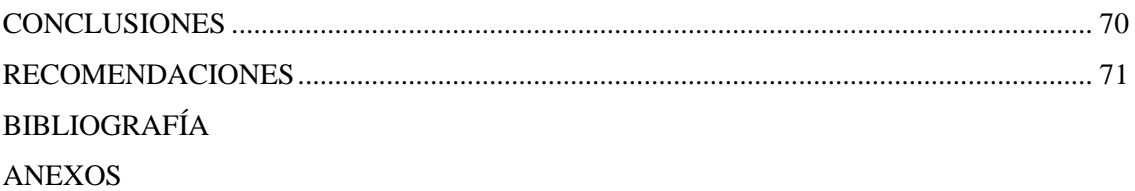

### **ÍNDICE DE TABLAS**

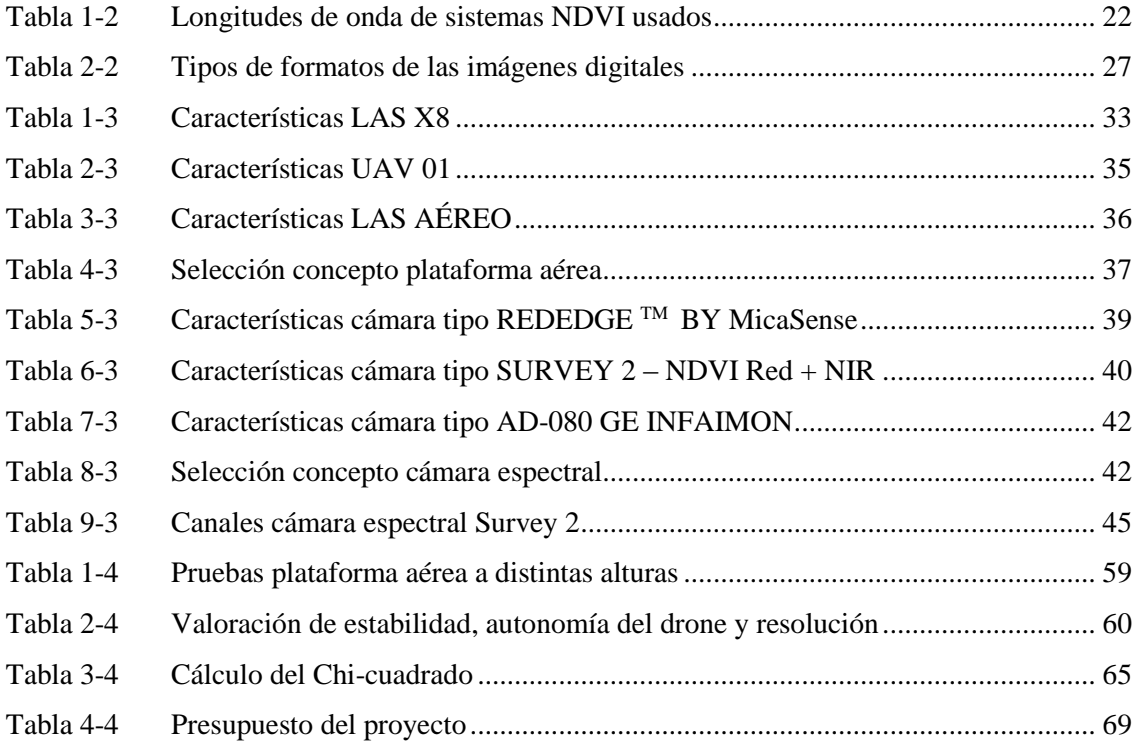

### **ÍNDICE DE FIGURAS**

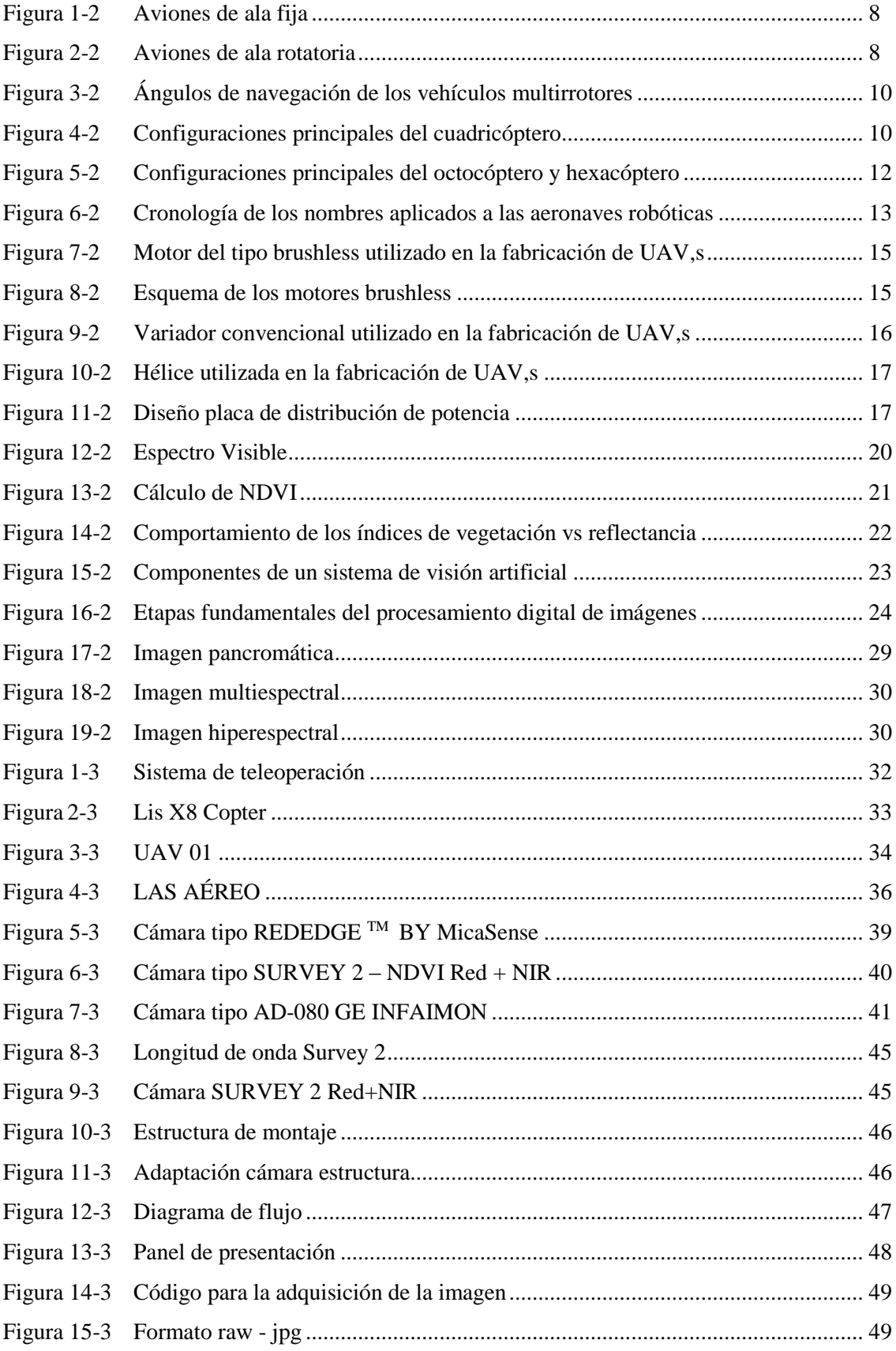

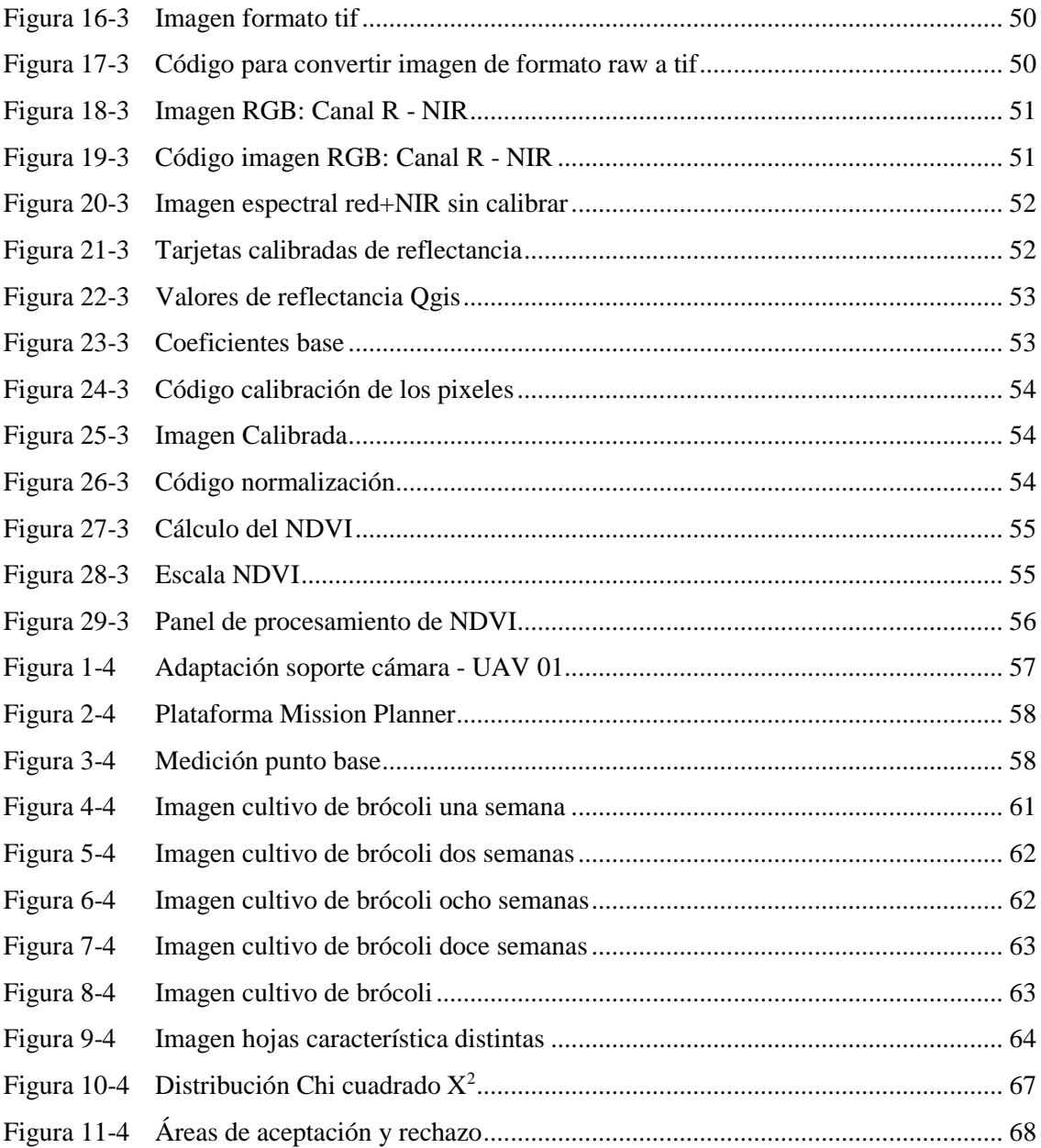

#### **RESUMEN**

El objetivo del presente trabajo de investigación fue presentar una técnica de visión artificial aplicada a la detección de características en el desarrollo de cultivos de brócoli. Para el desarrollo del sistema se incluyó una cámara Survey 2, misma que tiene un filtro de doble banda que refleja la luz roja en el canal rojo del sensor, rojo, verde, azul (RGB) y refleja luz infrarroja cercana en el canal azul del sensor RGB. La cámara fue adaptada a un vehículo aéreo no tripulado y por su seguridad, acoplada mediante una estructura, la cual fue diseñada el en programa SolidWorks y construida en una impresora 3D. El algoritmo de programación fue realizado en el lenguaje de programación Matlab, el cual consiste en el procesamiento digital de la imagen espectral, la cual basa su funcionamiento en que el pigmento (clorofila) en las hojas de la planta absorbe fuertemente la luz visible para su uso en la fotosíntesis y la estructura celular de las hojas, por otra parte, refleja fuertemente la luz del infrarrojo cercano. Cuantas más hojas una planta tiene, más longitudes de onda de la luz se ven afectadas respectivamente, es por esto que la finalidad fue crear una relación entre una imagen espectral tomada a una altura idónea y el objeto a estudiar (brócoli). Una vez realizada la adquisición de las fotografías con la cámara se procedió a descargar las fotografías en un ordenador para posterior ser procesadas, obteniendo el índice de vegetación de diferencia normalizado (NDVI) permitiendo determinar la cantidad, calidad y desarrollo de las plantas. El sistema ha sido probado, en diferentes cultivos de brócoli de la provincia de Cotopaxi, arrojando los resultados esperados. Se recomienda expandir la investigación con el desarrollo de software capaz de detectar automáticamente sectores con vegetación deprimida mediante el uso de indicadores espectrales.

**PALABRAS CLAVE:** <TECNOLOGÍA Y CIENCIAS DE LA INGENIERÍA>, <INTELIGENCIA ARTIFICIAL>, <VISIÓN ARTIFICIAL>, <CULTIVOS DE BRÓCOLI>, <CÁMARA ESPECTRAL>, <IMÁGENES CANAL VISIBLE>, <IMÁGENES INFRARROJO CERCANO>.

#### **SUMMARY**

The aim of this research was to give an applied vision technique for the detection of characteristics in the evolution of broccoli growing. For the development of the system, a Survey 2 camera was included, which has a double band filter that reflects the red light to the red channel of the red, green, blue (RGB) sensor, and reflects the nearby light into the blue channel of the RGB sensor. The camera was adapted to an unmanned aerial vehicle and for its safety, coupled by a structure that was designed by the SolidWorks program and built in a 3D printer. The software design algorithm was made in the programming language Matlab, which consists of the digital processing of the spectral image, which bases its operation on the fact that the pigment in the leaves in the plant (chlorophyll) strongly absorbs the visible light for its use in photosynthesis and the cellular structure of the leaves, on the other hand, strongly reflects the light of the nearby infrared. The more leaves a plant has, the more wavelengths of light are affected respectively, that is why the purpose was to create a relation between the spectral image taken at a suitable height and the object to be studied (broccoli). Once the photographs were acquired with the camera, they were downloaded to a computer to be processed, obtaining the normalized differentiated vegetation index (NDVI), allowing to determine the quantity, quality and growth of the plants. The system has been tested in different broccoli crops in the province of Cotopaxi, bringing the expected results. It is recommended to expand the research with the development of software capable of automatically detecting areas with depressed vegetation througt the use of spectral indicators.

**KEY WORDS:** < TECHNOLOGY AND ENGINEERING SCIENCE >, < ARTIFICIAL INTELLIGENCE >, < ARTIFICIAL VISION >, < BROCCOLI GROWING >, < SPECTRAL CAMERA >, < VISIBLE CHANNEL IMAGES >, < NEARBY INFRARED IMAGES >.

### **CAPÍTULO I**

#### **1. INTRODUCCIÓN**

En la actualidad la utilidad de imágenes espectrales en el cálculo de NDVI para analizar, procesar y visualizar los ambientes agrícolas; proporciona una adecuada georreferenciación de los cultivos, demostrando ser muy beneficiosa, en cuanto ayuda a los agricultores a aumentar la producción, reducir los costos y administrar sus tierras de manera más eficiente.

En el Ecuador existe la posibilidad de tomar fotografías multiespectrales satelitales de áreas específicas de vegetación para determinar ciertas características como: salud, densidad, cobertura, etc. Estas imágenes tienen un alto costo y poseen una resolución espacial de hasta 250m. Para aplicaciones de áreas específicas, este tipo de tecnología no brinda una opción viable.

En base al contexto antes mencionado el presente proyecto pretende brindar una solución económica y rápida para la obtención del NDVI de cultivos de brócoli, con el objetivo de aumentar la productividad del agro y la calidad de vida en el país.

#### **1.1 Problema de investigación.**

#### **1.1.1 Planteamiento del problema.**

Se reconoce el derecho de la población a la posibilidad de alcanzar una estructura productiva basada en el conocimiento tecnológico, dependiendo, en gran parte, de la inversión en investigación, desarrollo e innovación (I+D+i), contribuyendo al incremento de la productividad general de la industria y se orienta hacia la satisfacción de las necesidades y el fomento de las capacidades de la población. Permitiendo construir un sector agrícola más diversificado, productivo y sustentable, que incluya en las cadenas de producción agrícola a la pequeña y mediana producción rural y agroindustria (Asamblea Constituyente, 2008).

La provincia de Cotopaxi aporta al Producto Interno Bruto nacional con cerca del 1,6% según estadísticas del Banco Central del Ecuador. Entre los principales sectores se encuentra el de la agricultura, mismo que se puede evidenciar con los grandes cultivos de brócoli sembrador a lo largo del sector.

Según Delgado Coppiano, en la actualidad el sector agrícola está afectado, puesto que la realidad campesina es adversa, debido a que de las 125 mil hectáreas cultivadas, 80 están afectadas negativamente; es decir, el 70% de la producción esperada es afectada por los cambios climáticos, lluvias excesivas o sequias, entre estos se encuentran casi todos los productos pertenecientes a la canasta básica, lo que puede provocar presión sobre los precios e incidir en la inflación del Ecuador (Coppiano, 2011).

Además, el bajo rendimiento se da por la escasa utilización de nuevas tecnologías en los diversos cultivos, puesto que la mayor parte de agricultores basan su trabajo en un modelo de agricultura tradicional y no en una agricultura tecnificada que permita aumentar los rendimientos y bajar los costos de producción (Reinoso, 2012).

En el Ecuador no se adoptan nuevas tecnologías para maximizar sus beneficios, y esto se da muchas veces por la falta de conocimiento de los agricultores o por no tener una cultura o noción técnica de su aplicación en sus cultivos, sin saber las ventajas que puede proporcionar la aplicación de tecnología y nuevos sistemas de producción, como la agricultura de precisión.

Monteith (1972, 1977) en la década del 70' sugirió que la productividad primaria neta (PPN) de la vegetación, bajo ciertas condiciones, se relaciona linealmente con la cantidad de energía solar absorbida por la vegetación.

El uso de nuevas tecnologías en el campo de la agricultura ha permitido que los productores agrícolas, en diversos países desarrollados, accedan a nuevos mercados internacionales avalados por la calidad de sus productos.

En el año 2013 se llevó a cabo el estudio "El impacto económico de la integración del sistema aeroespacial no tripulado en la economía de los EE.UU". Este estudio recoge que entre los múltiples usos de los UAS/RPAS en el sistema aeroespacial de EE.UU., los mercados civiles más prometedores son la agricultura de precisión y la seguridad pública, representando entre los dos el 90% de los mercados potenciales conocidos para los UAS/RPAS.

El proceso actual en el análisis de datos de NDVI se ve restringido, principalmente, por el factor humano; este mismo, obliga a recolectar una cantidad limitada de muestras de los cultivos. Lo que conlleva a su vez, a que el análisis que se realice posteriormente, sea meramente estadístico y por tanto, sólo se estime el estado actual del cultivo. Asimismo, el optar por realizar un muestreo del área de los cultivos y no una evaluación total de la misma, implica riesgos tales como la detección tardía de una plaga o falta de nutrientes y con ello la posibilidad de la pérdida parcial o total de toda la extensión de los cultivos.

Teniendo presentes las certificaciones internacionales que garantizan la calidad de los productos agrícolas, la información poco precisa que provee el monitoreo de cultivos se convierte en un gran limitante para acceder a dichas certificaciones y con ello acceder a otros mercados.

#### **1.1.2 Formulación del problema.**

¿De qué manera el diseño e implementación de un sistema de visión artificial para el análisis de datos del índice de vegetación de diferencia normalizado (NDVI), en imágenes espectrales obtenidas por medio de una aeronave pilotada remotamente permitirá determinar el rendimiento de los cultivos de brócoli?

#### **1.1.3 Sistematización del problema.**

¿El índice de vegetación NDVI derivado de imágenes espectrales, permite discriminar las distintas coberturas de vegetación y estimar su calidad?

¿El diseño e implementación de un sistema de visión artificial para el análisis de datos de NDVI permite obtener información sobre el estado de los cultivos con mayor precisión?

¿La utilidad de cámaras especiales que capturan bandas visibles y NIR, para el cálculo del NDVI permite una identificación rápida y fácil de las áreas con vegetación y su condición aportando resolución espacial y espectral óptima?

#### **1.2 Justificación de la investigación.**

La promoción de la agricultura en los países en desarrollo es la clave para alcanzar la seguridad alimentaria. Efectivamente, la agricultura representa, en promedio, alrededor del 30 % del PIB de los países agrícolas y el 50 % del empleo en el mundo en desarrollo. Asimismo, los países en desarrollo, que representan más del 80 % de la población mundial, poseen alrededor de 500 millones de pequeñas explotaciones, con las cuales se sustentan cerca de 2 mil millones de personas (Hazell, 2011). Igualmente, tres de cada cuatro personas pobres viven en zonas rurales y la mayoría depende de la agricultura para su subsistencia diaria.

En el Ecuador, un 88% del total de las unidades productivas agropecuarias corresponden a la agricultura familiar, lo que representa un total de 739.952 Unidades de Producción Agropecuarias, que ocupan 41% del total de la tierra productiva en el país.

En la agricultura está el 27.6% de la fuerza de trabajo del país, mientras que el comercio y los servicios tiene un 53.6%, y la industria con el 18.8%, de acuerdo con datos del 2010.

El sector agropecuario es el tercero mayor Producto Interno Bruto, con una contribución del 6.4%, atrás del comercio y servicios que representa 57.5%, e industria con 36.1%, según informaciones del 2012 (MAGAP, 2012).

La zona 3 constituida por cuatro provincias como Cotopaxi, Pastaza, Tungurahua y Chimborazo posee una diversidad de pisos climáticos y ecosistemas se encuentra asentada el 10% de la población nacional. La vocación productiva, agropecuaria, manofacturera, ambiental, energética convierte a esta zona en un centro de acopio agrícola y enclave comercial a escala nacional, entre las principales actividades económicas se destaca la producción agropecuaria que capta el 37% de la población económicamente activa (Asamblea Constituyente, 2008).

En el ecuador al igual que en otros países se ha venido incorporando la tecnología de los UARS para la detección de estrés en los cultivos ya sea por problemas en el suelo, déficit o exceso de riego, o una deficiente fertilización entre otros, es así que en el 2014 en la provincia de los Ríos en el cantón Baba en una finca de 200 hectáreas se ha incorporado una vehículo aéreo no tripulado de un metro de envergadura, 700 gramos de peso y adaptado una cámara que toma fotografías aéreas valorado en más de 35000 dólares americanos mismo que ha venido prestando servicios de control en las plantaciones (Paspuel, 2014) .

En la Cumbre de las Naciones Unidas en Nueva York, celebrada del 20 al 22 de septiembre de 2010, en la que los Jefes de Estado y de Gobierno se comprometieron a acelerar los progresos en la consecución del primer Objetivo de Desarrollo del Milenio mediante una serie de acciones, entre otras:

Aumentando la tasa de crecimiento de la productividad agrícola en los países en desarrollo mediante la promoción del desarrollo y la difusión de tecnología agrícola adecuada, asequible y sostenible, así como la transferencia de esas tecnologías en condiciones convenidas mutuamente, y mediante el apoyo a las investigaciones y la innovación, a los servicios de extensión y a la educación agrícolas en los países en desarrollo. (Naciones Unidas, 2010)

La innovación en la agricultura con tecnología mejorada tiene el propósito de recopilar información sobre lo que sucede o puede suceder en los cultivos y, con dicha información, poder proceder a la toma de decisiones, que permita el incremento de los rendimientos, la disminución de los costos de producción y la reducción de la pérdida del cultivo.

Durante los últimos años existe un aumento sostenido en la utilización de imágenes de baja resolución para el monitoreo de la variación anual de la productividad de la vegetación en escalas pequeñas de análisis.

Los índices de vegetación se han convertido en las principales fuentes de información para el monitoreo y especialización de la vegetación y sus variaciones. El más utilizado es el Normalized Difference Vegetation Index (NDVI) que representa una función de bandas espectrales correspondientes al rojo e infrarrojo cercano NDVI = (NIR-R) / NIR+R). La diferencia entre estas bandas es un indicador fuerte de la cantidad de biomasa verde fotosintéticamente activa (Tucker, 1977, Tucker 1979, Sellers 1985) y se encuentra fuertemente correlacionada con la productividad primaria neta aérea (Prince 1991; Paruelo et al. 1997). Este índice es ampliamente utilizado a diversas escalas: locales (INIA-GRAS1), regionales (Paruelo et al. 2004; Paruelo, 2008) continentales y globales (Zhao, 2010; Samanta, 2011). El estudio de la vegetación con imágenes de alta y baja resolución, permite realizar cartografía de la distribución espacial y temporal de la cobertura vegetal, con altos niveles de precisión (Xiao et al. 2002; Soegaard et al. 2003; Cihlar et al. 2003). Esta metodología de trabajo permite interpretar la heterogeneidad espacial de la información contenida en las imágenes NDVI (Chirici et al. 2007).

La Agricultura con imágenes espectrales es considerada como un sistema alternativo sostenible, utilizado en la producción agrícola, en el cual se emplean diferentes métodos o herramientas tecnológicas como por ejemplo, el cálculo del índice de vegetación diferencial normalizad (NDVI), índice de vegetación ajustado al suelo (SAVI) y el índice de estrés hídrico (MSI).

En este contexto se plantea el diseño e implementación de un sistema de visión artificial para análisis de datos NDVI en imágenes espectrales de cultivos de brócoli obtenidos mediante una aeronave pilotada remotamente, con el propósito de recopilar información sobre lo que sucede o puede suceder en el cultivo y, con dicha información, poder proceder a la toma de decisiones, que permita el incremento de los rendimientos, la disminución de los costos de producción y la reducción de los impactos ambientales.

#### **1.3 Objetivos**

#### **1.3.1 Objetivo general.**

Diseñar e implementar un sistema de visión artificial para el análisis de datos NDVI en imágenes espectrales de cultivos de brócoli obtenidos mediante una aeronave pilotada remotamente.

#### **1.3.2 Objetivos específicos.**

 Seleccionar y adaptar el hardware y software del sistema de visión artificial en base a imágenes espectrales.

- Adquirir las imágenes por medio de cámaras que tomen fotografías espectrales de NIR y VIS de los cultivos de brócoli.
- Realizar el procesamiento digital de las imágenes para obtener el NDVI de cultivos de brócoli.
- Determinar el NDVI de cultivos de brócoli estimando la calidad, cantidad y desarrollo del mismo.

#### **1.4 Hipótesis.**

El diseño e implementación de un sistema de visión artificial para el análisis de datos del índice de vegetación de diferencia normalizado (NDVI), en imágenes espectrales obtenidas por medio de una aeronave pilotada remotamente permitirá determinar el rendimiento de los cultivos de brócoli.

#### **CAPÍTULO II**

#### **2. MARCO REFERENCIAL**

#### **2.1. Drones y su aplicación en la agricultura**

La agricultura es un concepto agronómico que consiste en el manejo diferenciado de los cultivos a partir del conocimiento de la variabilidad existente en una explotación agrícola.

Para caracterizar esta variabilidad se utilizan herramientas tecnológicas como los Sistemas de Posicionamiento Global, conocidos popularmente como GPS, sensores planta - clima - suelo e imágenes espectrales obtenidas a partir de satélites, aviones o drones.

El objetivo de la agricultura es la obtención de mayores rendimientos económicos, medioambientales y sociales, aumentando la competitividad a través de una mayor eficacia en las prácticas agrícolas, mismas que pueden realizarse con vehículos aéreos no tripulados y remotamente pilotados, bien sean en forma de pequeños aviones de ala fija o de ala rotatorio. (Montesinos, 2015)

Por lo anteriormente expuesto la sierra Ecuatoriana reúne incomparables ventajas geográficas para la agricultura de brócoli, dada su posición con respecto a los rayos solares del sol, posee una luz única en el mundo; además, el cultivo en alturas (2700 - 3200 metros) limita la presencia de plagas, su temperatura y rendimiento estable a lo largo del año, puede producir continuamente, a razón de tres cosechas anuales (un ciclo productivo dura entre 12 a 15 semanas). La sierra produce el 99% de brócoli, las provincias del centro del país como es Cotopaxi, Pichincha e Imbabura representan el 95% de la producción nacional y los mejores rendimientos, que oscila las 23,5 t/ha. (Le Gall, 2006)

#### **2.1.1. Aviones de ala fija**

Son vehículos capaces de volar gracias a la acción del viento, generado por la velocidad adquirida, al interactuar con las alas que lo forman. La velocidad la alcanzan gracias a turbinas propulsoras, no obstante el vuelo es debido al impulso que genera el viento al atravesar las alas que están fijas en el vehículo como se indica en la Figura 1-2 (Beard et al., 2005), y sus principales características son:

- Son más eficientes que los multirrotores, ya que por su tamaño, tienen mayor autonomía.
- Vuelan a mayor velocidad, por lo que al tener además mayor autonomía recubren más superficie, siendo más útiles en tareas de teledetección.
- Tienen menor huella sonora, siendo más indicados para operaciones de vigilancia.
- Tienen mayor rango meteorológico, en términos de temperatura, viento y lluvia. (Díaz, 2015)

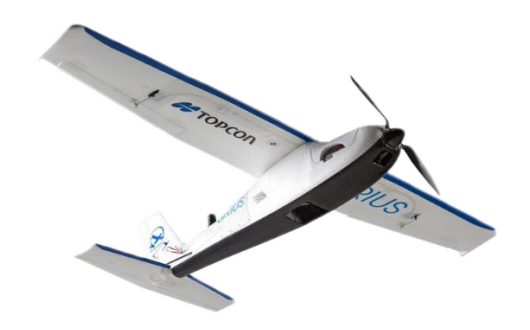

 **Figura 1-2:** Aviones de ala fija.  **Fuente:** http://geomat.com.pe/equipos/

#### **2.1.2. Aviones de ala rotatoria**

Los aparatos con ala rotatoria son aquellos en los cuales, las fuerzas de sustentación se logran mediante el giro de las hélices en el aire, siendo estos aparatos también conocidos como multirrotores o helicópteros. Las características más importantes de estos son:

- Despegue y aterrizaje vertical, reduciendo las necesidades de espacio para las maniobras de aterrizaje y despegue.
- Posibilidad de volar a puntos fijos, muy útil para aplicaciones de inspección.
- Mayor maniobrabilidad y precisión de vuelo, ya que los sistemas de ala fija siguen trayectorias curvilíneas, con radios de giro relativamente grandes y velocidades de ascenso y descenso bastantes estrictas, sin embargo los multirrotores pueden volar siguiendo cualquier trayectoria en las tres dimensiones.
- El diseño de los multirrotores permite embarcar cargas más voluminosas, como se aprecia en la Figura 2-2. (Díaz, 2015)

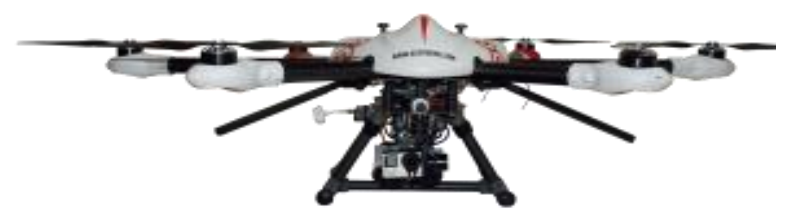

 **Figura 2-2:** Aviones de ala rotatoria.  **Fuente:** <http://www.acgdrone.com/5-razones-por-las-que-las-muchas-empresas-contemplan-el-uso-de-drones/>

Dentro de los vehículos de ala rotatoria se diferencian entre vehículos con un solo rotor y vehículos con dos o más rotores.

Los que poseen un solo sistema de impulso son denominados helicópteros. Los que poseen dos o más rotores, comúnmente denominados multicópteros o multirrotores. (Gebauer, Koci, Sofer, 2012)

Dentro de los vehículos del tipo multicópteros se pueden encontrar principalmente tres alternativas: cuadricóptero, hexacóptero y octocóptero, cada una, con el número de rotores que indica su nombre (Mahony, Kumar, Corke, 2012).

El funcionamiento de estas aeronaves se basa en la variación de la velocidad de las aspas de los rotores mediante la cual se consigue el movimiento deseado. El control de la velocidad se realiza mediante un ordenador que dispone de una serie de sensores y un procesador, los cuales analizan la posición actual del vehículo en cada momento y según las indicaciones del piloto o el programa de auto guiado actúa en consecuencia.

La diferencia entre cada uno de los tipos de multicópteros es en el número de rotores que incorpora. Conforme el vehículo dispone de más rotores el impulso que generan será más estable y robusto ante cualquier tipo de agente externo, como viento o posibles obstáculos; de la misma manera cuantos más rotores el peso de la aeronave es mayor, y el consumo es también mayor por lo que se necesita baterías de mayor carga para alcanzar una autonomía aceptable. El aumento de peso aumenta también el tamaño de las hélices impulsoras por lo que la aeronave tiene que ser más grande.

El aumento del número de rotores también aumenta el nivel de carga adicional que puede transportar la aeronave, a su vez, los vehículos con mayor número de rotores son menos sensibles ante el fallo de funcionamiento de unos de los motores ya que con el resto son más capaces de compensar la pérdida y poder realizar un aterrizaje de forma segura. (Hyeon et al., 2014)

Los multicópteros se mueven sobre lo que se denomina ángulos de navegación que sitúan la posición de un objeto móvil sobre un sistema de coordenadas fijo en tres dimensiones. Los ángulos de navegación son coordenadas angulares que definen un triedro rotado desde otro que se considera sistema de referencia.

Dado un sistema de tres ejes fijos en el plano tridimensional del vehículo, llamados ejes de guiñada (yaw), cabeceo (pitch) y alabeo (roll), existen tres rotaciones principales que permiten ubicar la aeronave desde el sistema de referencia. Dichas rotaciones generan ángulos cuyo nombre

depende sobre el eje aplicado. En la Figura 3-2 se pueden apreciar los tres ángulos de rotación. (García et al., 2013)

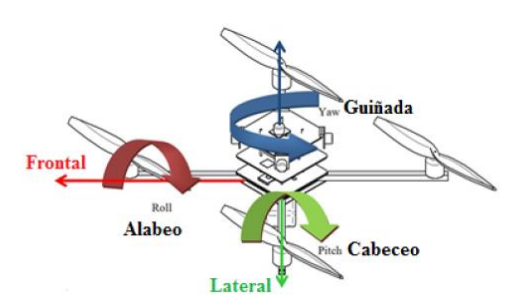

 **Figura 3-2:** Ángulos de navegación de los vehículos multirrotores.  **Fuente:** Los Drones y sus aplicaciones a la ingeniera civil.

Dependiendo del sentido y velocidad de giro de los motores se consigue el movimiento en el eje deseado.

Para conseguir los movimientos descritos anteriormente es necesario la colocación de las hélices de forma adecuada en relación a su sentido de giro y ubicación. Para cada uno de los tipos principales de multirrotores hay numerosas configuraciones posibles y la elección de cada una de ellas dependerá de la función de la aeronave, en el caso de los cuadricópteros existen dos configuraciones predominantes en la colocación de los rotores con respecto al cuerpo de la aeronave, en aspa (X) y en cruz (+) como se especifica en la Figura 4-2. La elección depende de unos cuantos factores, si se quiere tener un rotor como referencia visual de la parte delantera de la aeronave se utiliza la configuración en cruz, no obstante, si se quiere disponer de una cámara que enfoque una vista frontal la colocación del rotor en esta parte podría ser perjudicial por lo que se opta por un diseño en aspa (3DRobotics, 2015).

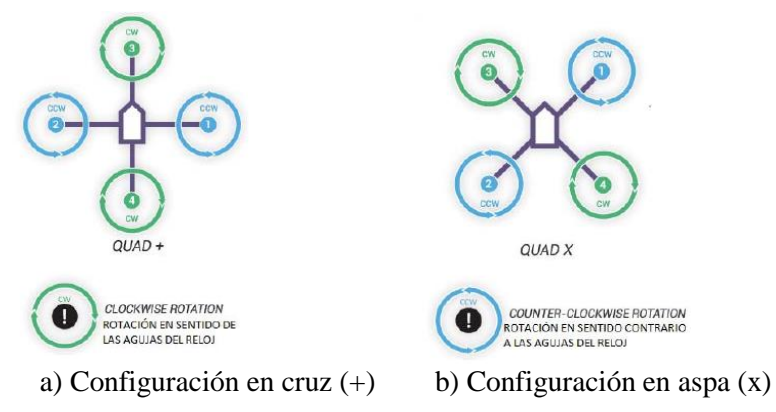

 **Figura 4-2:** Configuraciones principales del cuadricóptero.  **Fuente:** 3DRobotics.

En cuanto al vuelo del UAV se consiguen mayores velocidades y mejor manejo en la configuración en aspa ya que se disponen de dos rotores para cada una de las direcciones de giro, en el caso del diseño en cruz se dispone un rotor que impulse la nave para el lugar indicado. Una ventaja del diseño en cruz es que en choque de cualquiera de los costados solo es dañado uno de los rotores, no obstante, debido a lo poco predecible que son las colisiones el UAV podría golpearse por cualquier lado por lo que no es de gran importancia este aspecto.

Si se desea un movimiento de Yaw o Guiñada, es decir, rotación de la aeronave sobre su eje vertical, los rotores que giran en un sentido lo harán más rápido que los que giran en sentido contrario. El sentido de la rotación dependerá del tipo de hélice que gire más rápido, si las hélices del tipo CCW son las más veloces se conseguirá rotación en sentido contrario de las agujas del reloj, en caso de las hélices CW se consigue el efecto contrario.

Para el movimiento de Pitch o Cabeceo, la rotación a lo largo del eje que va de izquierda a derecha de la aeronave que permiten al UAV moverse hacia delante y hacia atrás, es necesario hacer girar las hélices situadas en la parte posterior más rápido para conseguir una inclinación negativa; por lo que el morro se situará por debajo de la cola y el UAV navegará hacia delante. En caso de hacer rotar más rápido las hélices de la parte frontal, el efecto será el contrario y la aeronave se desplazará hacia atrás.

Por último para conseguir el movimiento de Roll o Alabeo, rotación sobre el eje que va de la parte delantera a la posterior del UAV, es necesario girar los rotores de uno de los lados más rápido que los del lado opuesto con lo que se consigue un movimiento lateral.

Si se desea desplazar la aeronave hacía la izquierda los motores del costado opuesto deberán girar más rápido, para conseguir el efecto contario rotarán más velozmente los del lado izquierdo.

La velocidad de cada uno de los rotores para conseguir el movimiento deseado es controlada por el ordenador de a bordo de la aeronave, que a través de los distintos sensores actúa en consecuencia en función de las órdenes recibidas del mando de radio control o del programa de navegación automática. (Benito, 2015)

En el caso de los hexacópteros y octocópteros (Matthew, 2013), los tipos de configuraciones más habituales son los mismos variando el número de rotores como se especifica en la Figura 5-2.

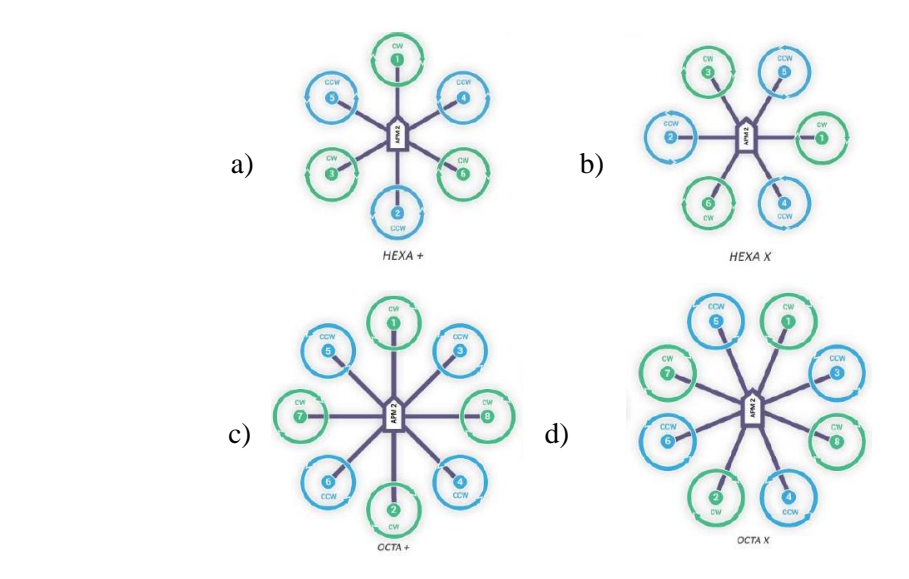

a) Configuración hexacóptero en cruz (+) b) Configuración hexacóptero en aspa (x) c) Configuración octocóptero en cruz (+) d) Configuración octocóptero en aspa (x)  **Figura 5-2:** Configuraciones principales del octocóptero y hexacóptero.  **Fuente:** 3DRobotics.

#### **2.1.3. Vehículos aéreos no tripulados**

El término vehículo aéreo no tripulado (Unmanned Aerial Vehicle, UAV) se hizo común en los años 90 para describir a las aeronaves robóticas, y reemplazó el término vehículo aéreo pilotado remotamente (Remotely Piloted Vehicle, RPV). El documento (Joint Publication 1-02, Department of Defense Dictionary) editado por el Ministerio de Defensa de los Estados unidos define UAV como:

"*Un vehículo aéreo motorizado que no lleva a bordo a un operador humano, utiliza las fuerzas aerodinámicas para generar la sustentación, puede volar autónomamente o ser tripulado de forma remota y que puede transportar una carga o no. No se consideran UAV a los misiles balísticos o semibalísticos, misiles crucero y proyectiles de artillería*".

Los términos UAV y RPV no son más que dos entre cerca de la docena de nombres que han ido recibiendo las aeronaves robóticas no tripuladas a lo largo de su existencia. En la Figura 6-2 se representa la cronología de dichos nombres.

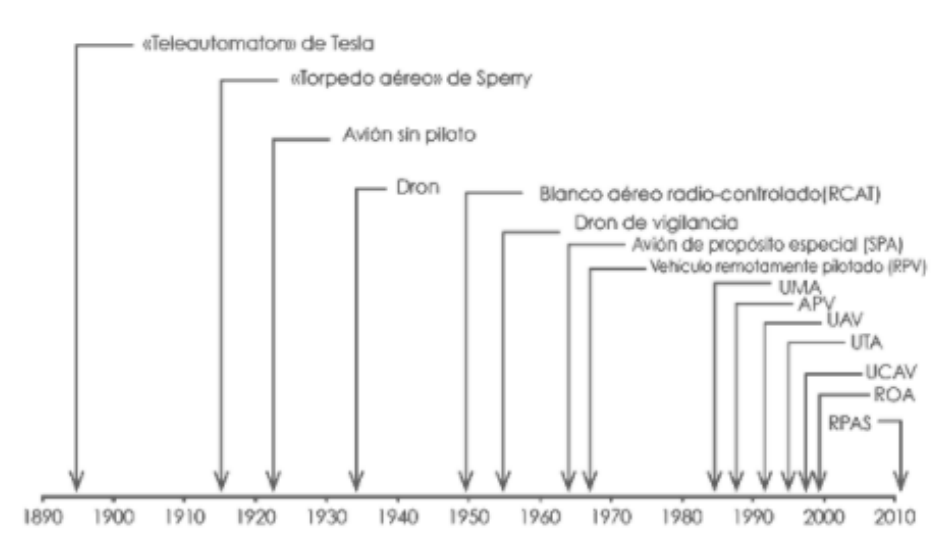

 **Figura 6-2:** Cronología de los nombres aplicados a las aeronaves robóticas  **Fuente:** http://i1.wp.com/drones.uv.es/

En el año 2011 la Organización de Aviación Civil Internacional (OACI), Organismo especializado de las Naciones Unidas para la aviación civil publicó su Circular 328 en la cual por vez primera reconoce a las aeronaves no tripuladas como aeronaves, con todo lo que ello trae consigo, y de entre todas las posibles tipologías escoge a las que se pilotan de manera remota para ser consideradas como aptas para la aviación civil, y no otros tipos (como podrían ser las autónomas). Así se han descrito los términos que a continuación se detallan, y que tienen hoy en día una validez y aplicación internacional y casi única en todos los ámbitos, estos términos son:

• Aeronave pilotada remotamente (Remotely-Piloted Aircraft, RPA): Es una aeronave en la que el piloto al mando no está a bordo; también se puede describir en otro término como es: UAS (sistemas de aeronaves no tripuladas) relegando los términos de aeronaves no tripuladas (UA o UAV).

• Sistema de aeronave pilotada remotamente (Remotely-Piloted Aircraft System, RPAS): Es un conjunto de elementos configurables formado por un RPA, su estación de pilotaje remoto asociada (RPS – Remote Pilot Station), el sistema requerido de enlace de mando y control, y cualquier otro elemento requerido en cualquier punto durante la operación del vuelo.(Cuerno, 2015) Las aeronaves no tripuladas son, ante todo, aeronaves, y por tanto están sujetas a las mismas reglas y limitaciones que las aeronaves tripuladas (Oñate, 2015).

#### **Modos de operación**

En esencia sólo existen cuatro modos posibles de operación en cuanto a la forma de pilotar una aeronave de forma remota, con un grado de automatización creciente:

• **Modo manual:** En este modo, el piloto remoto actúa sobre las superficies de control y la potencia del motor o motores, a través de un radiocontrol emisor.

• **Modo asistido:** Es similar al modo manual, pero el piloto remoto no actúa directamente sobre las superficies de control o los motores, sino que indica sus intenciones (girar a la derecha, subir, etc.) en su puesto de radiocontrol y actúa un autopiloto que las transforma en actuaciones sobre las superficies de control o los motores que consigan ese propósito.

• **Modo automático:** El piloto remoto establece un plan de vuelo, es decir, un cierto número de puntos de paso, de forma previa al inicio del vuelo. La aeronave cuenta con un autopiloto que ejecuta el plan previsto, realizando de forma automática las acciones requeridas en cada momento. Sin embargo el piloto mantiene el control en todo momento, pudiendo modificar los puntos de paso durante el vuelo, ejecuta maniobras predeterminadas como por ejemplo la vuelta a casa en caso de alerta o incluso tomar el control directamente, bien sea de forma manual o asistida.

• **Modo autónomo:** Generalmente es similar al modo anterior, en cuanto que se establece un plan de vuelo predeterminado, pero una vez iniciado el vuelo la aeronave ejecuta el plan de forma totalmente autónoma, sin requerir la intervención del piloto incluso en caso de producirse situaciones de emergencia. En el futuro es posible que incluso se elimine la necesidad de introducir plan de vuelo alguno, sino que la aeronave simplemente realice la misión completa, como puede ser seguir una infraestructura lineal mediante reconocimiento óptico, o dirigirse a un cierto punto evitando posibles obstáculos en el camino, etc.

Los RPAS sólo puede funcionar en alguno de los tres primeros modos, no estando permitido el modo autónomo excepto en un caso de emergencia derivado de la pérdida de comunicaciones entre el piloto y la aeronave. (Oñate, 2015)

#### **2.1.4. Descripción de los componentes aéreos no tripulados**

A continuación se describe los componentes que le permite volar, controlar y dirigir a los drones independientemente del número de palas que tenga el mismo.

#### • **Motor**

Los vehículos aéreos no tripulados de ala rotativa utilizan motores del tipo sin escobillas (brushless) para su módulo de propulsión. Estos motores se caracterizan por una alimentación en corriente continua y que no poseen escobillas para realizar el cambio de la polaridad de sus bobinados. (Villani, et al., 2011)

Este tipo de motores son compatibles con los tipos de baterías de alto rendimiento que se utilizan en la fabricación de drones, permitiendo un excelente control y ascensiones rápidas ya que son capaces de alcanzar una alta tasa de rotación en un tiempo muy limitado y de tamaño reducido como se visualiza en la Figura 7-2.

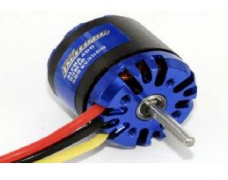

 **Figura 7-2:** Motor del tipo brushless utilizado en la fabricación de UAV,s.  **Fuente:** Integración de un UAV en la plataforma robótica ARGOS, 2015.

Al no poseer escobillas para realizar el cambio de polaridad del motor, reduce el mantenimiento al cual se someten, aumenta su rendimiento y durabilidad, disminuye el ruido producido por los mismos así como el calor desprendido. Además, los motores sin escobillas ofrecen mayor torque por peso y reducción de las interferencias electromagnéticas frente a los que usan escobillas. (Sánchez, et al., 2011)

Los motores sin escobillas se componen de una parte móvil que es el rotor donde se sitúan una serie de imanes permanentes y una parte fija denominada estator compuestas por una serie de bobinados de hilo conductor. La corriente eléctrica proveniente del sistema de alimentación pasa por los bobinados, los cuales adquieren una polaridad variable que al interaccionar con el campo magnético, producido por los imanes del estator, acciona el giro del motor. (CochesRC, 2015) Los bobinados del estator están agrupados en tres grupos que tendrán distinta polaridad según el giro del rotor en cada momento, variando la misma según se encuentre el motor en cada posición. Cada uno de los grupos de bobinas están conectados a la alimentación de distinta forma cómo se puede observar en la Figura 8-2 por lo que su comportamiento con respecto a los imanes permanentes variará de un grupo a otro, pudiendo atraer o repeler en cada momento.

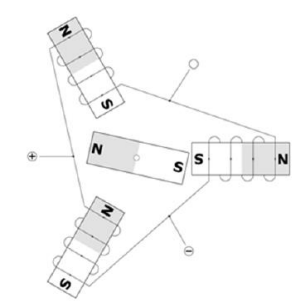

 **Figura 8-2:** Esquema de los motores brushless.  **Fuente:** Integración de un UAV en la plataforma robótica ARGOS, 2015.

#### • **Variador**

El variador o ESC, por su denominación en inglés Electronic Speed Controller, es un circuito electrónico que sirve para controlar la velocidad de giro de los motores, así como su dirección y servir como freno dinámico para éstos.

El variador dispone, de tres cables como se especifica en la Figura 9-2, por donde circula la energía que llega al motor, mismos que llevan la secuencia de señales capaces de hacer rotar de una forma adecuada al motor. La señal generada es trifásica, por cada cable circula corriente alterna de la misma frecuencia y voltaje relativo con respecto a una referencia común. Estas señales son de forma sinusoidal por lo que activarán y desactivarán de forma periódica los bobinados del motor que impulsan el rotor. Es la frecuencia de dichas señales la que rige la velocidad de giro, el variador se encarga de variar dicha frecuencia en función de las órdenes recibidas del controlador de vuelo. (RCModelsWiz, 2015)

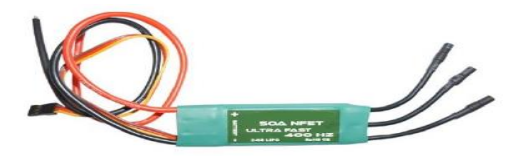

 **Figura 9-2:** Variador convencional utilizado en la fabricación de UAV,s.  **Fuente:** Integración de un UAV en la plataforma robótica ARGOS, 2015.

#### • **Hélice**

Las hélices son unos de los componentes más importantes del UAV, ya que de ellas dependerá la fuerza de empuje de cada uno de los sistemas propulsores, para un mismo motor seleccionado, puede variar su eficiencia en función de la hélice que se asocie.

Las hélices son caracterizadas por dos parámetros que indican su comportamiento en vuelo y ayudan a su elección. (Bristeau et al., 2009)

 El diámetro de la hélice, la distancia entre ambas puntas, indicará el tamaño de la misma. A más tamaño mayor empuje y mayor peso, por lo que el motor asociado deberá poder manejar una mayor carga disponiendo de un torque mayor. El tamaño de la hélice también determina el tamaño total del vehículo, por lo que la elección del modelo correcto será de vital importancia. En el ámbito internacional de las hélices la medida se realiza en pulgadas.

 El *pitch* o paso de la hélice, indica la distancia teórica que la hélice, avanzará a lo largo del eje de rotación en una revolución completa dentro de un fluido perfecto.

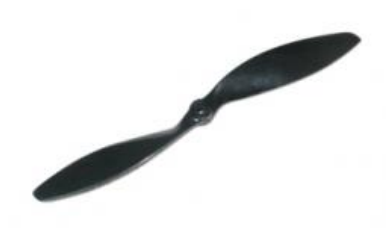

 **Figura 10-2:** Hélice utilizada en la fabricación de UAV,s.  **Fuente:** https://turbohobby.com/helices-aeromodelismo-c-237\_24\_45.html.

#### • **Placa de distribución de potencia**

Otro de los elementos principales de los vehículos aéreos no tripulados del tipo multirrotor es la placa de distribución de potencia, encargada de repartir la energía del sistema de alimentación entre los diferentes motores. Esta placa es un circuito impreso capaz de soportar altos niveles de corriente que posee una serie de puertos en los cuales se conectan los distintos elementos, habrá un puerto en el cual irán los bornes de la batería (o sistema de alimentación alternativo) que a través del circuito interno de la placa estarán conectados a la salidas de potencia de las mismas cuyo número dependerá de la cantidad de rotores que posea la aeronave como se visualiza en la Figura 11-2.

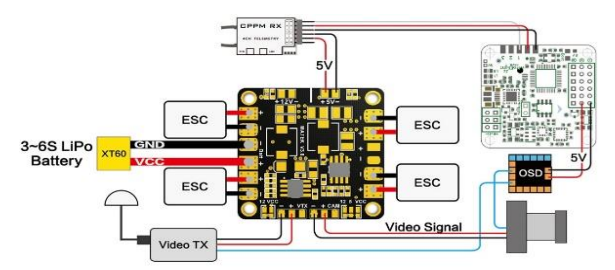

 **Figura 11-2:** Diseño placa de distribución de potencia.  **Fuente:** [https://rc-innovations.es/Placa-distribucion-power-hub-bec-5v-12v-alimentacion-drones.](https://rc-innovations.es/Placa-distribucion-power-hub-bec-5v-12v-alimentacion-drones)

#### **2.1.5. Ventajas de los vehículos aéreos no tripulados**

El hecho de que la tripulación del avión se quede en tierra significa que la aeronave puede ser mucho más pequeña, lo que normalmente se traduce en una reducción del coste de fabricación, mantenimiento y operación de la aeronave y, por tanto, del coste de la hora de vuelo, o lo que es más importante, el de la adquisición de la unidad de información deseada. Pero además, ese menor tamaño, combinado con la mayor automatización que resulta característica de los RPAS, permite llevar a cabo operaciones que no serían posibles con aeronaves tripuladas como puede ser el volar en interiores, acercarse mucho más al objetivo y realizar maniobras de muy alta precisión utilizando radios de giro muy reducidos.

El menor tamaño también resulta en unas menores necesidades logísticas. Los RPAS de tamaño reducido se pueden desplegar desde terrenos no preparados, sin utilizar ningún tipo de infraestructura aeroportuaria, lo que puede resultar crítico en situaciones de emergencia y en general el ahorro notablemente de los costes de operación.

Por el contrario, el pequeño tamaño impone algunas limitaciones importantes como son la capacidad de carga, la autonomía y, muy notablemente, las condiciones meteorológicas que pueden soportar, especialmente el viento. Es evidente que no existe ninguna limitación al tamaño posible de los RPAS, que pueden ser tan grandes como las aeronaves tripuladas, pero en ese caso desaparecen la mayor parte de las ventajas consignadas.

Esa es la razón principal de que en el mundo civil en el desarrollo de los RPAS esté limitado actualmente a las aeronaves de menor tamaño.

#### **2.1.6. Vehículos aéreos no tripulados en el campo de la agricultura**

Los vehículos aéreos no tripulados (UAS/RPAS), se han desarrollado en los últimos años como una nueva plataforma versátil para la adquisición de imágenes remotas con multitud de aplicaciones en cartografía, termografía y agricultura.

López-Granados (2013) describe cómo se han usado vehículos aéreos no tripulados en la evolución de la producción agraria. Se trata de varios trabajos sobre tres de los principales problemas que pueden afectar al rendimiento de los cultivos en diferentes escenarios agrícolas:

- La detección de áreas infestadas por malas hiervas en cultivos herbáceos.
- La detección de zonas que necesitan mayor o menor riego en frutales.
- La detección de zonas infectadas por hongos.

Por otro lado el Investigador y director del programa nacional de agricultura de precisión del INIA e ingeniero agrónomo Stanley Best (2014), indica que el uso de drones (vehículos aéreos no tripulados) en la agricultura es una práctica cada vez más común, y que los buenos resultados en términos de eficiencia son confirmados por los agricultores, como también por investigadores.

Stanley Best reconoce su ayuda para la maximización de rendimientos, ya que a diferencia del agricultor que debe desplazarse por el campo, buscando "a ojo" las deficiencias que puedan existir en el cultivo, el dron vuela sobre el campo y logra recabar información sobre el estado de los cultivos, con mayor precisión, gracias a la captura aérea de fotografías termales y multiespectrales. Según Best, "el productor necesita tener información certera para tomar medidas, y hoy, la tecnología permite decirle al productor qué tiene que hacer y cómo, de manera eficiente".

#### **2.1.7. Agricultura de precisión**

La observación desde el aire no tiene porqué ser solamente en el rango del espectro visible que es lo que percibe el ojo humano, sino que puede hacerse en las regiones del infrarrojo reflejado y del infrarrojo térmico, mediante cámaras multiespectrales, donde la respuesta de los cultivos es más acusada y permite una mejor caracterización de lo que está ocurriendo en la explotación a través de los índices de vegetación.

#### **2.1.8. Índice de vegetación normalizada**

#### **Generalidades**

Los índices de vegetación, o índices verdes, son transformaciones que implican efectuar una combinación matemática entre los niveles digitales almacenados en dos o más bandas espectrales de la misma imagen (Esperanza & Zerda, 2002).

El Índice de Vegetación de Diferencia Normalizada NDVI, (Rouse et al., 1974) se ha utilizado ampliamente como indicador del vigor de la biomasa vegetal, permitiendo diferenciar las zonas vegetadas de otras coberturas; y diferenciar la vegetación sana de aquella senescente o que se encuentra bajo algún tipo de estrés (ej. plagas, cambio de uso de suelo, etc.).

#### **2.1.9. Composición del índice de vegetación normalizada**

Cuando la luz solar incide sobre los objetos, ciertas longitudes de onda de este espectro son absorbidos y otras longitudes de onda son reflejadas.

El pigmento en las hojas de la planta, (clorofila) absorbe fuertemente la luz visible para su uso en la fotosíntesis. La estructura celular de las hojas, por otra parte, refleja fuertemente la luz del infrarrojo cercano. Cuanto más hojas una planta tiene, más longitudes de onda de la luz se ven afectadas, respectivamente.

#### **2.1.10 Bandas Espectrales**

**Espectro visible.-** Se denomina así por tratarse de la única radiación electromagnética que pueden percibir el ojo humano, coincidiendo con las longitudes de onda en donde es máxima la radiación solar. Dentro de esta región, suelen distinguirse tres bandas elementales, que se denominan azul, verde, y rojo, es la única porción del espectro que se puede asociar al concepto de color como se observa en la Figura 12-2. (Gonzaga, 2014)

**Infrarrojo.-** Esta porción puede subdividirse en dos categorías basadas en las propiedades de la radiación: IR Reflejado y el IR térmico o emitido. El primero es utilizado en teledetección de manera similar al visible, y el IR térmico es diferente al visible e IR reflejado, ya que esta energía es esencialmente la radiación emitida por la superficie de la tierra en forma de calor. (Gonzaga, 2014)

**Infrarrojo cercano.-** También se denomina infrarrojo próximo, reflejado o fotográfico, puesto que parte de él puede detectarse a partir de películas dotadas de emulsiones especiales (Gonzaga, 2014).

**Infrarrojo medio.-** En esta región se entremezclan los procesos de reflexión de la luz solar y de emisión de la superficie terrestre. En el primer caso, se habla de infrarrojo de onda corta, resulta una región idónea para estimar el contenido de humedad en la vegetación o los suelos. La segunda región suele denominarse más propiamente como infrarrojo medio (IRM), siendo determinante para la detección de focos de alta temperatura (incendios o volcanes activos). (Gonzaga, 2014) **Infrarrojo lejano o térmico.-** Incluye la porción emisiva del espectro terrestre, en donde se detecta el calor proveniente de la mayor parte de la cubiertas terrestres.

**Microondas.-** Con gran interés por ser un tipo de energía transparente a la cubierta nubosa (Chuvieco, 2002).

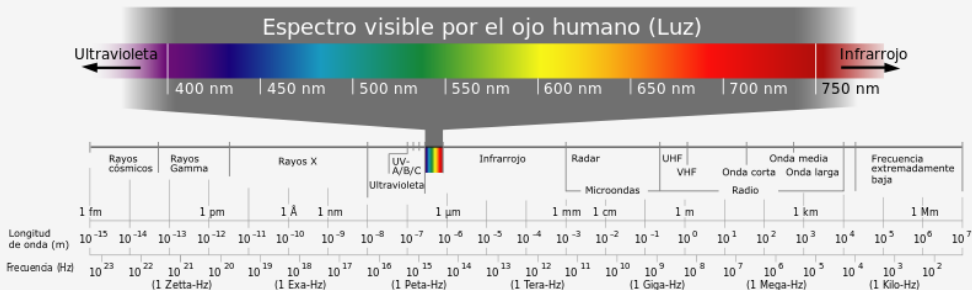

#### **Figura 12-2:** Espectro Visible.

 **Fuente:** P. D. N. S. Thomas J. Bruno, CRC Handbook of Fundamental Spectroscopic Correlation Charts, CRC Press, 2005.

Los índices de vegetación, incide del espectro electromagnético en la porción visible del rojo (RED, 600-700 nm) y la fuerte reflectancia en la porción infrarrojo-cercano (NIR, 750 - 1350 nm). Por la parte fotosintética de las plantas, hace que sean estas bandas las más utilizadas para la obtención de los índices de vegetación (Weigand et al., 1991).

#### **2.1.11. Fórmula para el cálculo de NDVI**

Todos los índices de vegetación emplean la siguiente fórmula diferencial para cuantificar la densidad de crecimiento de las plantas en la tierra que consiste en: el infrarrojo cercano, menos el espectro visible dividido por el infrarrojo cercano más el espectro visible. El resultado de esta fórmula se llama el Índice de Vegetación Normalizado (NDVI).

Escrito matemáticamente, la fórmula se describe en la ecuación 1:

$$
NDVI = \frac{NIR - VIS}{NIR + VIS} \tag{Ecu. 1}
$$

Los cálculos de NDVI para un píxel dado siempre resultan en un número que varía de menos uno (-1) a más uno (1), como se observa en la Figura 13-2; Sin embargo, no hay hojas verdes que de un valor cercano a cero. Un cero significa que no hay vegetación y cerca de 1 (0,8 - 0,9) indica la densidad más alta posible de hojas verdes.

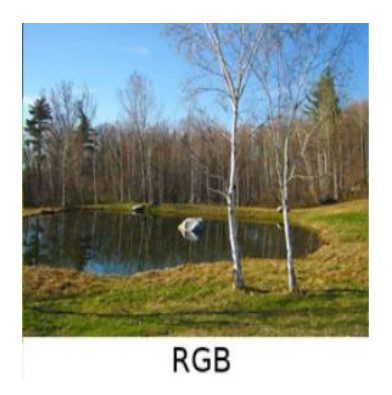

a) Imagen RGB b) Imagen NDVI  **Figura 13-2:** Cálculo de NDVI. Fuente: [http://earthobservatory.nasa.gov](http://earthobservatory.nasa.gov/) /Features/MeasuringVegetation/measuring\_vegetation\_2.php

No existe longitudes de ondas "típicas" para los sistemas NDVI, cada sistema puede ser diseñado para cumplir con los requisitos deseados (Magne & Chávez, 2015).

**NDVI** 

Se puede encontrar distintos tipos de imágenes satelitales, dependiendo del tipo de sensor. Desde las primeras cámaras fotográficas montadas en satélites en la década de los 60 hasta los más

sofisticados y sensibles sensores hiperespectrales. Hay una amplia gama de tipos de imágenes satelitales que hoy en día se utilizan en las más diversas áreas, dependiendo de su resolución espacial así como de la información espectral que poseen (Bense, 2007).

| <b>Ground truth for AHVRR satellite</b> | Visible            | 570-680 nm                                 |
|-----------------------------------------|--------------------|--------------------------------------------|
|                                         | Infrarrojo cercano | 725-1100 nm                                |
| Ground truth for Landsat satellite      | Visible            | 450-650 nm                                 |
|                                         | Infrarrojo cercano | 750-900 nm                                 |
| Ground truth for MODIS satellite        | Visible            | 450-680 nm                                 |
|                                         | Infrarrojo cercano | 835-890 nm                                 |
| Densidad de cultivos                    | Visible            | $650 \text{ nm}$ (10 nm <i>bandwidth</i> ) |
|                                         | Infrarrojo cercano | 800 nm (10 nm bandwidth)                   |

 **Tabla 1-2:** Longitudes de onda de sistemas NDVI usados.

 **Fuente:** [\(http://www.skyeinstruments.com\)](http://www.skyeinstruments.com/)

 **Realizado por:** BAUTISTA, Rodrigo, 2017.

#### **2.1.12. Aplicación**

Los índices de vegetación se aplican en análisis cualitativos o cuantitativos. Empleados cualitativamente, mediante la adquisición de imágenes digitales emitidas por un sensor, permite determinar rápidamente, en la Figura 14-2 se puede observar el estado relativo de la vegetación en una zona. Como una gran variedad de factores afecta directamente la producción de biomasa, los índices pueden emplearse para determinar la influencia de dichos factores en una zona o momento. Así, pueden usarse para determinar el efecto sobre la biomasa de sequías, anegamientos, incendios, desmontes, granizo, plagas, o deficiencias nutricionales. (Towers, 2002)

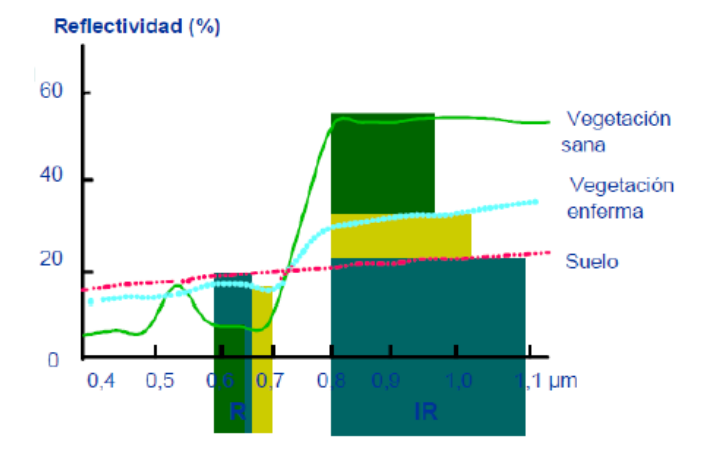

 **Figura 14-2:** Comportamiento de los índices de vegetación vs reflectancia.  **Fuente:** Índices espectrales, Universidad de Alcalá 2001.
## **2.1.13. Sensores de teledetección**

Son instrumentos que transforman la radiación electromagnética en información perceptible y analizable.

#### **Tipos de sensores**

Se pueden clasificar dos tipos básicos de sensores:

**Sensores Pasivos.-** Detectan la radiación electromagnética emitida o reflejada de fuentes naturales, como por ejemplo sistemas fotográficos, radiómetros multi e hiperespectrales y espectrómetros de imagen.

**Sensores Activos.-** Poseen fuentes internas que generan artificialmente la radiación (radar).

También se puede clasificar los sensores en:

- **No generadores de imágenes:** Trabajan en una sola longitud de onda y entre ellos se encuentran el altímetro y el magnetómetro.
- **Generadores de imágenes:** Operan en varias bandas, barriendo por franjas perpendiculares al desplazamiento del satélite.

### **2.1.14. Visión artificial**

La visión artificial es una rama de la Inteligencia Artificial, esta mediante la programación de un computador, logra exaltar características relevantes de un objeto capturado en una imagen. Tiene muchas aplicaciones tanto en la agricultura, industria y el comercio, debido a que mediante cámaras se puede detectar el estado saludable de la vegetación, errores en piezas, y a su vez detectar rasgos faciales, está compuesta de diferentes factores que permiten obtener una visión artificial factible, como se aprecia en la Figura 15-2. (Lozano & Orduz, 2015)

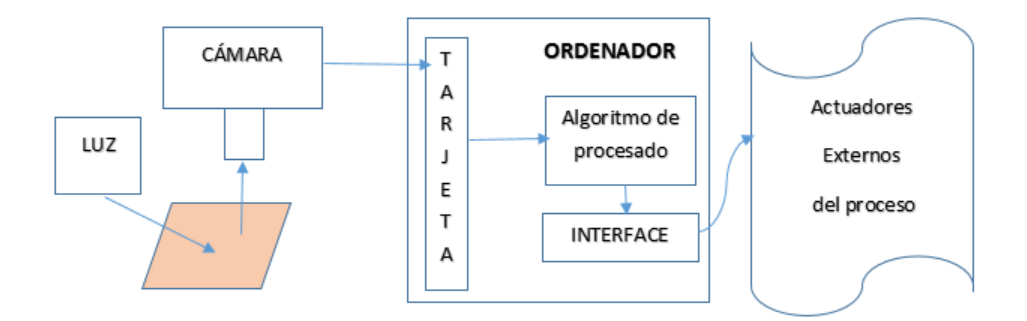

 **Figura 15-2:** Componentes de un sistema de visión artificial.  **Fuente:** www.sabia.tic.udc.es.

### • **Iluminación**

Esta es la parte más importante del sistema, debido a que es necesario resaltar las características más relevantes de los objetos e imágenes a analizar.

Esto a su vez ayuda a que las cámaras obtengan una buena captura de la imagen que posteriormente será procesada. Los objetos siempre deben estar iluminados de forma adecuada y estos pueden variar dependiendo del resultado que se desee obtener (Lozano & Orduz, 2015).

### • **Adquisición**

Esta tarea se describe como la captura de los rayos reflejados por los objetos, los cuales son convertidos en señales eléctricas para poder ser procesados.

Es realizada por la cámara, y en ocasiones por otros dispositivos como rayos X o ultrasonidos (Lozano & Orduz, 2015).

#### • **Procesamiento**

En este punto del proceso, es cuando la imagen previamente capturada pasa a ser introducida en la memoria del dispositivo, y el sistema de adquisición o el procesador pueden aplicar distintas técnicas de pre procesamiento que permitan la extracción de características importantes, necesarias y requeridas por el usuario para su interpretación como se especifica en la Figura 16- 2 (Lozano & Orduz, 2015).

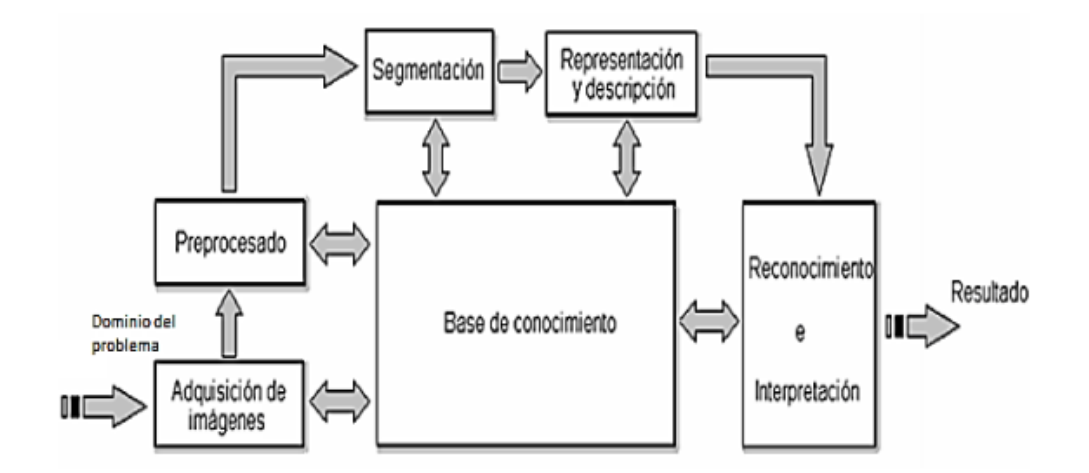

 **Figura 16-2:** Etapas fundamentales del procesamiento digital de imágenes  **Fuente:** http://slideplayer.es/slide/3511177/.

#### • **Actuadores**

Debido a que los sistemas de visión artificial, generalmente forman parte de grandes procesos en grandes sistemas, sus resultados son entregados en imágenes, robots, cintas transportadoras y todo tipo de actuadores los cuales se encargan de realizar el procedimiento mecánico del sistema (Lozano & Orduz, 2015).

#### **2.1.15. Imagen digital**

La imagen digital está formada por una serie de matrices numéricas de ceros y unos que se almacenan en una memoria informática y que define las características de una fotografía.

Cuando esta imagen es interpretada por un sistema informático se transforma en una imagen visible a través de la pantalla e imprimible a través de cualquier dispositivo de salida.

Las imágenes digitales pueden ser vectoriales (con el aspecto de un dibujo) o rasterizadas (fotografía típica).

## **2.1.15.1. Tipos de imágenes digitales**

En el procesamiento digital de imágenes, se maneja cuatro tipos de imágenes básicamente: imágenes RGB, imágenes indexadas, imágenes en escala de grises e imágenes binarias.

### **1. Imágenes RGB (red-green-blue)**

·Utilizan tres canales para reproducir los colores en la pantalla.

·Utilizan 8 bits por canal (8 bits x 3), es decir, 24 bits de color para cada píxel.

·Reproducen hasta 16,7 millones de colores.

·Soporta algunos formatos como: JPG, BMP, PNG, etc.

### **2. Imágenes indexadas**

·Reduce los colores de la imagen a un máximo de 256.

- · Admiten los formatos GIF y PNG-8 y muchas aplicaciones multimedia.
- · Reduce el tamaño de archivo porque elimina la información del color.

### **3. Imágenes en escala de grises**

·Utilizan distintos tonos de gris.

·En imágenes de 8 bits, puede tener hasta 256 tonos de gris.

·Cada píxel tiene un valor de brillo comprendido entre 0 (negro) y 255 (blanco).

### **4. Imágenes binarias**

·Tienen una profundidad de color de 1 bit.

·Utiliza uno de los dos valores de color (blanco o negro) para representar los píxeles de una imagen.

·Contiene solo valores de 1 y 0.

### **Modelo de color**

**RGB.-** La mayoría de imágenes digitales son frecuentemente expresadas en RGB, obteniéndose una representación de tres matrices, una para cada color: rojo, verde y azul.

**HSV.-** Separa el color de la intensidad, con lo cual resulta más fácil lograr la clasificación por color. Este modelo de color posee tres componentes: tono, saturación y valor.

### **2.1.15.2. Formato de la imagen digital**

La imagen adquirida por un sensor remoto estará en formato digital. La misma será una matriz con filas y columnas, donde cada elemento es llamado pixel, "picture element". Por cada una de las bandas existe una de estas matrices. Al terminar una fila de escaneo usualmente se incorporan parámetros de geolocalización y calibración del sensor. La cantidad y tipo de esta información dependerá del formato de imagen. Además al comienzo de la imagen suelen ir los "headers" que le indicaran al computador el formato de la imagen, cantidad de líneas, columnas y la cantidad que ocupa cada pixel.

La cantidad de bits usada por el pixel determinará finalmente cuanta información puede llevar este píxel. Un píxel de 1 bit, sólo puede tener 2 niveles de información "1" y "0", un píxel de 2 bits tendrá 4 niveles y un píxel de n bits tendrá 2n niveles de información.

En percepción remota lo más usual es encontrar píxeles entre 8 y 10 bits. Una imagen de 8 bits es capaz de almacenar 256 niveles de información, si la imagen es en escala de grises, serán 256 tonos de gris.

Para calcular el tamaño que una imagen ocupará en disco de debe considerar el número de bits de la imagen como se aclara en la ecuación 2 y 3. (Terán & Viteri, 2005)

1024 *(filas)* \* 512 *(columns)* = 524288 *(pixels)* \* 
$$
\frac{8 \text{ bits}}{\text{pixel}}
$$
 = 4194304  $\left(\frac{1 \text{ byte}}{\text{8bits}}\right)$  =  
524288 bytes (Ecu. 2)  
1024 *(filas)* \* 512 *(columns)* = 524288 *(pixels)* \*  $\frac{10 \text{ bits}}{\text{pixel}}$  = 5242880  $\left(\frac{1 \text{ byte}}{\text{8bits}}\right)$  =

655360 (Ecu. 3)

Las imágenes digitales se pueden guardar en distintos formatos. Cada uno corresponde con una extensión específica del archivo que lo contiene.

La Tabla 2-2 contiene los tipos de formatos de imágenes digitales más utilizados.

| <b>EXTENSIÓN</b> | <b>NOMBRE</b>                                   | <b>PROPIEDADES</b>                                                                                                    |
|------------------|-------------------------------------------------|----------------------------------------------------------------------------------------------------|
| <b>GIF</b>       | Formato de intercambio de gráficos              | Guarda imágenes de 8 bits, no 8 bits<br>por cada color RGB, sino que indexa<br>solo 256 colores cómo máximo.                                                                                                    |
| <b>JPEG</b>      | Grupo Conjunto de Expertos en<br>Fotografía     | De mayor uso actual. Compresión<br>con pérdida.                                                                                                    |
| <b>BMP</b>       | Imagen de mapa de bits                          | Formato de imagen básico.<br>Compresión sin pérdida limitada.<br>Puede llegar a comprimir hasta un<br>$10%$ .                                                                                                    |
| <b>PNG</b>       | Gráficos de red portátiles                      | Nuevo formato de compresión sin<br>pérdida. Considerado para sustituir a<br>GIF 24 bits de profundidad de color.<br>No permite archivos animados.                                                                                                    |
| TIF / TIFF       | Formato de archivo de imágenes<br>con etiquetas | flexible.<br>Altamente<br>formato<br>detallado y adaptable.<br>Guarda imágenes de alta calidad.<br>Guarda con 48 bits de color.<br>Compatible con diferentes sistemas<br>operativos.                                                                                                    |
| <b>RAW</b>       | Crudo                                           | Contiene la totalidad de los datos de<br>la imagen tal y como ha sido captada<br>por el sensor digital de la cámara.<br>Disponible en cámaras digitales<br>sofisticadas.<br>Máxima calidad ya que contiene los<br>píxeles en bruto tal y como se han<br>adquirido.<br>No se realiza ningún proceso de<br>compresión. |

**Tabla 2-2:** Tipos de formatos de las imágenes digitales.

**Realizado por:** BAUTISTA, Rodrigo, 2017.

### **Interpretación visual de las imágenes**

Cada píxel tiene información espacial e información espectral. Esto permite identificar visualmente objetos y características de la superficie por su apariencia física. En términos de información espectral, la intensidad del color en una imagen también revela información. Por ejemplo, si el color rojo ha sido elegido para representar la reflectancia infrarroja cercana en la imagen, objetos como vegetación verde que reflejan completamente la energía en esa longitud de onda, aparecerán en un rojo muy brillante. Y otros niveles de brillo corresponderán a la reflectancia en otras bandas.

La interpretación de imágenes puede variar entre la simple inspección visual de una imagen, hasta la utilización de sistemas de procesamiento de imágenes que analizan y clasifican los rasgos de la superficie basándose en los valores digitales de la información espectral. Los sistemas de procesamiento digital de imágenes y algunos softwares para confección de mapas pueden analizar y clasificar los rasgos de la superficie con mucha más precisión que el ojo humano.

### **Resolución espacial**

Se refiere al tamaño del objeto o rasgo de la superficie más pequeña que puede distinguirse en la imagen. Este es uno de los aspectos más importantes a tomar en cuenta al elegir imágenes porque determina directamente qué aspectos de la superficie se pueden observar. Se debe determinar el tamaño de los objetos que desea ver y posteriormente, buscar imágenes con resolución suficiente para identificarlos y localizarlos.

Es importante tener en cuenta que mientras mejor es la resolución espacial, los archivos digitales crecen dramáticamente y requieren significativas cantidades de espacio en las computadoras para procesarlas.

#### **Resolución espectral**

Este término define la longitud de onda en la que mide el sensor la reflectancia de energía. Las longitudes de onda son medidas en micrómetros (pm). El número de bandas también es usado para explicar cuántas longitudes de onda separadas mide el sistema. Por ejemplo, un sensor multiespectral de cuatro bandas mide la energía en cuatro longitudes de onda diferentes al mismo tiempo. Una imagen multiespectral casi siempre está compuesta por combinaciones de tres bandas a la vez pues sólo los colores primarios pueden ser usados para crear la visualización de la imagen.

## **Tipos de imágenes**

 **Imágenes Pancromáticas.-** Son adquiridas por sensores digitales que miden la reflectancia de energía en una amplia porción pero única del espectro electromagnético (estas porciones del espectro son comúnmente llamadas bandas). Para la mayoría de los sensores pancromáticos, esta banda abarca desde la parte visible hasta el infrarrojo cercano del espectro como se aprecia en la Figura 17-2. Los datos pancromáticos son representados como imágenes en blanco y negro. (Terán & Viteri ,2005)

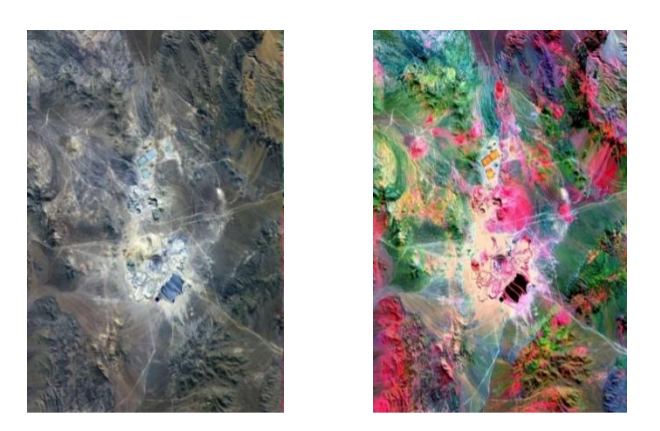

a) Imagen RGB b) Imagen pancromática **Figura 17-2:** Imagen pancromática.  **Fuente:** https://es.slideshare.net/Walquerhuacanicalsin/planeamiento-i-unidad.

 **Imágenes Multiespectrales.-** Son adquiridas por sensores digitales que miden la reflectancia en varias bandas. Por ejemplo, un grupo de detectores puede medir la energía roja visible reflejada, mientras otro grupo mide la energía infrarroja cercana. Dos detectores separados y alineados pueden medir la energía en dos partes diferentes de la misma longitud de onda. Los múltiples valores de reflectancia se combinan para crear imágenes a color como se aprecia en la Figura 18-2. Los satélites de sensores remotos multiespectrales actuales miden la reflectancia de tres a siete bandas diferentes al mismo tiempo. (Terán & Viteri ,2005)

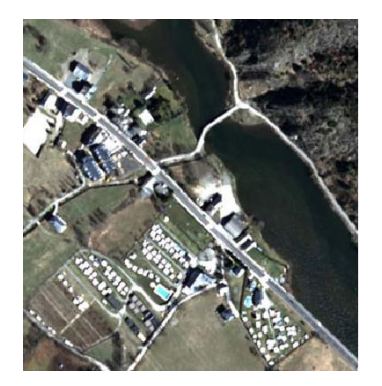

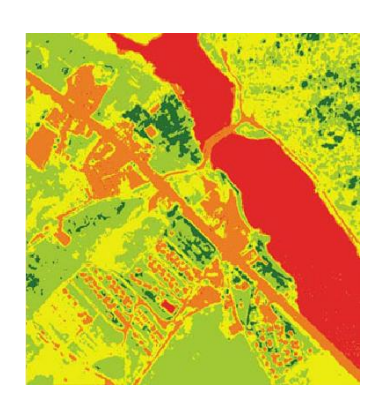

a) Imagen RGB b) Imagen multiespectral

 **Figura 18-2:** Imagen multiespectral.  **Fuente:** http://suyaichile.cl/.

 **Imágenes Hiperespectrales**.- Este tipo de imágenes son obtenidas por sensores espectrales que miden la reflectancia en varias bandas individuales, usualmente en cientos de bandas al mismo tiempo. La teoría detrás de las imágenes hiperespectrales dice que la medición de reflectancia en numerosas y estrechas porciones del espectro puede detectar

diferencias y características muy sutiles entre cubiertas de la superficie especialmente en la vegetación, el suelo y las rocas como se especifica en la Figura 19-2.(Terán & Viteri ,2005)

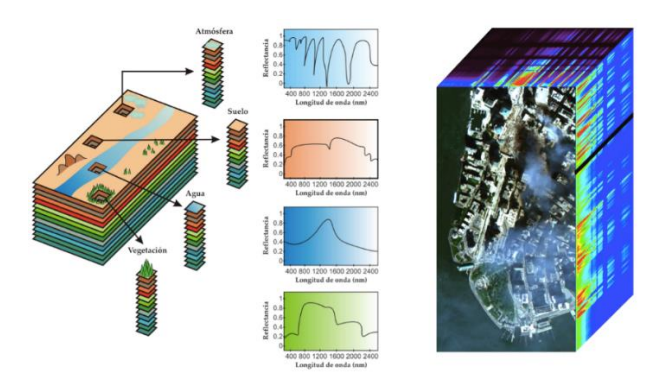

 **Figura 19-2:** Imagen hiperespectral.  **Fuente:** https://investigaliacc.wordpress.com/tag/hiperespectral/

# **CAPÍTULO III**

# **3. ANÁLISIS Y SELECCIÓN DE COMPONENTES DEL SISTEMA**

### **3.1 Consideraciones**

En el Ecuador desde la década de los noventa, se observa un aumento de producción masiva de brócoli en la región andina pues es el cultivo menos agotador, que demanda menos horas de trabajo y deja más tiempo para realizar otras actividades, el 98% de la producción ecuatoriana de brócoli está destinada a la exportación: es decir que el brócoli es parte de la economía familiar de los pequeños productores, que comercializan la mayor parte de su producción el (90 - 95 %) para el mercado mundial (Le Gall J., 2006).

Según la Corporación de Promoción de Exportaciones e Inversiones (CORPEI), el brócoli, se convirtió en el segundo producto no tradicional de exportaciones, en una escala a altura, representa el 0,20 % del PBI agrícola y el 0,03 % del PBN es el noveno productor de brócoli fresco y se ubica entre los tres primeros proveedores de brócoli congelado. En total, entre la producción y la transformación, el brócoli genera más de 11,500 puestos de trabajo y mantiene a más de 4,000 familias en el Ecuador (Aprofel, 2003).

En la Sierra Ecuatoriana se puede producir continuamente a razón de tres cosechas anuales (un ciclo productivo dura entre 12 y 15 semanas) a diferencia de otros países como México que solo cosecha dos veces al año, produce el 99% de brócoli (SICA, 2001). Las provincias del centro del país tales como Cotopaxi, Pichincha e Imbabura representan el 95% de la producción nacional y los mejores rendimientos oscilan las 23,5 t/ha.

En las grandes explotaciones: los dos tercios de la producción provienen de grandes haciendas que superan las 100 ha y representan el 7% del total de las explotaciones, y el 93% de los productores son pequeños (menos de 20 ha) o medianos (entre 20 y 100 ha de superficie), ellos solo producen el tercio del volumen total de brócoli, en el caso andino, los "pequeños productores" son los campesinos que encabezan explotaciones familiares, inferior a las 5 ha. Una cuadra es una parcela de 80 m de largo por 80 m de ancho, que equivale a 6,400m<sup>2</sup>. En estos campos, se siembra alrededor de 16,000 plantas de brócoli por cuadra; es decir, aproximadamente 25,000 plantas de brócoli por hectárea.

#### **3.2 Selección de conceptos para el sistema de visión artificial.**

En base a lo anteriormente descrito el presente trabajo tiene como objetivo el diseño e implementación de un sistema de visión artificial con la capacidad de adquirir imágenes en el espectro visible como en el infrarrojo cercano, de cultivos de brócoli, mediante sensores remotos instalados desde una plataforma aérea, y mediante líneas algorítmicas de procesamiento de imágenes poder estimar la cantidad, calidad y desarrollo del cultivo, las plataformas aéreas permiten obtener información según la altura de vuelo que realicen las mismas, ya que mediante la observación humana solo se puede distinguir pequeñas áreas de cultivo causando un déficit referente a la optimización de recursos.

Para alcanzar con el objetivo del presente trabajo de investigación, referente a la implementación de un sistema de visión artificial para análisis de datos NDVI en imágenes espectrales de cultivos de brócoli, mediante una aeronave pilotada remotamente, se ha determinado realizar el proceso de selección del concepto como determina Karl T. Ulrich y Steven D. Eppinger en su libro Diseño y desarrollo de productos cuarta edición, de acuerdo con los elementos que conformar la implementación, donde refiere que la adquisición de las imágenes de cultivos de brócoli deben de ser adquiridas a una altura, que cubra el área cultivada para lo cual se ha determinado la utilidad de una plataforma aérea como elemento de fácil acceso en el mercado.

Para la adquisición de imágenes espectrales para el cálculo del NDVI, requiere de una banda en el espectro visible y una banda en el espectro infrarrojo, las cuales que pueden ser adquiridas por medio de una cámara modificada o un sensor espectral accesibles en el mercado, la imagen adquirida tiene que ser procesada para obtener el NDVI, para lo cual se ha de seleccionar el lenguaje de programación acorde a la facilidad de procesamiento de imágenes y de fácil comprensión y adaptación para el programador, por lo tanto en la Figura 1-3 se muestra un esquema de los elementos que intervienen en la implementación del presente proyecto.

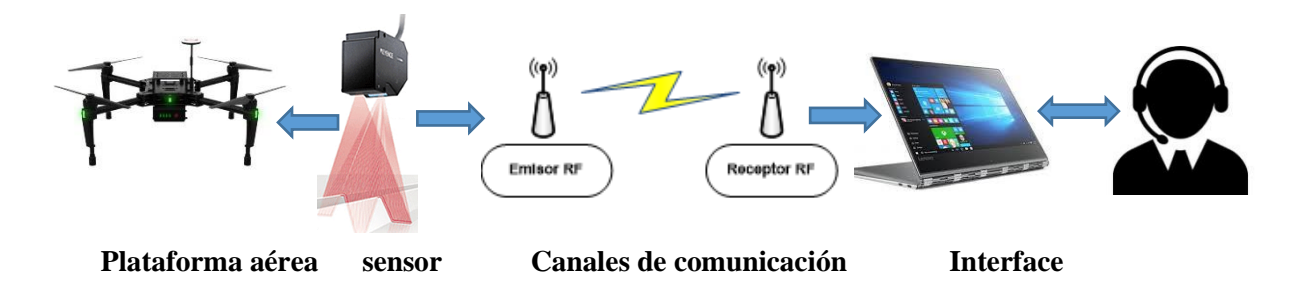

**Figura 1-3:** Sistema de teleoperación. **Realizado por:** BAUTISTA, Rodrigo, 2017.

**Operador** 

## **3.2.1 Drone como plataforma aérea**

La obtención de imágenes satelitales ha permitido obtener información de grandes extensiones de cultivo para su análisis referente al estado nutricional de las plantas, pero al estar a grandes distancias hace que el valor reflejado no sea tan consecuente con lo esperado, y el costo por el uso del mismo, refleja una barrera aún para su utilidad, ante estas necesidades se ha establecido los siguientes criterios sobre los que la selección del vehículo aéreo no tripulado estaría basado:

- Facilidad de manejo
- Portabilidad
- Capacidad de carga
- Autonomía

## **3.2.1.1 Concepto A***:*

Para el establecimiento del concepto A, referente al drone como plataforma aérea, se ha seleccionado al Copter Lis X8, desarrollado por la empresa Latitude Aerospace Solutions (LAS) como se aprecia en la Figura 2-3.

## **Lis X8 Copter**

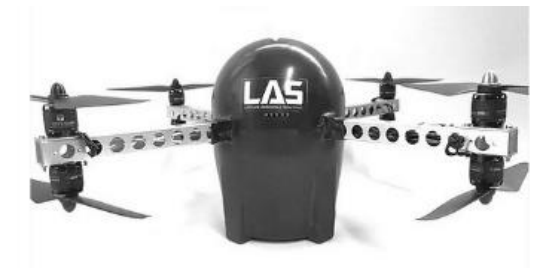

 **Figura 2-3:** Lis X8 Copter  **Fuente:** <https://www.latitudeas.com/product-page/las-x8/>

En la Tabla 1-3 se especifica las características generales del concepto A, denominado drone tipo Copter Lis X8.

 **Tabla 1-3:** Características LAS X8.

| Item                | Descripción del Equipo         |
|---------------------|--------------------------------|
| <b>Tipo</b>         | DRONE TIPO COPTER              |
| <b>Dimensiones</b>  | $415$ mm x $415$ mm x $250$ mm |
| Estructura Primaria | Aluminio                       |

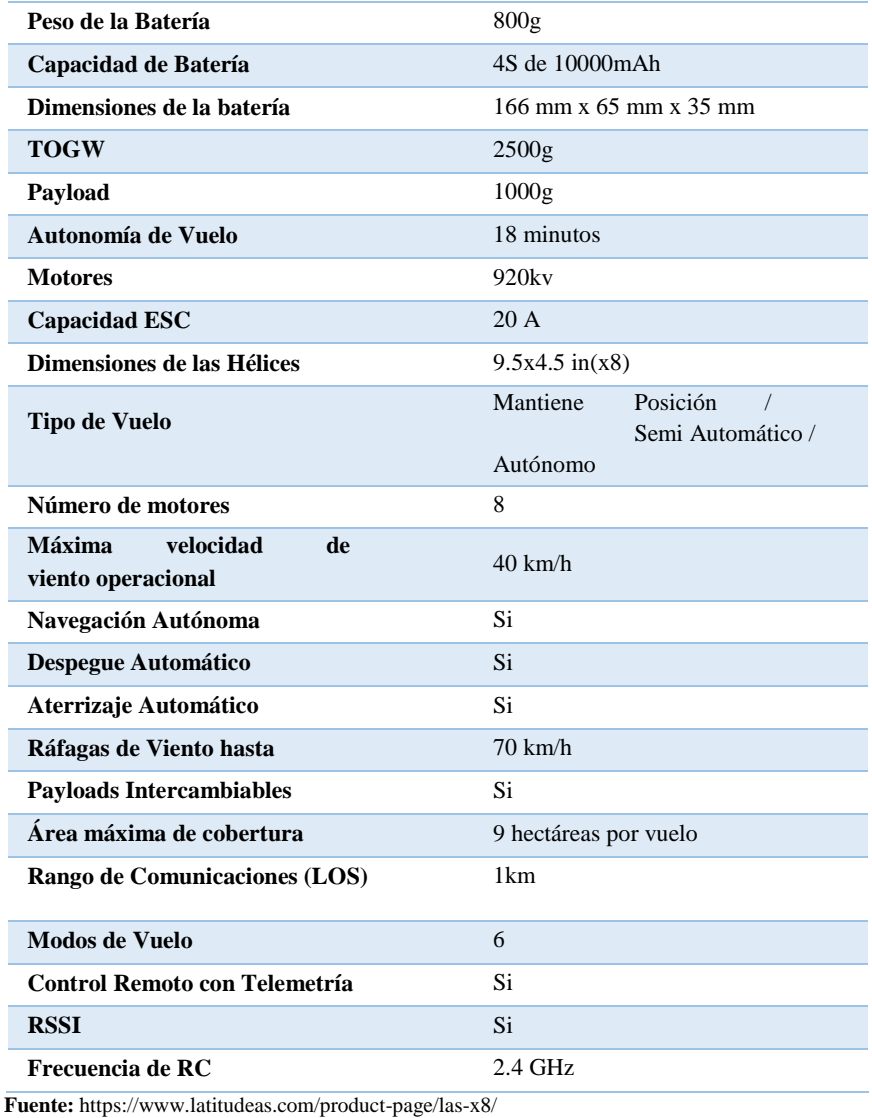

 **Realizado por:** BAUTISTA, Rodrigo, 2017.

# **3.2.1.2 Concepto B:**

Para el establecimiento del concepto B, referente al drone como plataforma aérea, se ha seleccionado al UAV 01 desarrollado por la empresa Drones Ecuador como se aprecia en la Figura 3-3.

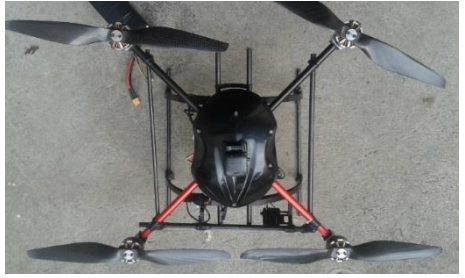

 **Figura 3-3:** UAV 01  **Fuente:** [https://www.dronesecuador.com/uav\\_](https://www.dronesecuador.com/uav)01/

En la Tabla 2-3 se especifica las características generales del concepto B, denominado drone tipo Copter UAV 01.

| <b>Item</b>                                   | Descripción del Equipo        |
|-----------------------------------------------|-------------------------------|
| <b>Tipo</b>                                   | DRONE TIPO COPTER             |
| <b>Dimensiones</b>                            | 390 mm x 390 mm x 300 mm      |
| <b>Estructura Primaria</b>                    | Aluminio                      |
| Peso de la Batería                            | 870g                          |
| Capacidad de Batería                          | 4S de 10000mAh                |
| Dimensiones de la batería                     | 166 mm x 65 mm x 35 mm        |
| <b>TOGW</b>                                   | 2500g                         |
| Payload                                       | 1000 <sub>g</sub>             |
| Autonomía de Vuelo                            | 25 minutos                    |
| <b>Motores</b>                                | 1840kv                        |
| <b>Capacidad ESC</b>                          | 30 A                          |
| Dimensiones de las Hélices                    | $15x5.5$ in(x4)               |
| <b>Tipo de Vuelo</b>                          | Mantiene<br>Posición          |
|                                               | Semi Automático /<br>Autónomo |
| Número de motores                             | 4                             |
| <b>Máxima</b><br>velocidad<br>de              |                               |
| viento operacional                            | $60 \text{ km/h}$             |
| Navegación Autónoma                           | Si                            |
| <b>Despegue Automático</b>                    | Si                            |
| Aterrizaje Automático                         | Si                            |
| Ráfagas de Viento hasta                       | $80 \text{ km/h}$             |
| <b>Payloads Intercambiables</b>               | Si                            |
| Área máxima de cobertura                      | 12 hectáreas por vuelo        |
| Rango de Comunicaciones (LOS)                 | 1 <sub>km</sub>               |
| <b>Modos de Vuelo</b>                         | $\overline{4}$                |
| Control Remoto con Telemetría                 | Si                            |
| <b>RSSI</b>                                   | Si                            |
| Frecuencia de RC                              | $2.4$ GHz                     |
| Fuente: https://www.dronesecuador.com/uav_01/ |                               |

 **Tabla 2-3:** Características UAV 01.

 **Realizado por:** BAUTISTA, Rodrigo, 2017.

# **3.2.1.3 Concepto C:**

Para el establecimiento del concepto C, referente al drone como plataforma aérea, se ha seleccionado al avión Aero T, desarrollado por la empresa Latitude Aerospace Solutions (LAS) como se aprecia en la Figura 4-3.

**AeroT Avión**

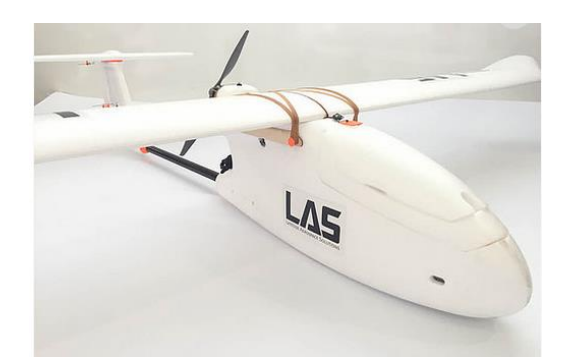

 **Figura 4-3:** LAS AÉREO **Fuente:** https://www.latitudeas.com/product-page/las-aero/

En la Tabla 3-3 se especifica las características generales del concepto C, denominado drone tipo avión LAS AÉREO.

| <b>Item</b>                            | Descripción del Equipo                                |  |
|----------------------------------------|-------------------------------------------------------|--|
| <b>Tipo</b>                            | DRONE TIPO AVIÓN                                      |  |
| Envergadura                            | 188cm                                                 |  |
| <b>Estructura</b>                      | $EPO$ Foam + Fibra de<br>Carbono                      |  |
| <b>TOGW</b>                            | 3800g                                                 |  |
| Payload                                | 2000g                                                 |  |
| Autonomía de Vuelo                     | $40 \text{ min}$                                      |  |
| <b>Velocidad Máxima</b>                | $90 \text{ km/h}$                                     |  |
| Máxima velocidad de viento operacional | $70 \text{ km/h}$                                     |  |
| Ráfagas de viento hasta                | $100 \text{ km/h}$                                    |  |
| Peso de la Batería                     | 800 <sub>g</sub>                                      |  |
| Capacidad de Batería                   | 4S de 10000mAh                                        |  |
| Dimensiones de la batería              | $160 \text{ mm} \times 43 \text{ mm} \times 38$<br>mm |  |
| <b>Motores</b>                         | 830kv                                                 |  |
| <b>Servos Metal Gear</b>               | 4                                                     |  |
| <b>Capacidad ESC</b>                   | 60A                                                   |  |
| Dimensiones de las Hélices             | 11x7                                                  |  |
| <b>Tipo de Vuelo</b>                   | Manual<br>$\sqrt{2}$<br>Semi                          |  |
| Número de motores                      | $\mathbf{1}$                                          |  |
| Navegación Autónoma                    | Si                                                    |  |
| <b>Despegue Automático</b>             | Si                                                    |  |

 **Tabla 3-3:** Características LAS AÉREO.

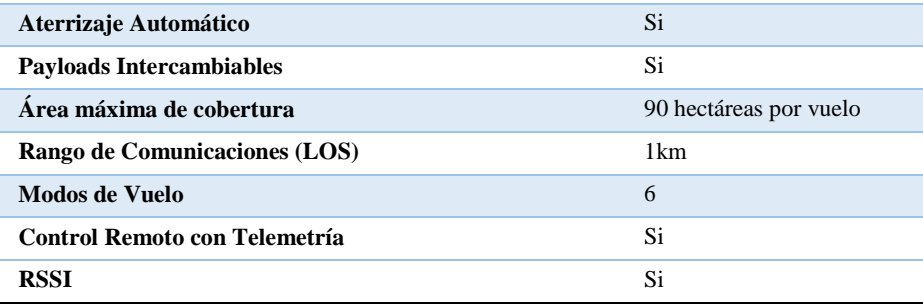

 **Fuente:** https://www.latitudeas.com/product-page/las-aero/

 **Realizado por:** BAUTISTA, Rodrigo, 2017.

# **Matriz de evaluación de conceptos**

La Tabla 4-3 especifica el proceso de selección del concepto de mayor puntaje en base a los criterios de selección y calificación establecida a los conceptos A, B y C.

# **Tabla 4-3:** Selección concepto plataforma aérea.

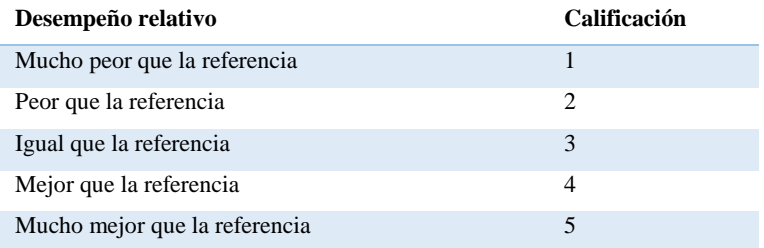

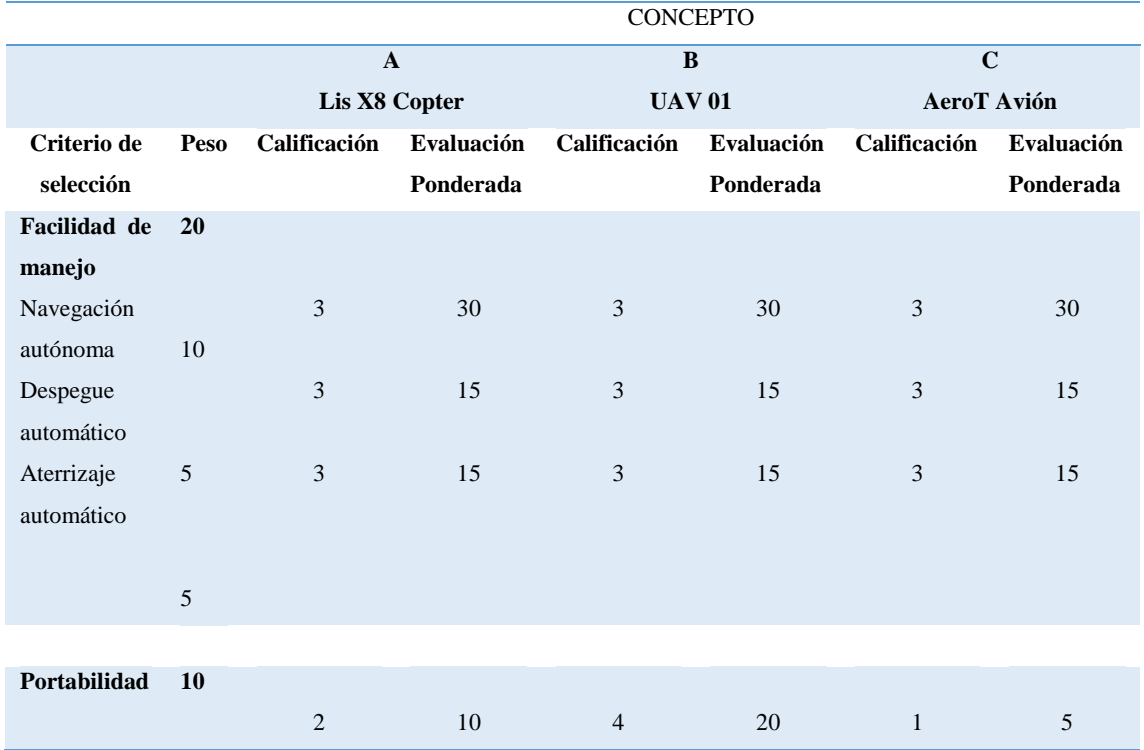

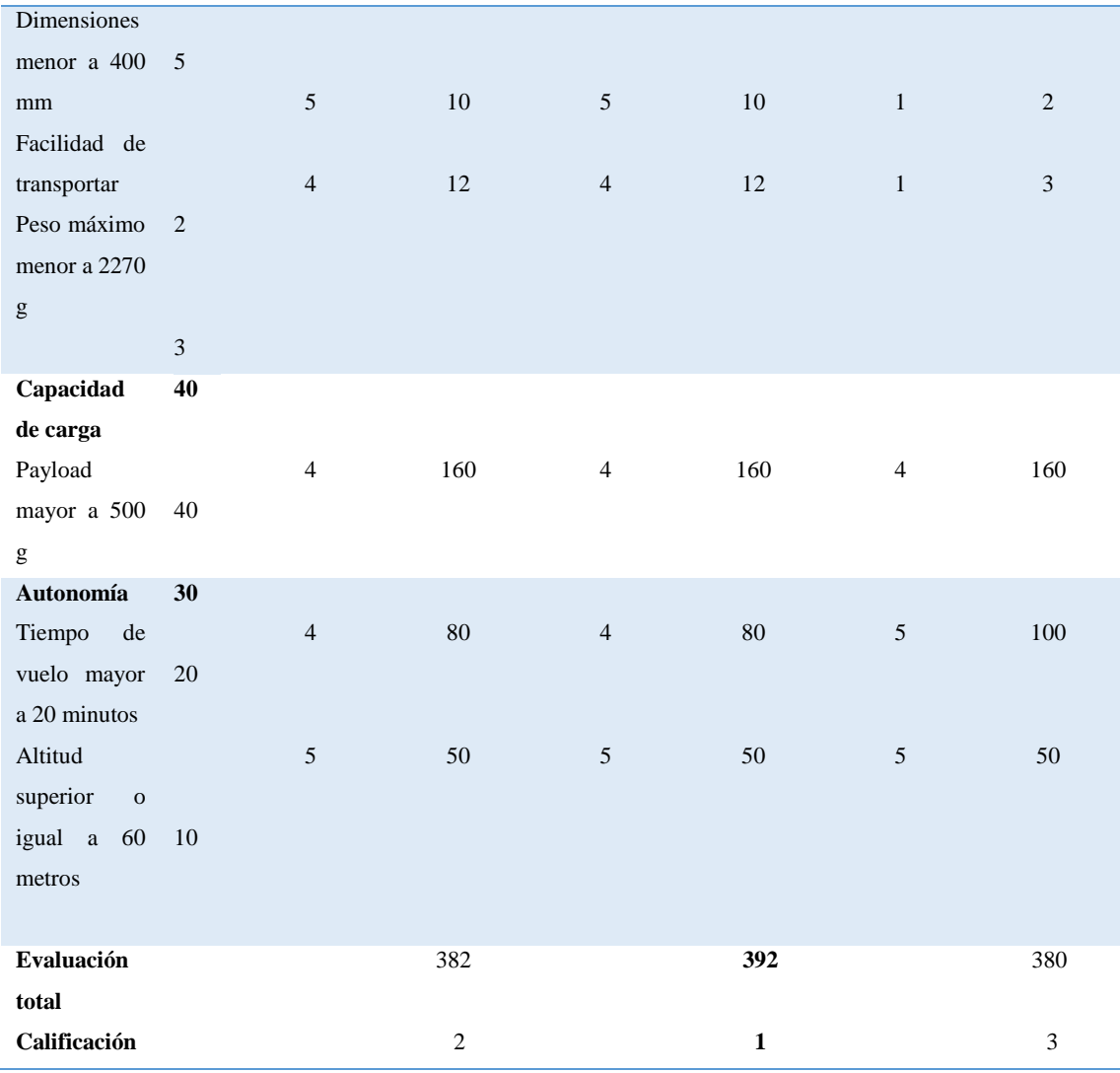

**Realizado por:** BAUTISTA, Rodrigo, 2017.

En base al análisis de la Tabla 4-3, sobre la selección de conceptos de drone como plataforma aérea, se puede concluir que la opción de mayor valor corresponde al UAV - 01, mismo cumple con los criterios de selección.

# **3.2.2 Cámara espectral**

La obtención del NDVI se la puede realizar mediante la adquisición de imágenes por medio de sensores remotos, los cuales al variar sus características de filtrado permiten obtener información en dos bandas espectrales como es: canal visible e infrarrojo cercano.

Se puede utilizar dos o más sensores pero hay que tomar en cuenta que debe de haber un disparo sincronizado de los dos sensores, superposición de imágenes, peso y volumen del hardware (aspecto importante en sistemas para plataformas aéreas).

En el mercado ofrecen variedad de filtros al igual que cámaras modificadas para la obtención de imágenes espectrales dependiendo de la necesidad y para que se pretende utilizar, ante estas necesidades se ha establecido los siguientes criterios sobre los que la selección de la cámara espectral estaría basado:

- Resolución de la imagen
- Dimensiones
- Peso
- Bandas espectrales Infrarrojo-visible
- Tiempo de captura

# **3.2.2.1 Concepto A:**

Para el establecimiento del concepto A, referente al proceso de selección de la cámara espectral, se ha seleccionado la cámara RedEdge, desarrollada por la empresa MicaSense como se aprecia en la Figura 5-3.

# **REDEDGE TM BY MicaSense**

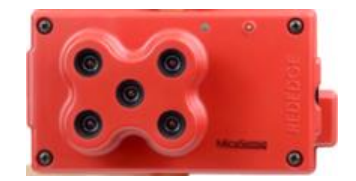

 **Figura 5-3:** Cámara tipo REDEDGE TM BY MicaSense  **Fuente:** https://www.micasense.com/

En la Tabla 5-3 se especifica las características generales del concepto A, denominada cámara tipo REDEDGE TM BY MicaSense.

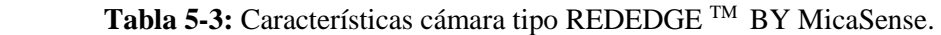

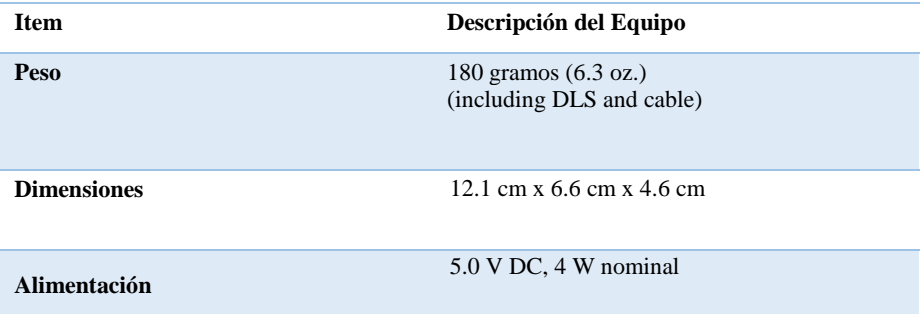

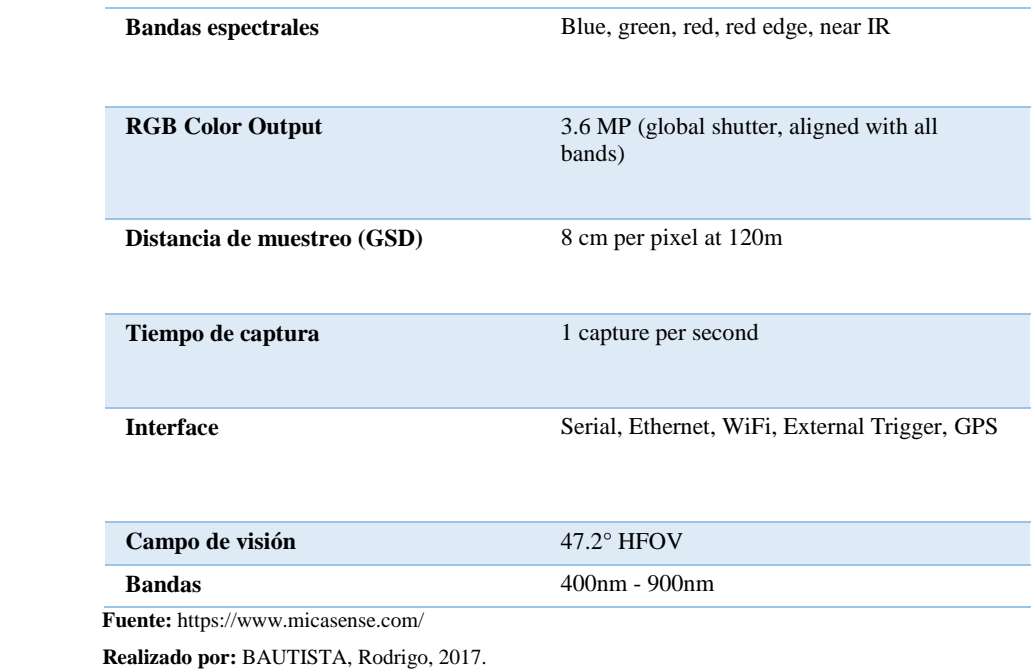

# **3.2.2.2 Concepto B:**

Para el establecimiento del concepto B, referente al proceso de selección de la cámara espectral, se ha seleccionado la cámara Survey 2 - NDVI Red+ NIR, desarrollada por la empresa Mapir como se aprecia en la Figura 6-3.

## **SURVEY 2 – NDVI Red + NIR**

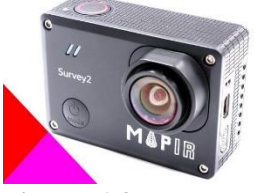

 **Figura 6-3:** Cámara tipo SURVEY 2 – NDVI Red + NIR  **Fuente:** https://www.mapir.camera/

En la Tabla 6-3 se especifica las características generales del concepto B, denominada cámara tipo SURVEY 2 – NDVI Red + NIR.

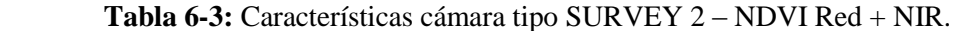

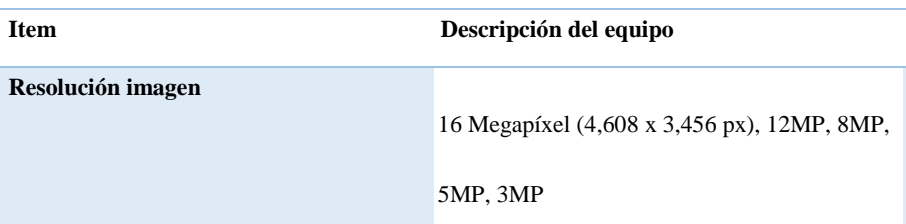

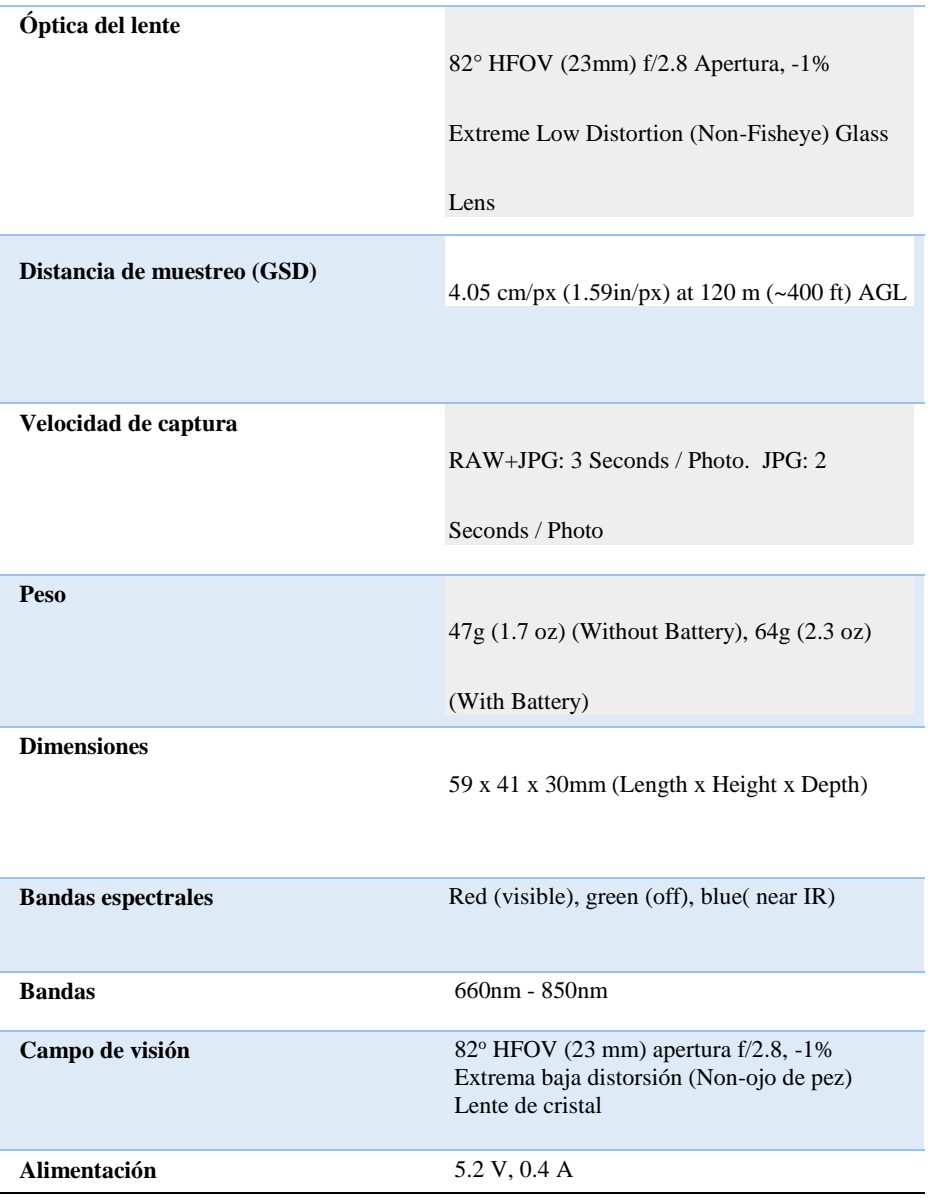

 **Fuente:** https://www.mapir.camera/

 **Realizado por:** BAUTISTA, Rodrigo, 2017.

# **3.2.2.3 Concepto C:**

Para el establecimiento del concepto C, referente al proceso de selección de la cámara espectral, se ha seleccionado la cámara AD - 080 GE INFAIMON, desarrollada por la empresa JAI como se aprecia en la Figura 7-3.

# **AD – 080 GE INFAIMON VISIÓN ARTIFICIAL**

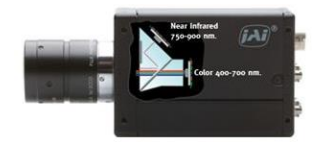

 **Figura 7-3:** Cámara tipo AD-080 GE INFAIMON  **Fuente:** http://www.jai.com/en/products/ad-080cl/

En la Tabla 7-3 se especifica las características generales del concepto C, denominada cámara tipo AD-080 GE INFAIMON.

| <b>Item</b>                          | Descripción del equipo                                                                                                    |
|--------------------------------------|----------------------------------------------------------------------------------------------------|
| Peso                                 | 400 <sub>g</sub>                                                                                                    |
| <b>Dimensiones</b>                   | $55 \times 55 \times 80$ mm                                                                                                    |
| Alimentación                         | $12 \text{ V}$ DC $+/- 10\%$ . 4 W                                                                                                    |
| <b>Bandas</b> espectrales            | 1 Color Bayer visible, 1 NIR                                                                                                    |
| Distancia de la muestra desde tierra | 1024 (h) x 768 (v) 30 fps (pixeles activos por<br>canal) Altura de escaneo 8~ 768L Línea de<br>inicio $1 \sim 760L$ (Bayer color 2 lines step) |
| Rango de captura                     | 30 img / s con resolución completa RGB 24<br>bits / 30 bits o Raw Bayer                                                                        |
| Campo de visión                      | 4.76 (H) x $3.57$ (V) mm                                                                                                    |
| <b>Bandas</b>                        | $400nm - 1000nm$                                                                                                    |
| <b>Resolución</b>                    | 800K pixel                                                                                                    |
| $F_{\text{name}}/M_{\text{tot}}$     |                                                                                                    |

 **Tabla 7-3:** Características cámara tipo AD-080 GE INFAIMON.

 **Fuente:** http://www.jai.com/en/products/ad-080cl/

 **Realizado por:** BAUTISTA, Rodrigo, 2017.

# **Matriz de evaluación de conceptos**

La Tabla 8-3 especifica el proceso de selección del concepto de mayor puntaje en base a los criterios de selección y calificación establecida a los conceptos A, B y C.

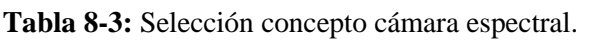

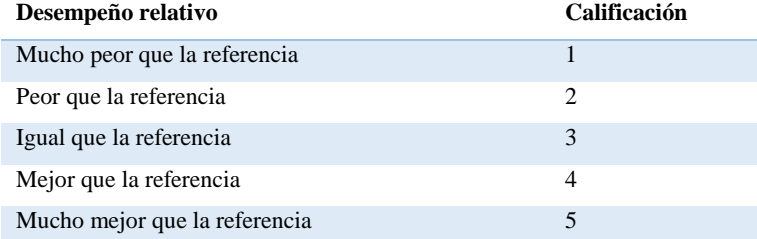

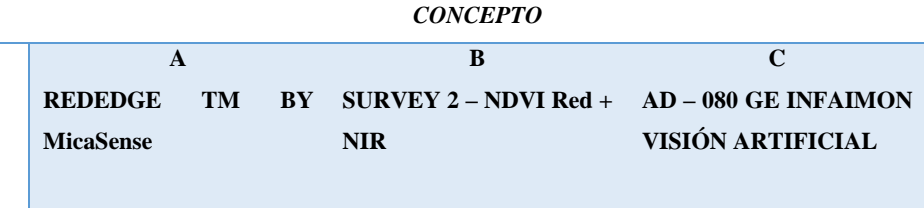

| Criterio de           | <b>Peso</b> | Calificación   | Evaluación | Calificación   | Evaluación  | Calificación   | Evaluación |
|-----------------------|-------------|----------------|------------|----------------|-------------|----------------|------------|
| selección             |             |                | Ponderada  |                | Ponderada   |                | Ponderada  |
| Resolución            | 25          |                |            |                |             |                |            |
| de la imagen          |             |                |            |                |             |                |            |
| Mayor<br>$\mathbf{o}$ |             | $\sqrt{2}$     | 50         | $\mathfrak{Z}$ | 75          | $\,1\,$        | 25         |
| igual a 16            | 25          |                |            |                |             |                |            |
| ${\sf MP}$            |             |                |            |                |             |                |            |
|                       |             |                |            |                |             |                |            |
| <b>Dimensiones</b>    | 10          |                |            |                |             |                |            |
| Dimensiones           |             | $\overline{c}$ | 20         | $\sqrt{5}$     | 50          | $\sqrt{2}$     | $20\,$     |
| menores               | $10\,$      |                |            |                |             |                |            |
| 60x60x60              |             |                |            |                |             |                |            |
| mm                    |             |                |            |                |             |                |            |
| Peso                  | 15          |                |            |                |             |                |            |
| Menor<br>$\mathbf{o}$ |             |                |            |                |             |                |            |
| igual a 400 g         |             | $\overline{4}$ | 60         | $\sqrt{5}$     | 75          | $\mathfrak{Z}$ | 45         |
|                       | 15          |                |            |                |             |                |            |
| <b>Bandas</b>         | 30          |                |            |                |             |                |            |
| espectrales           |             |                |            |                |             |                |            |
| infrarrojo-           |             |                |            |                |             |                |            |
| visible               |             |                |            |                |             |                |            |
| Canal visible         |             | 3              | 45         | $\mathfrak{Z}$ | 45          | $\mathfrak{Z}$ | 45         |
| Canal                 | 15          | $\mathfrak{Z}$ | 45         | $\mathfrak{Z}$ | 45          | $\overline{3}$ | 45         |
| infrarrojo            |             |                |            |                |             |                |            |
| <b>Tiempo</b><br>de   | 15          |                |            |                |             |                |            |
| captura               |             |                |            |                |             |                |            |
| Menor<br>$\mathbf 0$  | $20\,$      | $\sqrt{5}$     | 100        | $\mathfrak{Z}$ | 60          | $\sqrt{5}$     | 100        |
| igual a 3 s           |             |                |            |                |             |                |            |
|                       | $20\,$      |                |            |                |             |                |            |
| Evaluación            |             |                | 320        |                | 350         |                | 280        |
| total                 |             |                |            |                |             |                |            |
| Calificación          |             |                | $\sqrt{2}$ |                | $\mathbf 1$ |                | $\sqrt{3}$ |

**Realizado por:** BAUTISTA, Rodrigo, 2017.

En base al análisis de la Tabla 8-3, sobre la selección de cámaras espectrales, se puede concluir que la opción de mayor valor corresponde a la cámara Survey 2 Red + NIR, mismo cumple con los criterios de selección.

## **3.2.3 Software de procesamiento de imágenes**

La imagen adquirida esta segmentada en tres matrices diferentes. Cada matriz representa un color RGB en la codificación del formato.

Las matrices deben de ser seleccionadas de acuerdo al canal de procesamiento de la cámara (visible e infrarrojo cercano) para su posterior cálculo de acuerdo a la fórmula del NDVI.

El algoritmo de procesamiento se lo realizó en el programa computacional MATLAB. Tiene la gran ventaja de poder incorporar a los programas propios del usuario todas las aplicaciones que ya tiene implementadas lo cual facilita y simplifica en muchos casos la programación, combina un lenguaje de alto nivel con un entorno de escritorio adaptado a los flujos de trabajo iterativos de la ingeniería y de la investigación (Monsalve & Ladino ,2016).

El lenguaje de MATLAB, es una herramienta interactiva basada en matrices (Vargas & Berenguel, 2004), es la forma más natural y rápida de obtener valores de una imagen sea RGB o espectral, ya que almacena las imágenes como vectores bidimensionales (matrices), en el que cada elemento de la matriz corresponde a un solo pixel (De Ves, 2013).

Ofrece las características de los lenguajes de programación tradicionales, tales como control de flujo, gestión de errores, programación orientada a objetos, pruebas unitarias e integración del control de fuentes (Abell, 2014).

La creación de interfaces de usuario (GUI), la comunicación con programas en otros lenguajes, para el caso de manipulación de imágenes, el empleo de toolbox "Image Processing" y la fácil programación permiten una fácil comprensión y adaptación por el programador.

### **3.3 Sistema de adquisición de imágenes**

El sistema de adquisición de imágenes propuesto consta de la cámara SURVEY 2 Red + NIR, misma que consta de un filtro de doble banda que refleja la luz roja en el canal rojo del sensor RGB en una longitud de onda de 660 nm y refleja la luz infrarroja cercana en el canal azul del sensor RGB en una longitud de onda de 850 nm.

Guarda las imágenes en dos formatos que son modo JPG y RAW + JPG, de tamaño similar a una GoPro tiene un sensor de 16 MP y un lente tipo ojo de pez que le permite capturar mayor ángulo de visión, en fotografías aéreas.

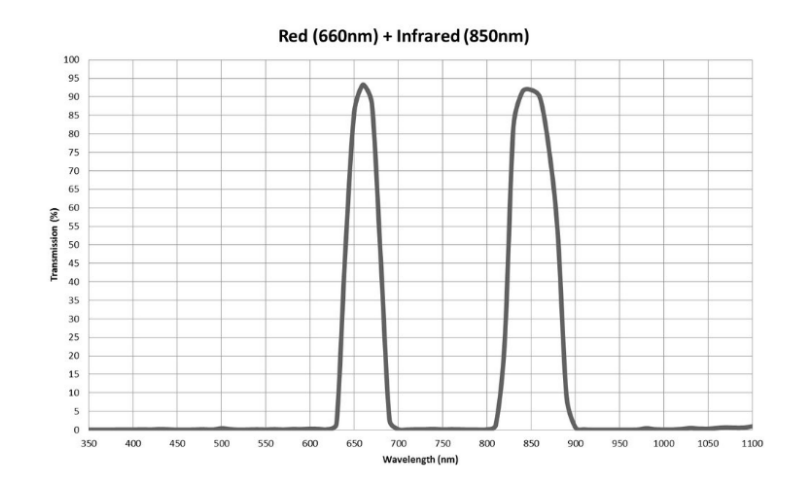

# **Figura 8-3:** Longitud de onda Survey 2

 **Fuente:** [https://www.mapir.camera/collections/cameras/products/survey2-camera-ndvi-red-nir/](https://www.mapir.camera/collections/cameras/products/survey2-camera-ndvi-red-nir)

 **Tabla 9-3:** Canales cámara espectral Survey 2.

|                 | Bayer canales de imagen para el posprocesamiento. |
|-----------------|---------------------------------------------------|
| Canal 1 (rojo)  | Refleja capturas de la luz roja                   |
| Canal 2 (verde) | No utiliza                                        |
| Canal 3 (azul)  | Captura la luz reflejada por infrarrojos          |

 **Realizado por:** BAUTISTA, Rodrigo, 2017.

La captura de las imágenes se la puede realizar mediante disparos controlados por la opción de temporizador predeterminado que ofrece la cámara SURVEY 2 Red + NIR, tanto en la opción de cámara (0.5 sec, 1 sec, 2 sec, 5 sec, 10 sec, 30 sec, 1 min, 5 min, 10 min y 30 min ) como para video (5 sec, 10 sec, 20 sec, 30 sec y 60 sec ), esto implica que se pueda controlar el número de fotografías que se desea obtener durante el mapeo del cultivo desde el despegue del drone hasta su retorno.

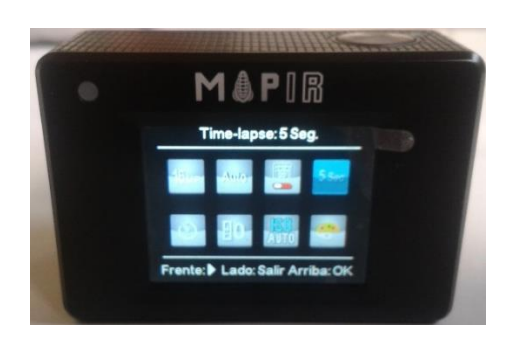

 **Figura 9-3:** Cámara SURVEY 2 Red+NIR.  **Realizado por:** BAUTISTA, Rodrigo, 2017.

Para una correcta manipulación y seguridad en vista que la cámara es un elemento frágil se ha diseñado un soporte de montaje que se aprecia en el anexo B, tomando varios aspectos como son: Estabilidad mecánica, volumen, peso adecuado y una correcta disposición en el drone, en el programa solidwork (Licencia estándar de diseño 0001 0001 0736 0361 JK3Q HDJ3) y modelado en una impresora 3D con material ABS (acrilonitrilo butadieno estireno) mostrado en la Figura 10-3.

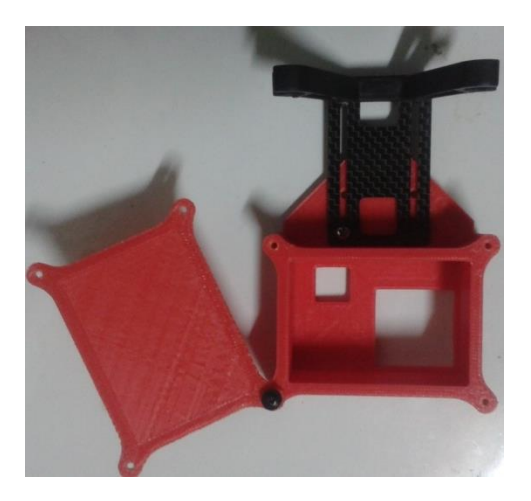

 **Figura 10-3:** Estructura de montaje.  **Realizado por:** BAUTISTA, Rodrigo, 2017.

# **3.3.1 Adaptación de la cámara en el soporte de montaje**

En la Figura 11-3 se presenta la adaptación de la cámara Survey 2 Red + NIR en el soporte de montaje para la adquisición de imágenes aéreas, adaptación que será acoplada en el drone UAV 01.

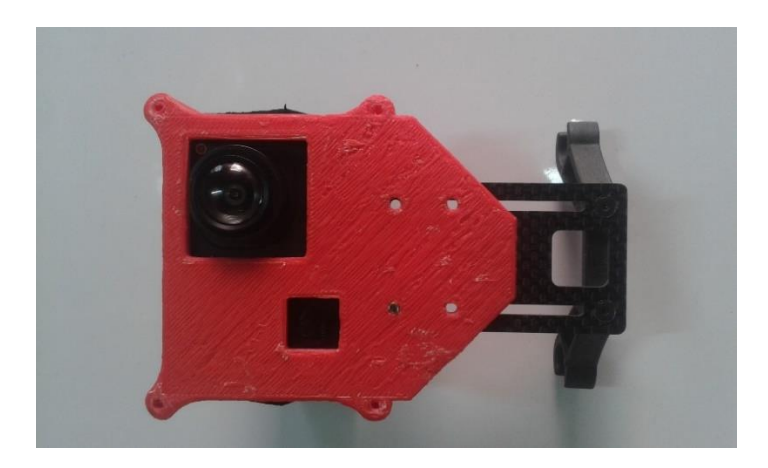

 **Figura 11-3:** Adaptación cámara estructura.  **Realizado por:** BAUTISTA, Rodrigo, 2017.

### **3.4 Procesamiento de la imagen**

El objetivo del sistema de visión artificial es poder obtener información real por medio de una imagen espectral, por lo cual se requiere aplicar diferentes métodos de procesamiento que permitan diferenciar características para discriminar colores, formas, tamaños entre otros, para lo cual se detalla en la Figura 12-3 el diagrama de flujo donde se evidencia los diferentes procesos a seguir hasta obtener los resultados esperados.

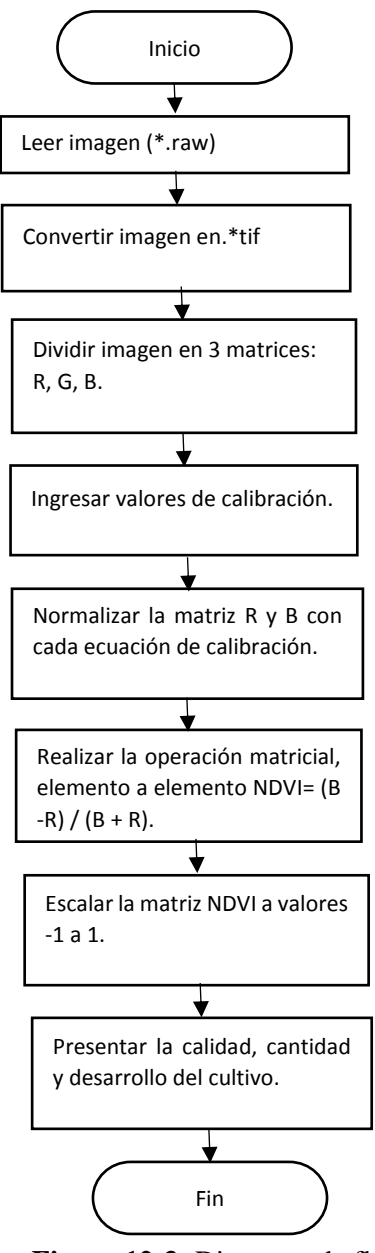

 **Figura 12-3:** Diagrama de flujo.

 **Realizado por:** BAUTISTA, Rodrigo, 2017.

#### **3.4.1 Desarrollo del software del procesamiento digital de la imagen**

## **3.4.1.1 Imagen**

El algoritmo de procesamiento se lo realizó en el programa computacional MATLAB, mediante las aplicaciones GUI (Interfaces Gráficas de usuario o interfaces de usuario), creando de forma interactiva la presentación del software de procesamiento en el primer panel y la lectura de la imagen tomada mediante la cámara Survey 2 red + NIR y los resultados del NDVI obtenidos en el segundo panel.

#### **3.4.4.2 Presentación**

El primer panel incluye la presentación del programa desarrollado, especificando su utilidad y los autores del mismo, donde se puede evidenciar mediante la imagen RGB-NIR-NDVI el objetivo que persigue el presente proyecto, adicional incluye un botón con el nombre de continuar, el cual abre el panel donde se desarrolla el procesamiento del NDVI como se observa en la Figura 13-3.

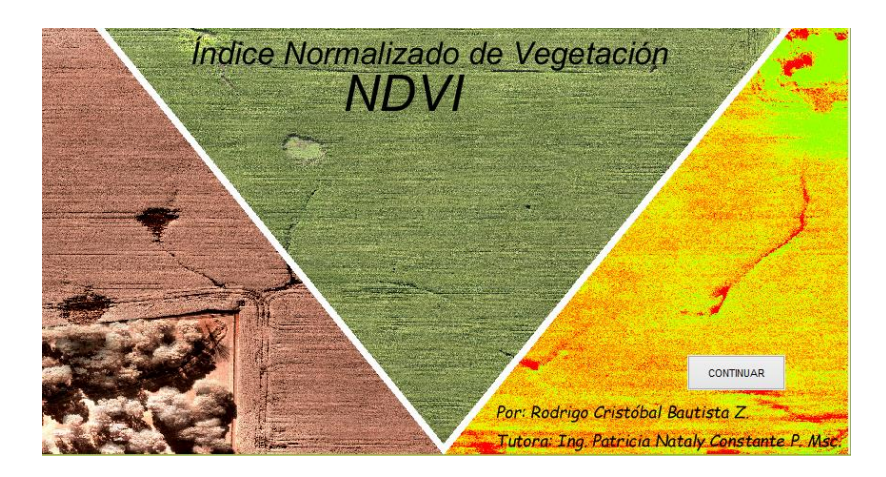

 **Figura 13-3:** Panel de presentación. **Realizado por:** BAUTISTA, Rodrigo, 2017.

### **3.4.4.3 Cálculo NDVI**

### **Imagen**

Para realizar el cálculo del NDVI en el algoritmo de la programación, se procede a seleccionar la dirección en donde se encuentra el archivo de la imagen, misma que fue tomada con la cámara Survey 2 Red+NIR en formato raw de 16 bits y descargada hacia el ordenador, previamente se establece el tamaño de la imagen para obtener la información completa de la misma.

En la Figura 14-3 se presenta el código del algoritmo empleado para abrir la imagen.

```
global filepath
global directorio
global imageData
srcN = 4608; %Raw image width (number of columns).
srcM = 3456; %Raw image height (number of rows).
% The image is selected
[filepath, directorio] = uigetfile;
cd(directorio);
set (handles.textName, 'String', filepath);
name = qet(handles.textName, 'String');
%Open raw image for reading.
f = fopen(name);
```
 **Figura 14-3:** Código para la adquisición de la imagen. **Realizado por:** BAUTISTA, Rodrigo, 2017.

Se guarda con el formato raw, en vista que mencionado formato capta 16 bits, lo que significa que hay 65.535 píxeles y un rango de valores de píxeles de 0 (intensidad nula) a 65.535 (máxima intensidad), cuando la cámara guarda en formato jpg comprime los píxeles dejando un rango de sólo 0 a 255 como se aprecia en la Figura 15-3. (MAPIR CAMERA, 2017)

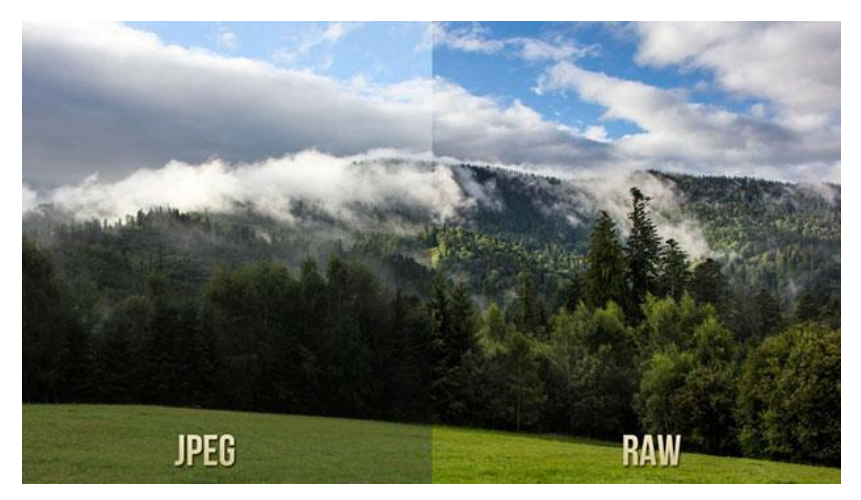

 **Figura 15-3:** Formato raw - jpg. **Fuente:** [http://cdn3.computerhoy.com.](http://cdn3.computerhoy.com/)

Como el formato raw es demasiado extenso, debido a que contiene la totalidad de los datos de la imagen tal y como ha sido captada por el sensor de la cámara, se procede a convertir la imagen a formato RGB, y guardarla como extensión .tif como se visualiza en la Figura 16-3, con la finalidad de realizar procesamiento digital de la imagen sin perder información de la misma.

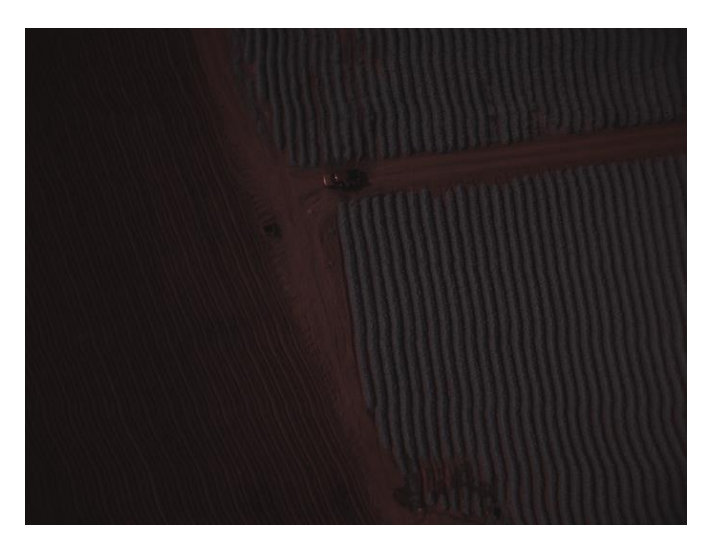

 **Figura 16-3:** Imagen formato tif  **Realizado por:** BAUTISTA, Rodrigo, 2017.

El código realizado para convertir de imagen de formato raw a tif se aprecia en la Figura 17-3.

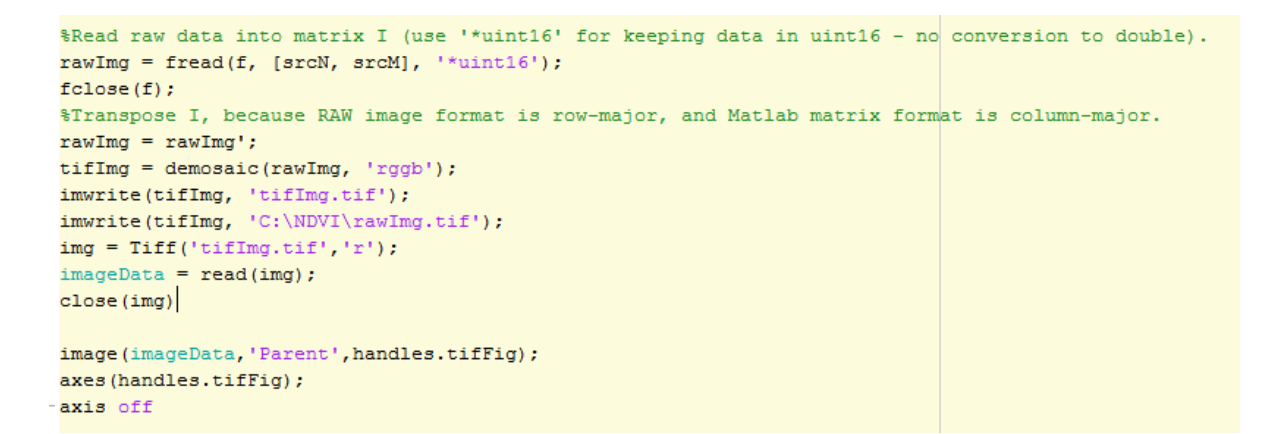

**Figura 17-3:** Código para convertir imagen de formato raw a tif.

**Realizado por:** BAUTISTA, Rodrigo, 2017.

La variable en la cual se guarda la imagen tif, posee 3 matrices donde el número de columnas es igual al ancho de la imagen y el número de filas es igual al alto de la misma, cada matriz representa un color de codificación del formato de la imagen, siendo estos el rojo, verde y azul.

Una vez cargada la imagen tomada por la cámara Survey 2 red + NIR y transformarla a formato tif, se divide cada uno de los canales, para obtener en el canal rojo la información correspondiente a la luz roja reflejada y en el canal azul información de la luz infrarroja reflejada como se aprecia en la Figura 18-3 (MAPIR CAMERA, 2017).

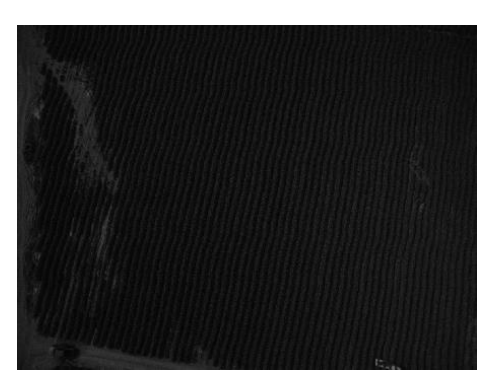

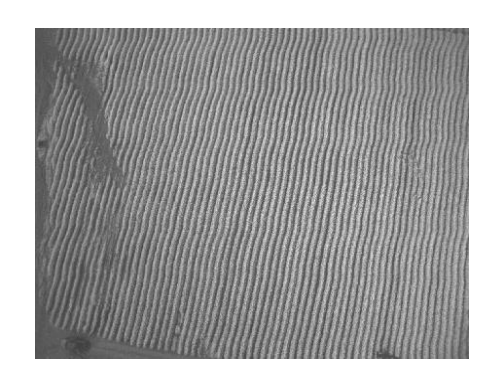

a) Canal rojo (R) b) Canal NIR (B)  **Figura 18-3:** Imagen RGB: Canal R - NIR  **Realizado por:** BAUTISTA, Rodrigo, 2017.

En la Figura 18-3 se puede apreciar imágenes de un cultivo de brócoli, y se muestra el canal rojo y el canal azul. Los valores de píxeles varían desde negro (sin reflectancia) hasta blanco (reflectancia total). Las plantas reflejan mucha luz NIR durante la fotosíntesis por lo que el canal NIR azul muestra el cultivo de brócoli como blanco y el suelo como negro. En el canal rojo el suelo refleja más luz rojo que las plantas verdes saludables, por lo que el suelo es blanco y las plantas son negras.

El código para obtener el canal NIR y el canal rojo de la imagen se detalla en la Figura 19-3.

```
imageData = read(img);close(ima)image(imageData, 'Parent', handles.tifFig);
 axes (handles, tifFig) :axis off
function saveButton Callback(hObject, eventdata, handles)
\Box & hObject handle to saveButton (see GCBO)
 % eventdata reserved - to be defined in a future version of MATLAB
 % handles
              structure with handles and user data (see GUIDATA)
 global ndvi
 global red
 global NIR
 global imageData
  %Save calibrated img
 imageData(:, :, 3) = NIR;imageData(:, :, 1) = red;imwrite(imageData, 'C:\NDVI\calibratedImg.tif');
```
 **Figura 19-3:** Código imagen RGB: Canal R - NIR

 **Realizado por:** BAUTISTA, Rodrigo, 2017.

## **Calibración y validación**

El sol emite un gran espectro de luz que se refleja en los objetos de la superficie de la tierra, por tal motivo los valores de reflectancia varían durante el transcurso del día.

Para asegurarse que los valores de reflectancia obtenidos sean los correctos, es necesario obtener valores de calibración correspondientes al momento de la adquisición de la imagen espectral tomada por la cámara SURVEY 2 Red + NIR durante las condiciones de luz posibles como se aprecia en la Figura 20-3.

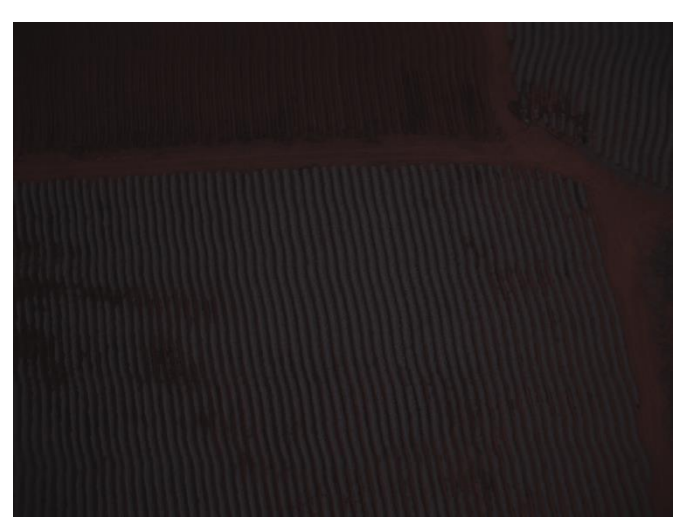

 **Figura 20-3:** Imagen espectral Red + NIR sin calibrar.  **Realizado por:** BAUTISTA, Rodrigo, 2017.

Para lograr este objetivo se ha realizado una calibración de reflectancia por comparación directa, utilizando las tarjetas calibradas de reflectancia proporcionadas por la empresa Mapir, (Figura 21- 3) misma que contiene 3 objetos de calibración con curvas de reflectancia ya estandarizadas que han sido medidas a longitudes de onda incrementales mediante un espectrómetro.

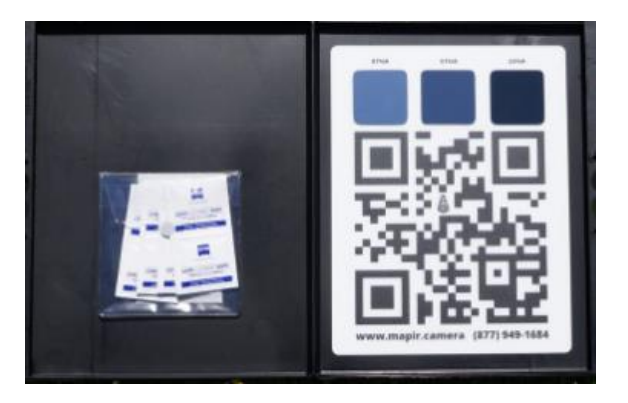

 **Figura 21-3:** Tarjetas calibradas de reflectancia.  **Realizado por:** BAUTISTA, Rodrigo, 2017.

Para obtener los valores de reflectancia se debe colocar las tarjetas de calibración en el piso observando que ninguna sombra cubran las tarjetas, y a continuación se debe proceder a tomar fotografías con la cámara SURVEY 2 Red + NIR manteniendo una altura de 4.5 metros si es más cerca mejorará la detección automática del código QR. (MAPIR CAMERA, 2017)

A continuación usando el plugin MAPIR - calibración del software Qgis y seleccionando la imagen tomada, el código QR es detectado automáticamente y el valor de reflectancia de cada objeto es calculado, como se muestra en la Figura 22-3 obteniendo los valores de la pendiente y el corte en el eje x del canal rojo e infrarrojo cercano.

> Text will display below when calibration has completed. \*\*\*\*\*\*\*\*\*\*\*\*\*\*\*\*\*\*\* Looking for QR target Red Slope: 0.992296887051 Red Intcpt: - 97.55411021 Green Slope: 0.0 Green Intcpt: 0.0 Blue Slope: 1.80664269044 Blue Intcpt: - 170.628803967 Found QR Target, please proceed with calibration.

 **Figura 22-3:** Valores de reflectancia Qgis.  **Realizado por:** BAUTISTA, Rodrigo, 2017.

Para la obtención de los valores estándar que fueron ingresados al algoritmo de procesamiento, se procedió a adquirir 133 muestras en diferentes días, obteniendo un valor promedio del redSlope, redIntcpt, nirSlope y nirIntcpt como se aprecia en la Figura 23-3 y en anexo C, valores que permitieron calibrar la imagen tomada.

```
% eventdata reserved - to be defined in a future version of MATLAB
-% handles structure with handles and user data (see GUIDATA)
global imageData
global ndvi
global red
global NIR
 redSlope =7.98964125187 ; %CoeficientesBase
 redIntcpt =-89.77012370964 ;
 nirSlope = 16.42461106418;nirIntcpt = -697.09895165761;
```
 **Figura 23-3:** Coeficientes base.  **Realizado por:** BAUTISTA, Rodrigo, 2017.

Con los valores de reflectancia ingresados en el algoritmo de procesamiento obtenidos de las tarjetas calibradas, se recalcula la matriz del canal R y B, obteniendo valores reales de reflectancia de los píxeles de la imagen tomada por la cámara SURVEY 2 Red + NIR mediante el código descrito en la Figura 24-3.

```
$ find the maximum and minimum pixel values over the entire directory.
maxRed = max(max(red0)) * redSlope + redIntcpt;maxNir = max(max(NIR)) * nirSlope + nirIntcpt;minRed = min(min(<math>red0</math>)) * redSlope + redIntcpt;minNir = min(min(NIR)) * nirSlope + nirIntcpt;maxpixel = max(maxRed, maxNir);minpixel = min(minRed,minNir);%Subtract bleeding NIR from the red channel
red = red - (NIR * 0.80);
% Calibrate the pixels
%Calibra los píxeles en función de los valores de reflectancia predeterminados
red = (((red * redSlope) + redIntcpt));NIR = ((NIR * nirSlope) + nirIntcpt));
```
 **Figura 24-3:** Código calibración de los pixeles.

 **Realizado por:** BAUTISTA, Rodrigo, 2017.

Cada píxel en la imagen ahora representa un porcentaje de reflectancia para el área fotografiada, como se aprecia en la Figura 25-3.

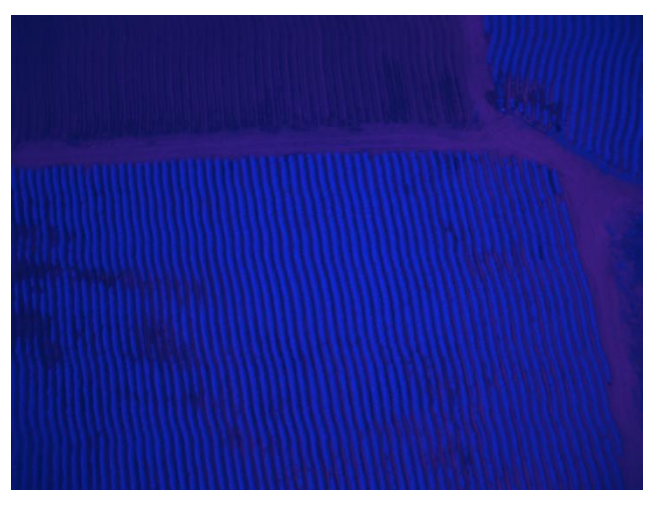

 **Figura 25-3:** Imagen Calibrada.  **Realizado por:** BAUTISTA, Rodrigo, 2017.

Una vez calibrada la imagen se procede a normalizar los pixeles de -1 a 1 en el canal rojo como NIR, donde el máximo valor de 1 sea igual a 65535 y el valor de -1 sea igual a cero (0) mediante el código ingresado en Matlab como se visualiza en la Figura 26-3.

```
%Normalizacion
 red = (((red - minpixel + 1) / (maxpixel - minpixel + 1)) * 65535);
 NIR = ((NIR - minpixel + 1) / (maxpixel - minpixel + 1)) * 65535);
```
 **Figura 26-3:** Código normalización.

 **Realizado por:** BAUTISTA, Rodrigo, 2017.

Realizada la normalización se procede a calcular el NDVI pixel por pixel, realizando la operación, del infrarrojo cercano menos el espectro visible dividido por el infrarrojo cercano más el espectro visible, visualizando los resultados de la matriz en falsos colores. El resultado de esta operación se obtiene el Índice de Vegetación Normalizado como se aprecia en la Figura 27-3.

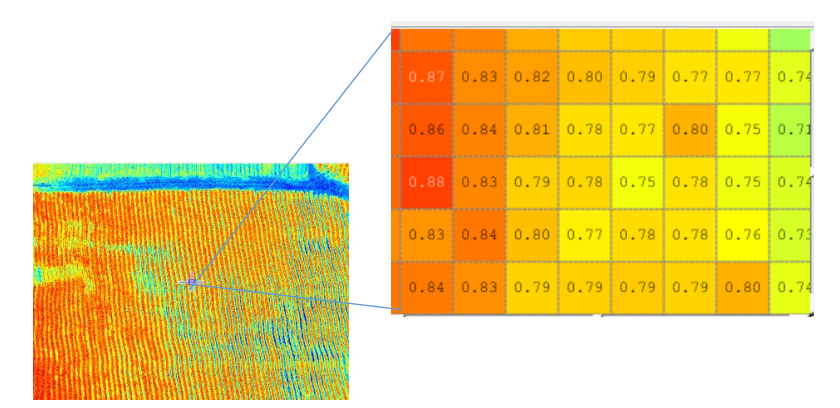

 **Figura 27-3:** Cálculo del NDVI.  **Realizado por:** BAUTISTA, Rodrigo, 2017.

Para una mejor presentación del NDVI, se ha colocado una leyenda sobre el estado de las plantas, al igual que en la imagen procesada se generó una escala de colores y valores del NDVI, la cual permite con mayor claridad estimar la cantidad, calidad y desarrollo del cultivo, como se visualiza en la Figura 28-3.

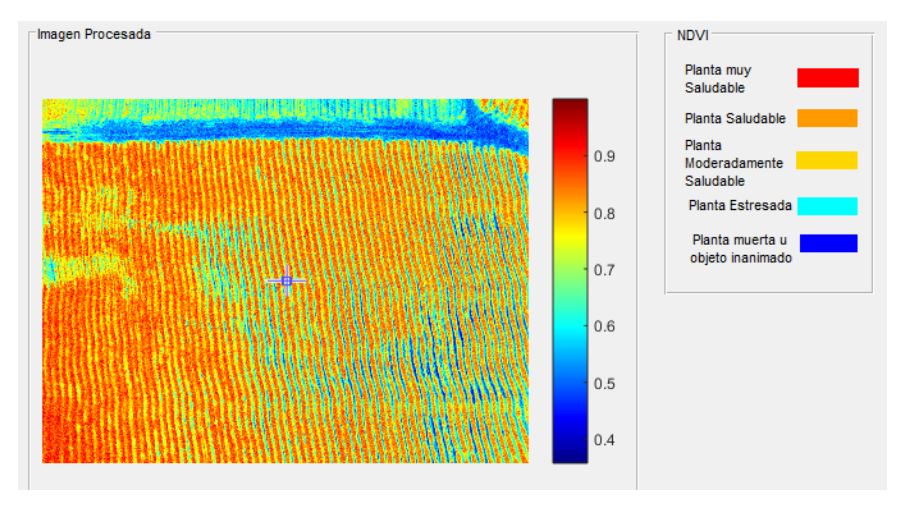

 **Figura 28-3:** Escala NDVI.  **Realizado por:** BAUTISTA, Rodrigo, 2017.

Como complemento a la presentación de los resultados se procedió a realizar la opción de selección, misma que permite ampliar él aérea de interés y entregar los resultados del NDVI en escala de colores y valores de la selección de la ROI (Región de interés) deseada como se aprecia en la Figura 29-3.

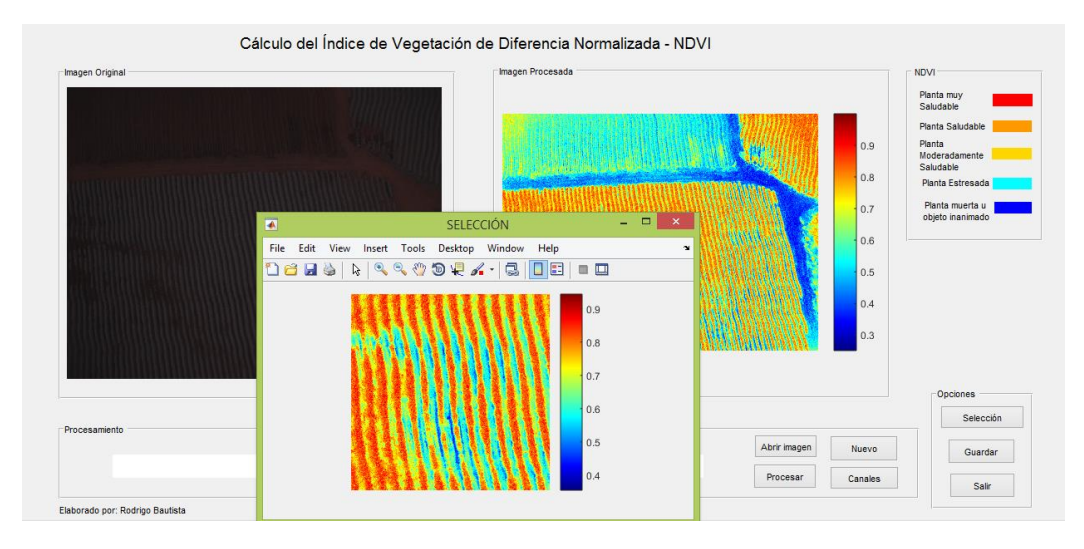

 **Figura 29-3:** Panel de procesamiento de NDVI.  **Realizado por:** BAUTISTA, Rodrigo, 2017.

Adicional existe opciones como:

- Nuevo.- Eliminar las imágenes que se visualizan permitiendo abrir nuevas imágenes.
- Guardar.- Permite guardar las imágenes: calibrada, tif, NDVI con falsos colores y sin los mismos en una carpeta.
- Canales.- Permite visualizar los canales RGB al igual que el rojo y NIR.
- > Salir.- Cierra el programa.

# **CAPÍTULO IV**

## **4. PRUEBAS Y RESULTADOS**

El objetivo de estas pruebas es verificar que la cámara Survey 2 red+NIR , el algoritmo de programación realizado en Matlab y la plataforma aérea, funcionen de forma satisfactoria cuando se realiza el proceso de adquisición de imágenes espectrales tomadas mediante una aeronave pilotada remotamente para la obtención del NDVI de cultivos de brócoli.

# **4.1 Prueba en la plataforma aérea**

Para realizar la prueba sobre la plataforma aérea (drone UAV 01), se adaptó el soporte de seguridad, conjuntamente con la cámara Survey 2 red + NIR como se muestra en la Figura 1-4.

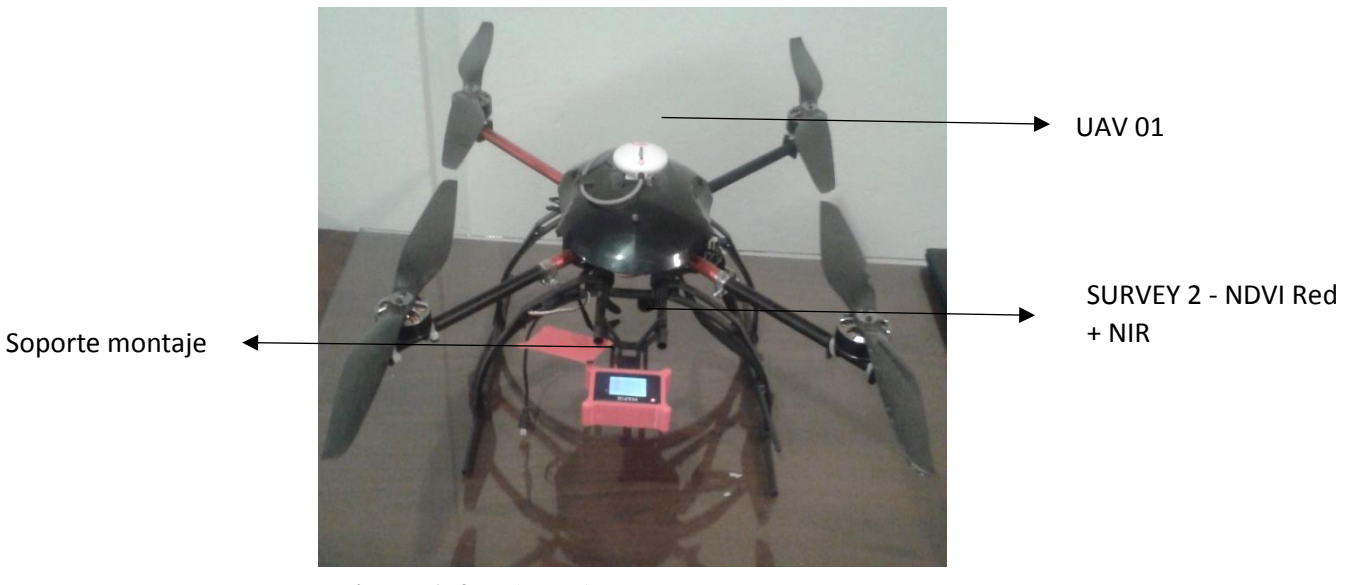

**Figura 1-4:** Adaptación soporte cámara - UAV 01.  **Realizado por:** BAUTISTA, Rodrigo, 2017.

Concerniente al sistema de navegación del UAV 01, se utilizó la plataforma Mission Planner la cual permite programar vuelos autónomos y recibir datos del mismo, entre ellos la altura a la que vuela el drone.

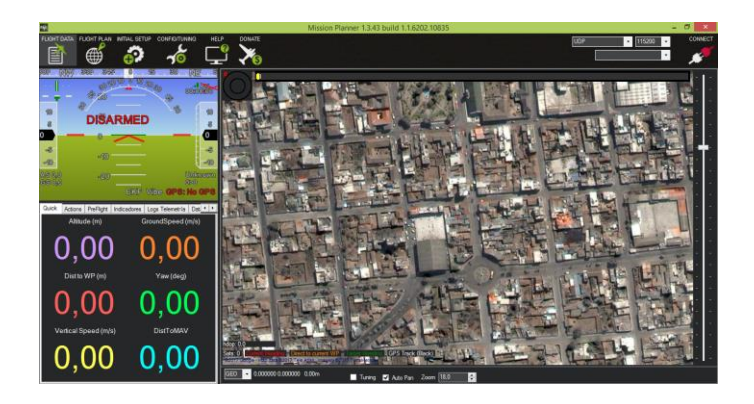

 **Figura 2-4:** Plataforma Mission Planner.  **Realizado por:** BAUTISTA, Rodrigo, 2017.

A fin de medir las distancias de transmisión se estableció como punto base el estadio principal en el campus de la UGT-ESPE y se tomaron pruebas de las imágenes tomadas a distintas distancias en línea de vista.

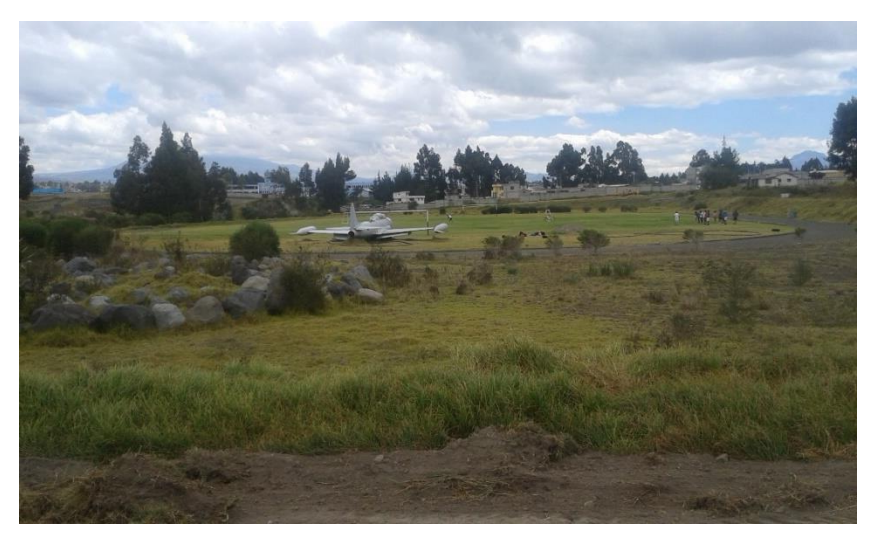

 **Figura 3-4:** Medición punto base.  **Realizado por:** BAUTISTA, Rodrigo, 2017.

Previamente encendida la cámara y programada para que realice los disparos de captura, se realizó varios vuelos a diferentes alturas verificando que la resolución de la imagen sea la óptima y a la vez durante el vuelo, mantenga su estabilidad, autonomía y transmisión de datos hacia el ordenador, para lo cual se ha procedido a realizar las siguientes pruebas en situ como se aprecia en la Tabla 1-4.
**Tabla 1-4:** Pruebas plataforma aérea a distintas alturas.

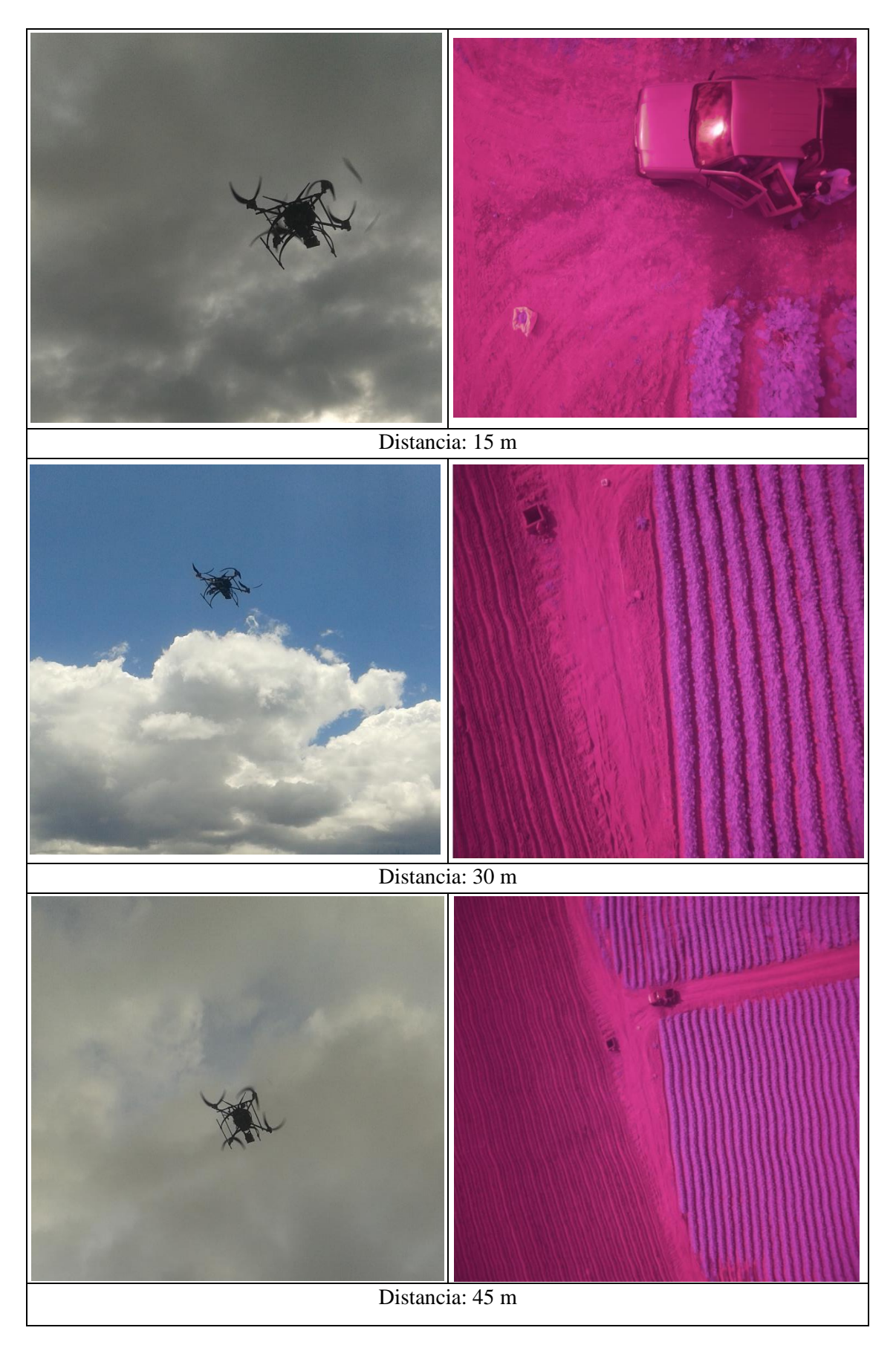

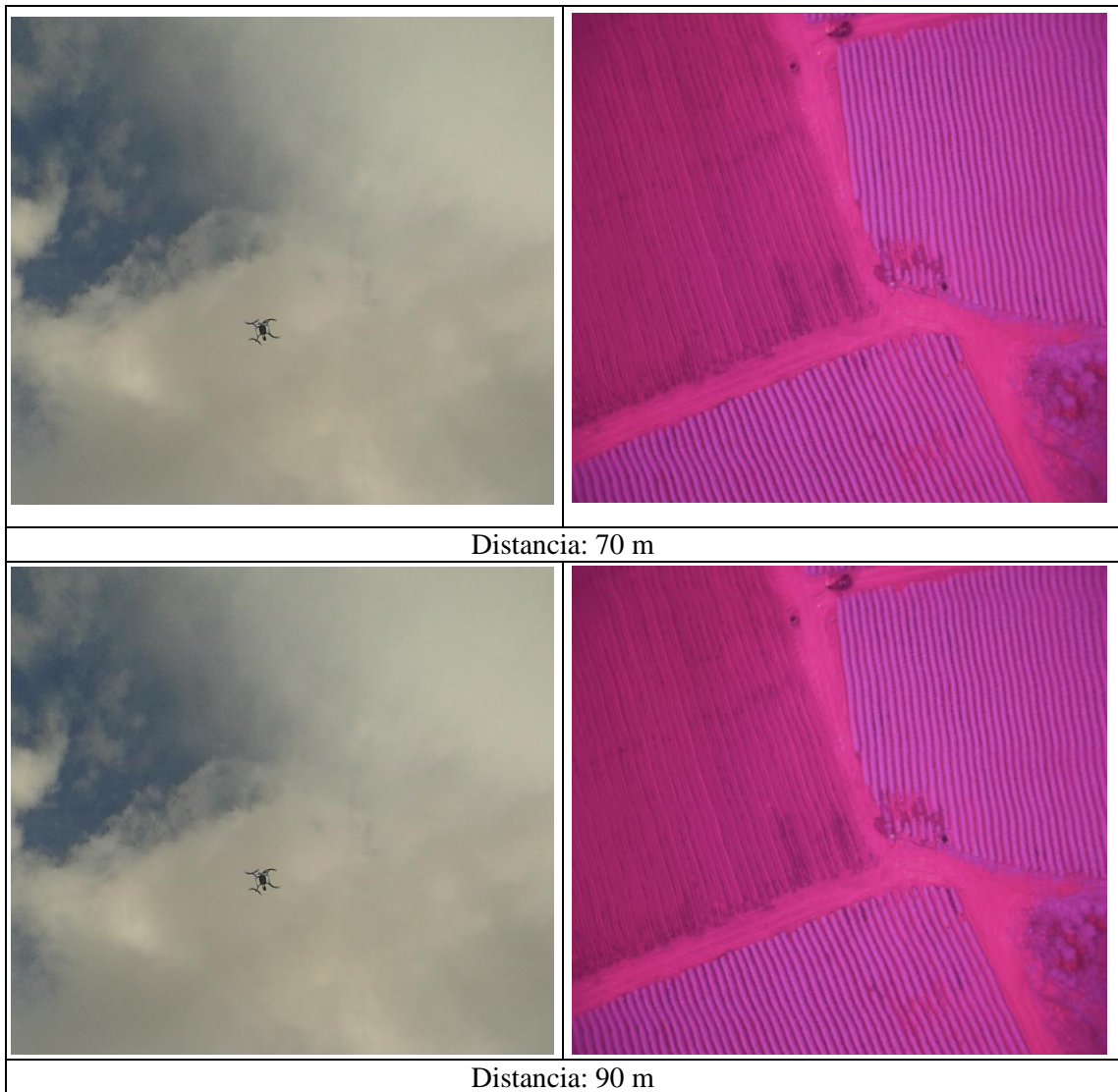

**Realizado por:** BAUTISTA, Rodrigo, 2017.

En la Tabla 2-4 se realizó un resumen de las pruebas con su respectiva valoración cualitativa realizada por el autor. Para la valoración de estabilidad autonomía de la plataforma aérea, y resolución de la imagen se usaron los siguientes criterios: Malo, Aceptable, Excelente.

| <b>Muestra</b>                          | <b>Distancia</b> | Valoración de calidad |  |  |
|-----------------------------------------|------------------|-----------------------|--|--|
|                                         | 15 <sub>m</sub>  | Excelente             |  |  |
|                                         | 30 <sub>m</sub>  | Excelente             |  |  |
| 3                                       | $45 \text{ m}$   | Excelente             |  |  |
|                                         | 70 <sub>m</sub>  | Excelente             |  |  |
|                                         | 90 <sub>m</sub>  | Excelente             |  |  |
| Realizado por: BAUTISTA, Rodrigo, 2017. |                  |                       |  |  |

 **Tabla 2-4:** Valoración de estabilidad autonomía del drone y resolución.

# **4.2 Algoritmo de programación**

En las siguientes pruebas realizadas con la cámara espectral SURVEY 2 Red + NIR, se tomaron fotografías en tierra y aéreas de áreas cultivadas con brócoli en diferentes etapas de desarrollo para ser procesadas en el algoritmo de programación realizado en Matlab. En los resultados se evalúa aspectos cualitativos como presencia de vegetación y objetos inertes, densidad de las plantas, sequía aparente, etc.

#### **Análisis cualitativo:**

En la Figura 4-4 se muestra una imagen tomada por la cámara SURVEY 2 Red + NIR de un cultivo de brócoli de una semana de plantación, y procesada mediante el algoritmo de programación para la obtención del NDVI, en donde se diferencian claramente las áreas donde las plantas se han adaptado al suelo y las que aún se encuentran en proceso. Las áreas sin vegetación tienen índices cercanos a 0 y lo de mayor vegetación con índices a 0.9.

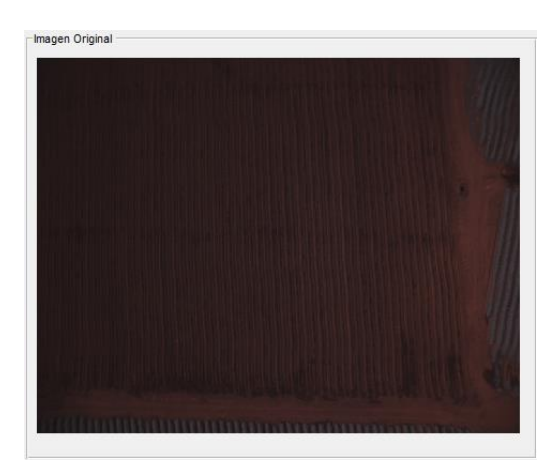

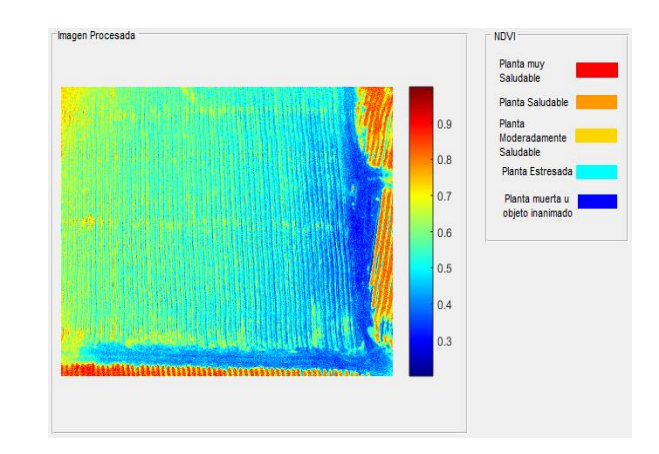

a) Imagen cámara Survey 2 red+NIR b) Imagen NDVI **Figura 4-4:** Imagen cultivo de brócoli una semana. **Realizado por:** BAUTISTA, Rodrigo, 2017.

### **Análisis cualitativo:**

En la Figura 5-4 se muestran una imagen tomada por la cámara SURVEY 2 Red + NIR y en la parte derecha la procesada con el NDVI de un cultivo de brócoli de dos semanas desde su plantación. En la imagen procesada se diferencian los lugares donde las plantas están comenzado a desarrollarse con un valor aproximado de NDVI de 0.9 y un valor de 0.3 sin presencia de vegetación como es el la vía de tierra donde transitan vehículos y personas.

Cabe recalcar que en la imagen procesada con NDVI se puede verificar la densidad de las plantas.

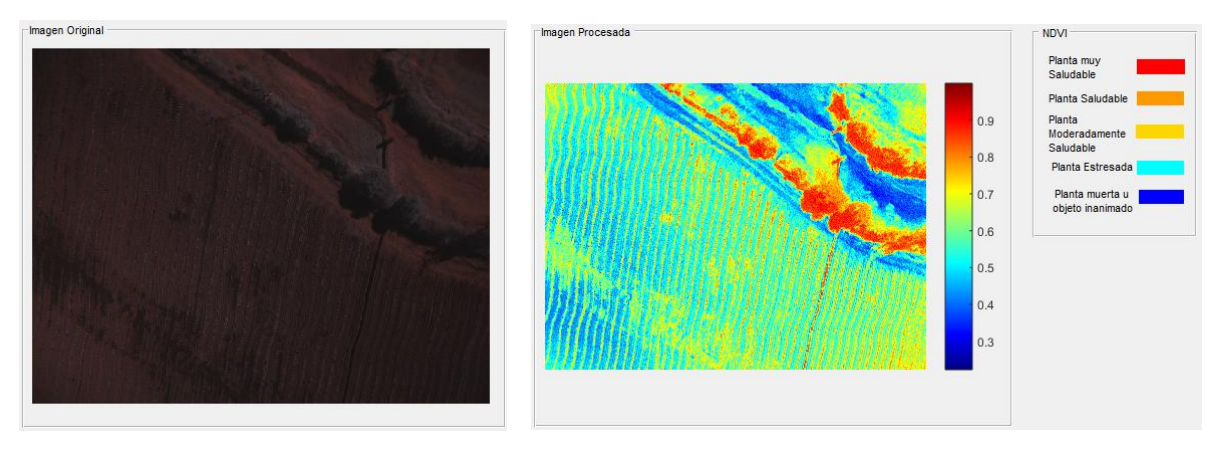

a) Imagen cámara Survey 2 red+NIR b) Imagen NDVI **Figura 5-4:** Imagen cultivo de brócoli dos semanas. **Realizado por:** BAUTISTA, Rodrigo, 2017.

## **Análisis cualitativo:**

En la Figura 6-4 se muestran una imagen tomada por la cámara SURVEY 2 Red + NIR y del NDVI de un cultivo de brócoli de ocho semanas desde su plantación. En la imagen procesada se puede observar el desarrollo saludable que tiene la mayoría del área de cultivo en su crecimiento, mas no en un porcentaje de área menor donde se puede observar un NDVI de 0.6 aproximadamente dentro del cultivo de brócoli, y que un valor de 0.4 con tendencia a 0, representa como se ha manifestado anteriormente el camino para transitar con la maquinaria agrícola como tractores.

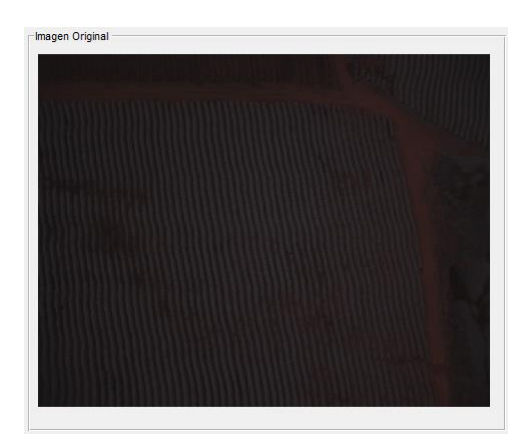

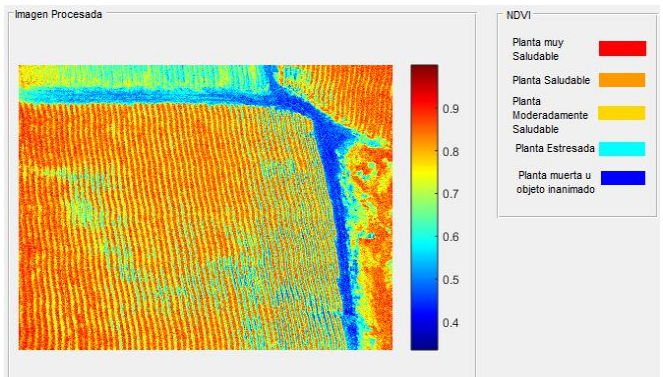

a) Imagen cámara Survey 2 red+NIR b) Imagen NDVI **Figura 6-4:** Imagen cultivo de brócoli ocho semanas. **Realizado por:** BAUTISTA, Rodrigo, 2017.

#### **Análisis cualitativo:**

En la Figura 7-4 se muestran una imagen de un cultivo de brócoli de doce semanas desde su plantación tomada por la cámara SURVEY 2 Red + NIR, la cual esta apta para su cosecha. En la imagen procesada se diferencian los lugares donde las plantas están en su plenitud de desarrollo y lugares con NDVI de 0.5 a 0.6 donde las planta se retrasaron en el proceso de crecimiento al igual que las demás y no están aptas para su cultivo.

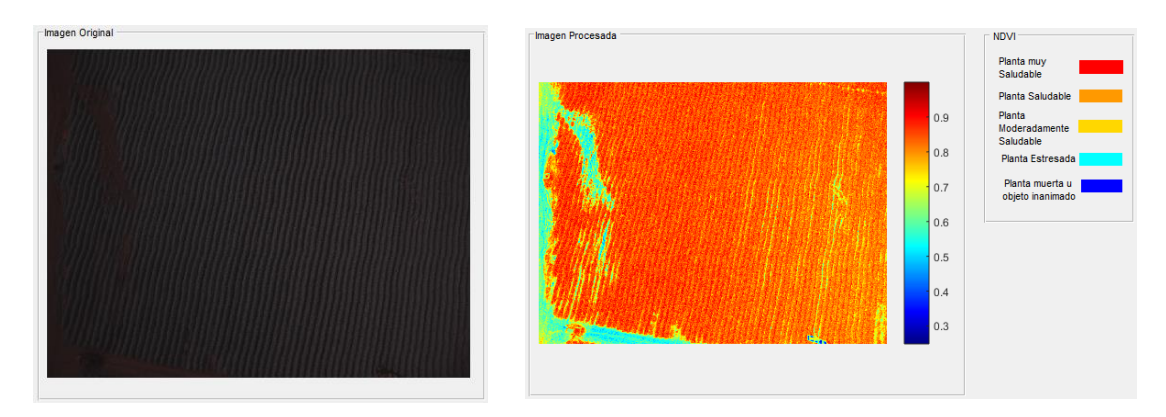

a) Imagen cámara Survey 2 red+NIR b) Imagen NDVI  **Figura 7-4:** Imagen cultivo de brócoli doce semanas.  **Realizado por:** BAUTISTA, Rodrigo, 2017.

En la Figura 8-4 se ha realizado la captura de una imagen cercana al cultivo de brócoli de doce semanas desde su cultivo, donde se puede apreciar la diferencia que tiene con la toma del cielo y las nueves obteniendo un valor de 0.9 y 0 respectivamente.

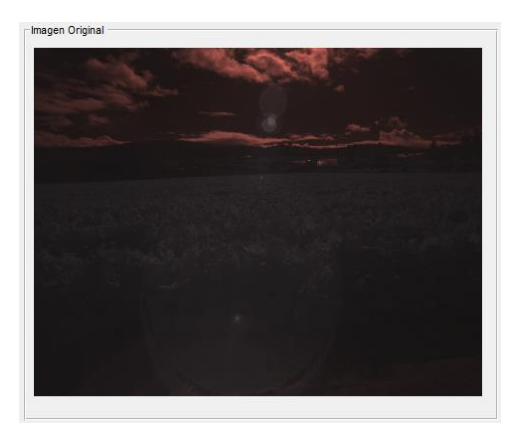

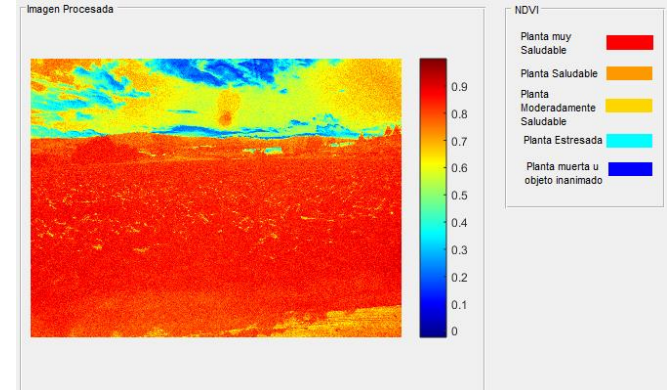

a) Imagen cámara Survey 2 red+NIR b) Imagen NDVI **Figura 8-4:** Imagen cultivo de brócoli. **Realizado por:** BAUTISTA, Rodrigo, 2017.

La Figura 9-4 se puede apreciar la prueba realizada con tres hojas de una misma planta con características diferentes, donde la primera hoja (enumerando desde la izquierda) es una hoja recientemente cortada de su planta, la segunda hoja tiene solamente los bordes inferiores sanos mientras que el resto está seca y la tercera hoja está totalmente seca.

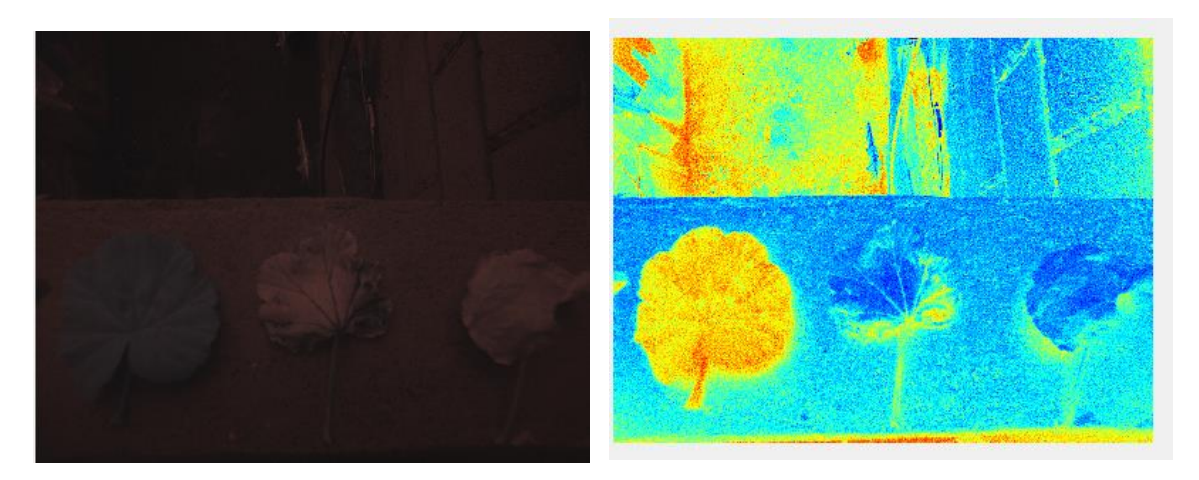

a) Imagen cámara Survey 2 red+NIR b) Imagen NDVI **Figura 9-4:** Imagen hojas característica distintas. **Realizado por:** BAUTISTA, Rodrigo, 2017.

#### **4.3 Validación de la hipótesis**

Para la validación de la hipótesis se realizó el método estadístico del chi-cuadrado mediante la aplicación de pruebas de bondad y ajuste, con el propósito de tomar una decisión entre aceptar o rechazar la hipótesis planteada.

#### **4.3.1 Cálculo del Chi- cuadrado**

En la Tabla 3-4 se detalla 81 muestras, obtenidas del índice de vegetación de diferencia normalizado de un cultivo de brócoli obtenidas del programa desarrollado en Matlab para el cálculo del NDVI (frecuencia observada), las mismas que han sido comparadas con los valores obtenidos del programa QGIS-NDVI (frecuencia esperada), valores que han permitido calcular el chi-cuadrado.

Para la obtención de los valores de la frecuencia observada como la esperada, se ha procedido a tomar como muestras, fotografías aéreas tomadas por la cámara SURVEY 2 Red + NIR de un cultivo de brócoli, de las cuales se han obtenido los valores máximos y mínimos, tanto en el programa Matlab como en el de QGIS como se aprecia en el anexo D.

| # Muestras.  | Frecuencia   | Frecuencia | $(F. O - F. E)^2$ |
|--------------|--------------|------------|-------------------|
|              | observada    | esperada   | F.E               |
| $\mathbf{1}$ | 0,8          | 0,6        | 0,07              |
| $\mathbf 2$  | 0,9          | 0,6        | 0,15              |
| $\mathbf{3}$ | 0,8          | 0,6        | 0,07              |
| 4            | 0,7          | 0,6        | 0,02              |
| $\sqrt{5}$   | 0,7          | 0,3        | 0,53              |
| 6            | 0,7          | 0,2        | 1,25              |
| 7            | 0,7          | 0,2        | 1,25              |
| 8            | 0,8          | 0,3        | 0,83              |
| 9            | 0,9          | 0,5        | 0,32              |
| 10           | 0,8          | 0, 5       | 0,18              |
| 11           | 0,8          | 0,5        | 0,18              |
| 12           | 0,7          | 0,4        | 0,23              |
| 13           | 0,8          | 0,4        | 0,40              |
| 14           | $\mathbf{1}$ | 0,5        | 0,50              |
| 15           | $\,$ 1 $\,$  | 0,5        | 0,50              |
| 16           | 0,8          | 0, 5       | 0,18              |
| $17\,$       | $\mathbf{1}$ | 0,5        | 0,50              |
| 18           | 0,9          | 0,5        | 0,32              |
| 19           | 0,7          | $0,\!5$    | 0,08              |
| 20           | 0,8          | 0,5        | 0,18              |
| 21           | 0,8          | 0,5        | 0,18              |
| 22           | 0,8          | 0, 5       | 0,18              |
| 23           | $\,1$        | 0,5        | 0,50              |
| 24           | 0,8          | 0,4        | 0,40              |
| 25           | 0,9          | 0,5        | 0,32              |
| 26           | 0,8          | 0,5        | 0,18              |
| ${\bf 27}$   | 0,7          | 0,5        | 0,08              |
| 28           | 0,7          | 0, 5       | $0,\!08$          |
| 29           | 0,6          | 0,5        | 0,02              |
| 30           | 0,7          | 0,5        | 0,08              |
| 31           | 0,6          | 0,5        | 0,02              |
| 32           | 0,6          | 0,4        | 0,10              |
| 33           | 0,6          | 0,4        | 0,10              |
| 34           | 0,6          | 0,4        | 0,10              |
| 35           | 0,6          | 0,4        | 0,10              |
| 36           | 0,6          | 0,4        | 0,10              |
| 37           | 0,6          | 0,4        | 0,10              |
| 38           | 0,6          | 0,4        | 0,10              |
| 39           | 0,6          | 0,4        | 0,10              |
| 40           | 0,6          | 0,4        | 0,10              |
| 41           | 0,6          | 0,4        | 0,10              |

 **Tabla 3-4:** Cálculo del Chi-cuadrado

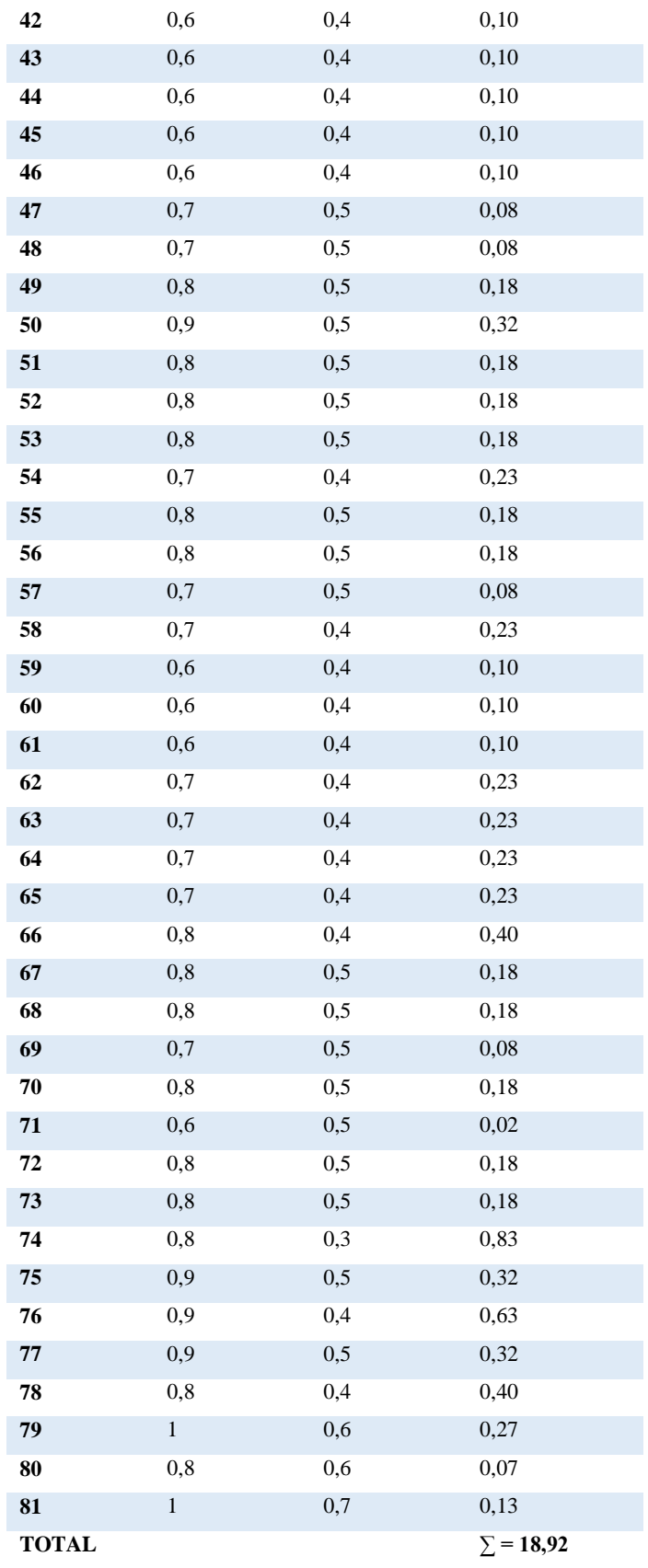

 **Realizado por:** BAUTISTA, Rodrigo, 2017.

#### **4.3.2 Cálculo de los grados de libertad con un nivel de confianza del 5%**

 $\alpha$  = 0,05 (Nivel de confianza) Grados de libertad=  $k - 1$  (Ecu. 4) Donde k es el número de categorías Grados de libertad =  $81 - 1 = 80$ 

Una vez definido los grados de libertad y determinado el nivel de confianza se procede a buscar el valor correspondiente en la Figura 10-4.

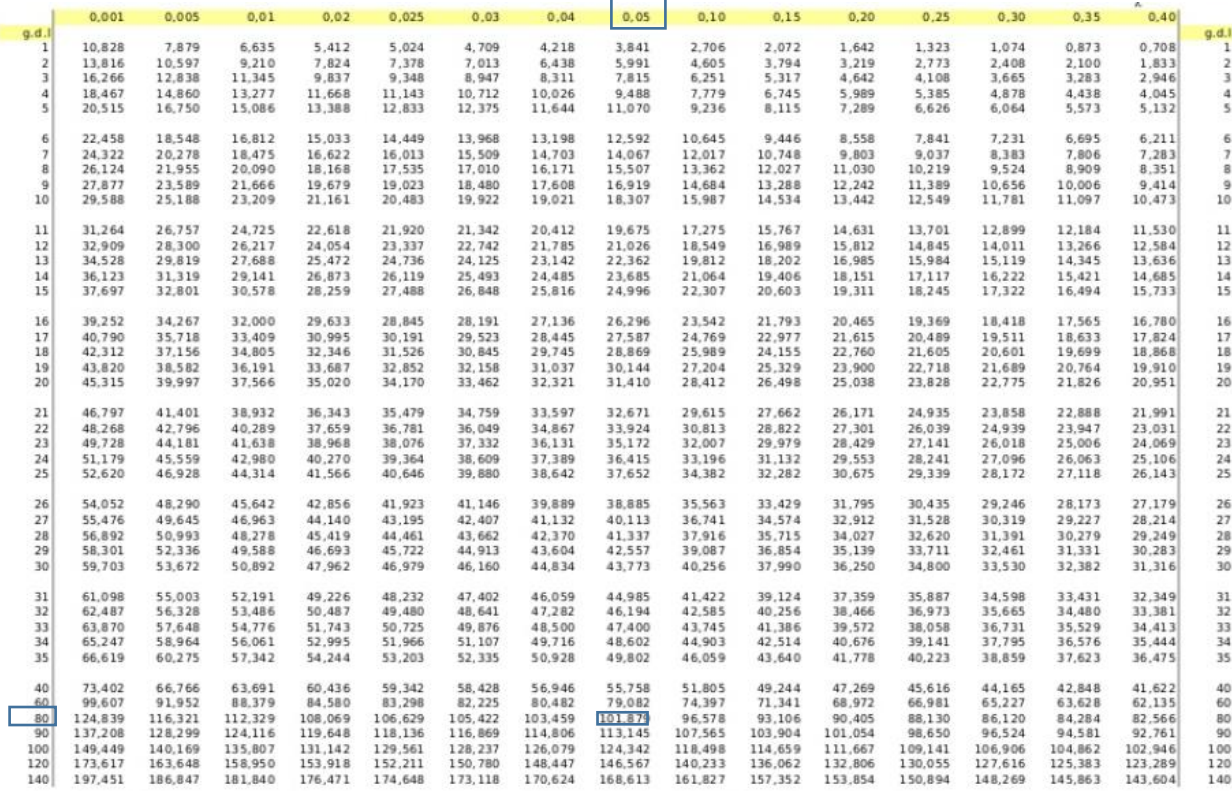

#### **Figura 10-4:** Distribución Chi cuadrado X<sup>2</sup>

**Fuente:** https://es.slideshare.net/pilosofando/tabla-chi-cuadrado-16923626

De la Figura 10-4, se obtiene el valor de  $X^2$ =101,879, por medio de la intersección del nivel de confianza igual a 0,05 y los grados de libertad equivalente a 80.

#### **4.3.3 Planteamiento de la hipótesis**

**H0 =** El diseño e implementación de un sistema de visión artificial para el análisis de datos del índice de vegetación de diferencia normalizado (NDVI), en imágenes espectrales obtenidas por medio de una aeronave pilotada remotamente permitirá determinar el rendimiento de los cultivos de brócoli.

**H1 =** El diseño e implementación de un sistema de visión artificial para el análisis de datos del índice de vegetación de diferencia normalizado (NDVI), en imágenes espectrales obtenidas por medio de una aeronave pilotada remotamente no permitirá determinar el rendimiento de los cultivos de brócoli.

# **4.3.4 Áreas de aceptación y rechazo del planteamiento de la hipótesis.**

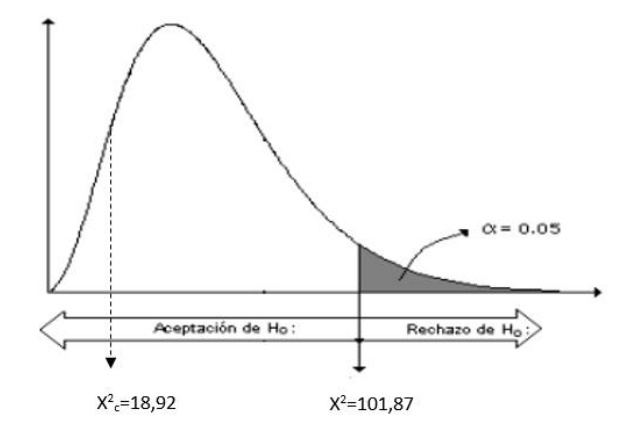

 **Figura 11-4:** Áreas de aceptación y rechazo.  **Fuente:** <http://asesorias.cuautitlan2.unam.mx/Laboratoriovirtualdeestadistica/>

De acuerdo a la Figura 11-4, se encontró evidencia estadística con un nivel de confianza del 95% que el diseño e implementación de un sistema de visión artificial para el análisis de datos del índice de vegetación de diferencia normalizado (NDVI), en imágenes espectrales obtenidas por medio de una aeronave pilotada remotamente permitirá determinar el rendimiento de los cultivos de brócoli.

#### **4.4 Presupuesto del proyecto**

En la Tabla 4-4 se establece el presupuesto generado en la ejecución del presente proyecto, llegando a un total de 2415,00 dólares americanos.

El presente valor ha sido comparado con equipos que se pueden adquirir dentro y fuera del país, verificando que una cámara con similares características varía el valor de adquisición entre los 600,00 a 6000,00 dólares americanos y referente a la plataforma aérea el valor varía entre los 3000,00 a 5000,00 dólares americanos, por tal motivo se puede concluir que el proyecto implementado es factible.

# **Tabla 4-4:** Presupuesto del proyecto.

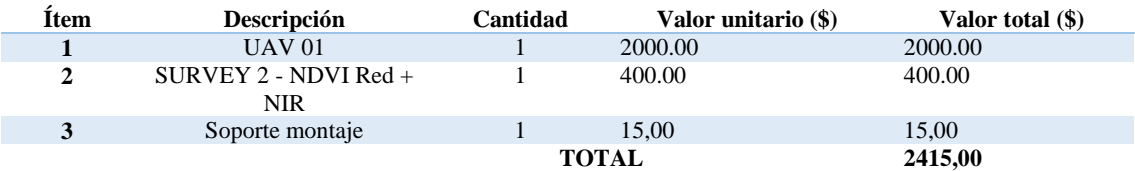

**Realizado por:** BAUTISTA, Rodrigo, 2017.

#### **CONCLUSIONES Y RECOMENDACIONES**

Culminado el proceso del diseño e implementación de un sistema de visión artificial para análisis de datos NDVI en imágenes espectrales de cultivos de brócoli obtenidos mediante una aeronave pilotada remotamente se establece las siguientes conclusiones y recomendaciones.

Las cuales constituyen un aporte a la realización de proyectos similares, o mejoras al trabajo realizado.

## **CONCLUSIONES**

- El software seleccionado para el procesamiento del sistema de visión artificial en base a imágenes espectrales es el lenguaje de programación Matlab, el cual permitió realizar el cálculo del índice de vegetación de diferencia normalizada; como complemento del proyecto se incluyó la cámara SURVEY 2 - NDVI Red + NIR y un drone tipo copter, mismos que se acoplan a las necesidades para la obtención del NDVI de cultivos de brócoli.
- $\triangleright$  La adaptación de la cámara SURVEY 2 NDVI Red + NIR en el drone tipo copter, permitió procesar cada pixel de las fotografías mediante NDVI, obteniendo fotografías con alta resolución de los cultivos de brócoli.
- Para el procesamiento digital de las imágenes se creó interfaces de usuario (GUI), empleando toolbox, con programación en Matlab, de donde se obtiene imágenes procesadas completamente claras, sin distorsión y con datos referentes al índice de vegetación de diferencia normalizada de cultivos de brócoli.
- Con los resultados obtenidos del índice de vegetación de diferencia normalizado de cultivos de brócoli se ha logrado estimar la calidad, cantidad y desarrollo del mismo mediante la codificación en colores del NDVI.

#### **RECOMENDACIONES**

- $\triangleright$  Se recomienda expandir la investigación con el desarrollo de software capaz de detectar automáticamente sectores con vegetación deprimida mediante el uso de otros indicadores espectrales de vegetación usando imágenes áreas.
- Es de vital importancia volar el UAV 01 en condiciones aceptables de tormentas geomagnéticas, y en lo posible acudir a medios de indicación como la aplicación compudemano y verificar el K-index.
- Antes de cada vuelo verificar que la batería del UAV 01, como la de la cámara se encuentren cargadas al 100%.
- $\triangleright$  Se debe asegurar que los ajustes de la cámara SURVEY 2 Red + NIR (velocidad de obturación, ISO, Balance de blancos), se ajusten de modo que ningún píxel alcance el valor máximo de píxel. Si un pixel es superior al valor máximo establecido la información se perderá.
- El drone no debe de sobrepasar 122 m de altura, en vista que la regulación de la DGAC del ecuador no lo permite.
- $\triangleright$  La implementación de este tipo de proyectos permite adaptar nuevos trabajos investigativos como son los vehículos aéreos no tripulados de fumigación, ya que obteniendo parámetros de NDVI de bajo desarrollo en áreas de cultivos de brócoli, permitirá que mencionado vehículo corrija el área afectada de acuerdo a una revisión previa por parte del profesional en el área.
- El presente proyecto si bien es verdad está diseñado para plantaciones de brócoli, por ser el cultivo más aprovechado en la provincia de Cotopaxi, pero el software está diseñado para cualquier tipo de cultivos siempre y cuando sean a cielo abierto y la planta emita el espectro NIR y visible.

## **BIBLIOGRAFÍA**

- **BARREIROS, J., & MAGNE, N.** (2015). *Diseño e implementación de un sistema controlable de imagen NDVI adaptable a una plataforma aérea remota* (tesis de pregrado). Escuela Politécnica Nacional, Quito, Ecuador.
- **BENITO, J.** (2015). *Integración de un UAV (vehículo aéreo no tripulado) en la plataforma robótica ARGOS* (tesis de pregrado). Universidad Autónoma de Madrid, Madrid, España.
- **CONSTANTE, P., & GORDÓN, A.** (2015). *Diseño e implementación de un sistema de visión artificial para clasificación de al menos tres tipos de frutas* (tesis de maestría). Escuela Politécnica Nacional, Quito, Ecuador.
- **DÍAZ, G., & CERVIGÓN J.** (2015). *Estudio de índices de vegetación a partir de imágenes aéreas tomadas desde UAS/RPAS y aplicaciones de estos a la agricultura de precisión* (tesis de maestría). Universidad Complutense de Madrid, Madrid, España.
- **GRANDAS, P.** (2011). *Interfaz gráfica en Matlab para el análisis de parciales en detección eléctrica y acústica* (tesis de pregrado). Universidad Carlos III Madrid, Leganés, España.
- **GALVÁN, L.** (2011). *Impacto de la Sequía meteorológica en la vegetación en distintas regiones climáticas de México (1982-2006)* (tesis de maestría). Instituto de Geografía, México, Distrito Federal.
- **GONZAGA, C.** (2014). *Aplicación de índices de vegetación derivadas de imágenes satelitales Landsat 7 ETM+ y ASTER para la caracterización de la cobertura vegetal en la zona centro de la Provincia de Loja, Ecuador*. (tesis de maestría). Universidad Nacional de la Plata, La Plata, Argentina.
- **GHAZAL, M., AL KHALIL, Y., & HAJJDIAB, H.** (2015). UAV-based Remote Sensing for Vegetation Cover Estimation Using NDVI Imagery. *IEEE International Symposium on Signal Processing and Information Technology (ISSPIT)*, 332-337.
- **KAUFMAN, Y., & TANRE, D.** (1992). Atmospherically resistant vegetation index (ARVI) for EOS-MODIS. *IEEE Transactions on Geoscience and Remote Sensing, 30*(2), 261-270.
- LE GALL, J. (2009). El brócoli en Ecuador : la fiebre del oro verde. Cultivos no tradicionales, estrategias campesinas y globalización. *Anuario Americanista Europeo, 7*(6), 261-288.
- **MANRIQUE, E.** (1999). Índice de vegetación aplicación del NDVI. *TELEDETECCIÓN. Avances y Aplicaciones*, 217-219.
- **SAKAMOTO, T., GITELSON, A., NGUY, A., ARKEBAUER, T., & WARDLOW, B.** (2012). An alternative method using digital cameras for continuous monitoring of crop status. *Agricultural and Forest Meteorology, 154*(155), 113-126. doi:10.1016/j.agrformet.2011.10.014
- **SEBEM, E.** (2005). *Aportaciones de la teledetección en el desarrollo de un sistema metodológico para la evaluación de los efectos del cambio climático sobre la producción de las explotaciones agrarias* (tesis de doctorado). Universidad Politécnica de Madrid, Madrid, España.
- **TERÁN, M., & VITERI, L.** (2005). *Procesamiento de imágenes satelitales para determinación de cambios de cobertura vegetal y deforestación utilizando Matlab* (tesis de pregrado). Escuela Politécnica Nacional, Quito, Ecuador.
- **XIE, Y., SHA, Z., & YU, M.** (2008). Remote sensing imagery in vegetation mapping: a review. *Plant Ecology, 1*(1), 9-23. doi: http://dx.doi.org/10.1093/jpe/rtm005

# **ANEXO A. CÓDIGO DE LA INTERFAZ GRÁFICA GUI Y PROCESAMIENTO DE ESPECTRALES DE CULTIVOS DE BRÓCOLI EN EL LENGUAJE DE PROGRAMACIÓN MATLAB.**

### **PRESENTACIÓN**

function varargout = INGRESO(varargin)

% INGRESO MATLAB code for INGRESO.fig

% INGRESO, by itself, creates a new INGRESO or raises the existing

% singleton\*.

 $\frac{0}{6}$ 

 $\%$  H = INGRESO returns the handle to a new INGRESO or the handle to % the existing singleton\*.

%

```
% INGRESO('CALLBACK',hObject,eventData,handles,...) calls the local
```
% function named CALLBACK in INGRESO.M with the given input arguments.

%

```
% INGRESO('Property','Value',...) creates a new INGRESO or raises the
```
% existing singleton\*. Starting from the left, property value pairs are

% applied to the GUI before INGRESO\_OpeningFcn gets called. An

% unrecognized property name or invalid value makes property application

```
% stop. All inputs are passed to INGRESO_OpeningFcn via varargin.
```
 $\frac{0}{0}$ 

```
% *See GUI Options on GUIDE's Tools menu. Choose "GUI allows only one
% instance to run (singleton)".
```
 $\frac{0}{6}$ 

```
% See also: GUIDE, GUIDATA, GUIHANDLES
```
% Edit the above text to modify the response to help INGRESO

% Last Modified by GUIDE v2.5 03-Aug-2017 10:08:48

```
% Begin initialization code - DO NOT EDIT
gui Singleton = 1:
gui_State = struct('gui_Name', mfilename, ...
            'gui Singleton', gui Singleton, ...
             'gui_OpeningFcn', @INGRESO_OpeningFcn, ...
             'gui_OutputFcn', @INGRESO_OutputFcn, ...
            'gui_LayoutFcn', [], ...
            'gui Callback', []);
if nargin & & ischar(varargin\{1\})
  gui State.gui Callback = str2func(varargin{1});
end
if nargout
  \lceil \text{varargout}\{\frac{1}{n}\} \rceil = \text{gui} \text{mainfon}(\text{gui State, varargin}\});
else
   gui_mainfcn(gui_State, varargin{:});
end
% End initialization code - DO NOT EDIT
```
% --- Executes just before INGRESO is made visible.

function INGRESO\_OpeningFcn(hObject, eventdata, handles, varargin) % This function has no output args, see OutputFcn. % hObject handle to figure % eventdata reserved - to be defined in a future version of MATLAB % handles structure with handles and user data (see GUIDATA) % varargin command line arguments to INGRESO (see VARARGIN) a=imread('ndvi4.jpg'); image(a) axis off % Choose default command line output for INGRESO handles.output  $=$  hObject;

% Update handles structure guidata(hObject, handles);

% UIWAIT makes INGRESO wait for user response (see UIRESUME) % uiwait(handles.figure1);

% --- Outputs from this function are returned to the command line. function varargout = INGRESO OutputFcn(hObject, eventdata, handles) % varargout cell array for returning output args (see VARARGOUT); % hObject handle to figure % eventdata reserved - to be defined in a future version of MATLAB % handles structure with handles and user data (see GUIDATA)

% Get default command line output from handles structure varargout $\{1\}$  = handles.output;

%Títulos sobre imagen %Título text(400,100,'Índice Normalizado de Vegetación','Fontname','Arial','Fontsize',25,'Fontangle','Italic', ... 'Fontweight','normal','color',[0 0 0]); text(800,240,'NDVI','Fontname','Arial','Fontsize',40,'Fontangle','Italic', ... 'Fontweight','normal','color',[0 0 0]); %Nombre del programador text(1200,1350, Por: Rodrigo Cristóbal Bautista Z.', 'Fontname', ... 'Comic Sans MS','Fontangle','Italic','Fontweight','normal', ... 'Fontsize',13,'color',[0 0 0]); text(1200,1450,'Tutora: Ing. Patricia Nataly Constante P. Msc.','Fontname', ... 'Comic Sans MS','Fontangle','Italic','Fontweight','normal', ... 'Fontsize',13,'color',[0 0 0]); continuar=uicontrol('Style','pushbutton','Units','normalized'.... 'Position',[.80 .15 .12 .08],'String','CONTINUAR','Callback',... 'clear all; close all;clc; principal;');

# **CÁLCULO NDVI**

```
function varargout = principal(varargin)
% PRINCIPAL MATLAB code for principal.fig
% PRINCIPAL, by itself, creates a new PRINCIPAL or raises the existing
% singleton*.
%
\% H = PRINCIPAL returns the handle to a new PRINCIPAL or the handle to
% the existing singleton*.
%
% PRINCIPAL('CALLBACK',hObject,eventData,handles,...) calls the local
% function named CALLBACK in PRINCIPAL.M with the given input arguments.
%
% PRINCIPAL('Property','Value',...) creates a new PRINCIPAL or raises the
% existing singleton*. Starting from the left, property value pairs are
% applied to the GUI before principal_OpeningFcn gets called. An
% unrecognized property name or invalid value makes property application
% stop. All inputs are passed to principal_OpeningFcn via varargin.
%
% *See GUI Options on GUIDE's Tools menu. Choose "GUI allows only one
% instance to run (singleton)".
%
% See also: GUIDE, GUIDATA, GUIHANDLES
% Edit the above text to modify the response to help principal
% Last Modified by GUIDE v2.5 16-Oct-2017 09:31:11
% Begin initialization code - DO NOT EDIT
gui Singleton = 1;
gui State = struct('gui Name', mfilename, ...
           'gui Singleton', gui Singleton, ...
            'gui_OpeningFcn', @principal_OpeningFcn, ...
            'gui_OutputFcn', @principal_OutputFcn, ...
           'gui_LayoutFcn', [], ...
            'gui_Callback', []);
if nargin & & ischar(varargin\{1\})
  gui State.gui Callback = str2func(varargin{1});
end
if nargout
  [varargout{1:nargout}] = gui\_mainfon(gui\_State, varargin{:});
else
   gui_mainfcn(gui_State, varargin{:});
end
% End initialization code - DO NOT EDIT
```
% --- Executes just before principal is made visible. function principal\_OpeningFcn(hObject, eventdata, handles, varargin) % This function has no output args, see OutputFcn. % hObject handle to figure % eventdata reserved - to be defined in a future version of MATLAB % handles structure with handles and user data (see GUIDATA) % varargin command line arguments to principal (see VARARGIN)

% Choose default command line output for principal handles.output  $=$  hObject;

% Update handles structure guidata(hObject, handles);

axes(handles.tifFig); axis off axes(handles.ndviFig); axis off

% UIWAIT makes principal wait for user response (see UIRESUME) % uiwait(handles.figure1);

% --- Outputs from this function are returned to the command line. function varargout = principal OutputFcn(hObject, eventdata, handles) % varargout cell array for returning output args (see VARARGOUT); % hObject handle to figure % eventdata reserved - to be defined in a future version of MATLAB % handles structure with handles and user data (see GUIDATA)

% Get default command line output from handles structure varargout $\{1\}$  = handles.output;

% --- Executes on button press in exitButton. function exitButton Callback(hObject, eventdata, handles) % hObject handle to exitButton (see GCBO) % eventdata reserved - to be defined in a future version of MATLAB % handles structure with handles and user data (see GUIDATA)  $clc$ clear; close all;

% --- Executes on button press in openButton. function openButton\_Callback(hObject, eventdata, handles) % hObject handle to openButton (see GCBO) % eventdata reserved - to be defined in a future version of MATLAB % handles structure with handles and user data (see GUIDATA) global filepath global directorio global imageData  $srcN = 4608$ ; %Raw image width (number of columns).  $srcM = 3456$ ; %Raw image height (number of rows).

% Se selecciona la imagen  $[filepath, direction] = uigetfile;$ cd(directorio); set(handles.textName,'String',filepath); name = get(handles.textName,'String'); %Open raw image for reading.  $f = fopen(name);$ Read raw data into matrix I (use  $\frac{1}{2}$  interest  $\frac{1}{2}$  for keeping data in uint16 - no conversion to double).

```
rawImg = fread(f, [srcN, srcM], "\uint16');
fclose(f);
%Transpose I, because RAW image format is row-major, and Matlab matrix format is column-
major.
rawImg = rawImg':
tifImg = demosaic(rawImg, \text{rggb});
imwrite(tifImg, 'tifImg.tif');
imwrite(tifImg, 'C:\NDVI\rawImg.tif');
img = Tiff('tifImg.tif', 'r');imageData = read(img);close(img)
```
image(imageData,'Parent',handles.tifFig); axes(handles.tifFig); axis off

% --- Executes on button press in processButton.

% --- Executes on button press in saveButton. function saveButton\_Callback(hObject, eventdata, handles) % hObject handle to saveButton (see GCBO) % eventdata reserved - to be defined in a future version of MATLAB % handles structure with handles and user data (see GUIDATA) global ndvi global red global NIR global imageData %Save calibrated img  $imageData(:,:,3) = NIR;$  $imageData(:,:,1) = red;$ imwrite(imageData, 'C:\NDVI\calibratedImg.tif'); % global Img imwrite(ndvi, 'C:\NDVI\ndvi.tif'); X=gray2ind(ndvi,256);  $image = ind2rgb(X,colormap(jet));$ imwrite(image,'C:\NDVI\ndviColored.tif'); % imwrite(Img,'C:\NDVI\Imagen.tif');

% --- Executes during object creation, after setting all properties. function textName\_CreateFcn(hObject, eventdata, handles) % hObject handle to textName (see GCBO) % eventdata reserved - to be defined in a future version of MATLAB % handles empty - handles not created until after all CreateFcns called

% --- Executes on button press in processButton. function processButton\_Callback(hObject, eventdata, handles) % hObject handle to processButton (see GCBO) % eventdata reserved - to be defined in a future version of MATLAB % handles structure with handles and user data (see GUIDATA)

global imageData global ndvi global red

#### global NIR

% % Red Intercept, Red Slope, Blue Intercept, Blue Slope redSlope =7.98964125187 ; %CoeficientesBase redIntcpt =-89.77012370964 ;  $nirSlope = 16.42461106418$ ; nirIntcpt =  $-697.09895165761$ ;

```
NIR = double (imageData(:,:,3));red = double (imageData(:,:, 1));
```

```
red0 = red - ((NIR / 5) * 4);% find the maximum and minimum pixel values over the entire directory.
maxRed = max(max(\text{red}0))*redSlope + redIntert;maxNir = max(max(NIR))^*nirSlope +nirIntcpt;
minRed = min(min(red0))*redSlope +redIntcpt;
minNir = min(min(NIR))*nirSlope +nirIntcpt;
```

```
maxpixel = max(maxRed,maxNir);minpixel = min(minRed,minNir);
```

```
%Restar el sangrado NIR del canal rojo
red = red - (NIR * 0.80);
%Calibra los píxeles en función de los valores de reflectancia predeterminados (o de los valores 
obtenidos del objetivo de reflectancia MAPIR)
red = (((red * redSlope) + redIntert));NIR = (((NIR * nirSlope) + nirInter));
```

```
%Normalizacion
%Scale calibrated values back down to a useable range (Adding 1 to avaoid 0 value pixels, as 
they will cause a
% devide by zero case when creating an index image.
```
red = (((red - minpixel + 1) / (maxpixel - minpixel + 1)) \* 65535);  $NIR = (((NIR - minpixel + 1) / (maxpixel - minpixel + 1)) * 65535);$ 

```
%CalculoNDVI
```

```
ndvi = (NIR - red)./ (NIR + red):
```

```
X=gray2ind(ndvi, 256);
image = ind2rgb(X,colormap(jet));I = image;rgb_percent = squeeze(sum(sum(I,1),2))/sum(I(:))*100
guidata(hObject, handles);
imshow(ndvi, Parent', handles.ndviFig);
axes(handles.ndviFig);
imshow(ndvi,'DisplayRange',[]);
colormap (jet);
colorbar ;
```
axis off

% --- Executes on button press in decomButton. function decomButton Callback(hObject, eventdata, handles) % hObject handle to decomButton (see GCBO) % eventdata reserved - to be defined in a future version of MATLAB % handles structure with handles and user data (see GUIDATA) global imageData global red global NIR

figure('Name','CANALES RGB','Numbertitle','off')  $subplot(1,3,1);$ imshow(imageData(:,:,1)) title('Canal Rojo')  $subplot(1,3,2);$ imshow(imageData(:,:,2)) title('Canal Verde')  $subplot(1,3,3);$ imshow(imageData(:,:,3)) title('Canal Azul')

figure('Name','CANALES ROJO VISIBLE - INFRARROJO CERCANO

(NIR)','Numbertitle','off')  $subplot(1,2,1);$ imshow(uint16(red)) title('Rojo')  $subplot(1,2,2);$ imshow(uint16(NIR)) title('NIR')

% --- Executes on button press in nuevo. function nuevo Callback(hObject, eventdata, handles) % hObject handle to nuevo (see GCBO) % eventdata reserved - to be defined in a future version of MATLAB % handles structur,resete with handles and user data (see GUIDATA) cla(handles.tifFig) axis off cla(handles.ndviFig,'reset') axis off

% --- Executes on button press in pushbutton8. function pushbutton8 Callback(hObject, eventdata, handles) % hObject handle to pushbutton8 (see GCBO) % eventdata reserved - to be defined in a future version of MATLAB % handles structure with handles and user data (see GUIDATA) rec=imcrop; figure('Name','SELECCIÓN','Numbertitle','off') figure01=imshow(rec,[]); colormap (jet); colorbar; X=gray2ind(rec,256);  $image = ind2rgb(X,colormap(iet));$  $I = image;$ rgb\_percent = squeeze(sum(sum(I,1),2))/sum(I(:))\*100

# **ANEXO B. PLANOS SOPORTE MONTAJE**

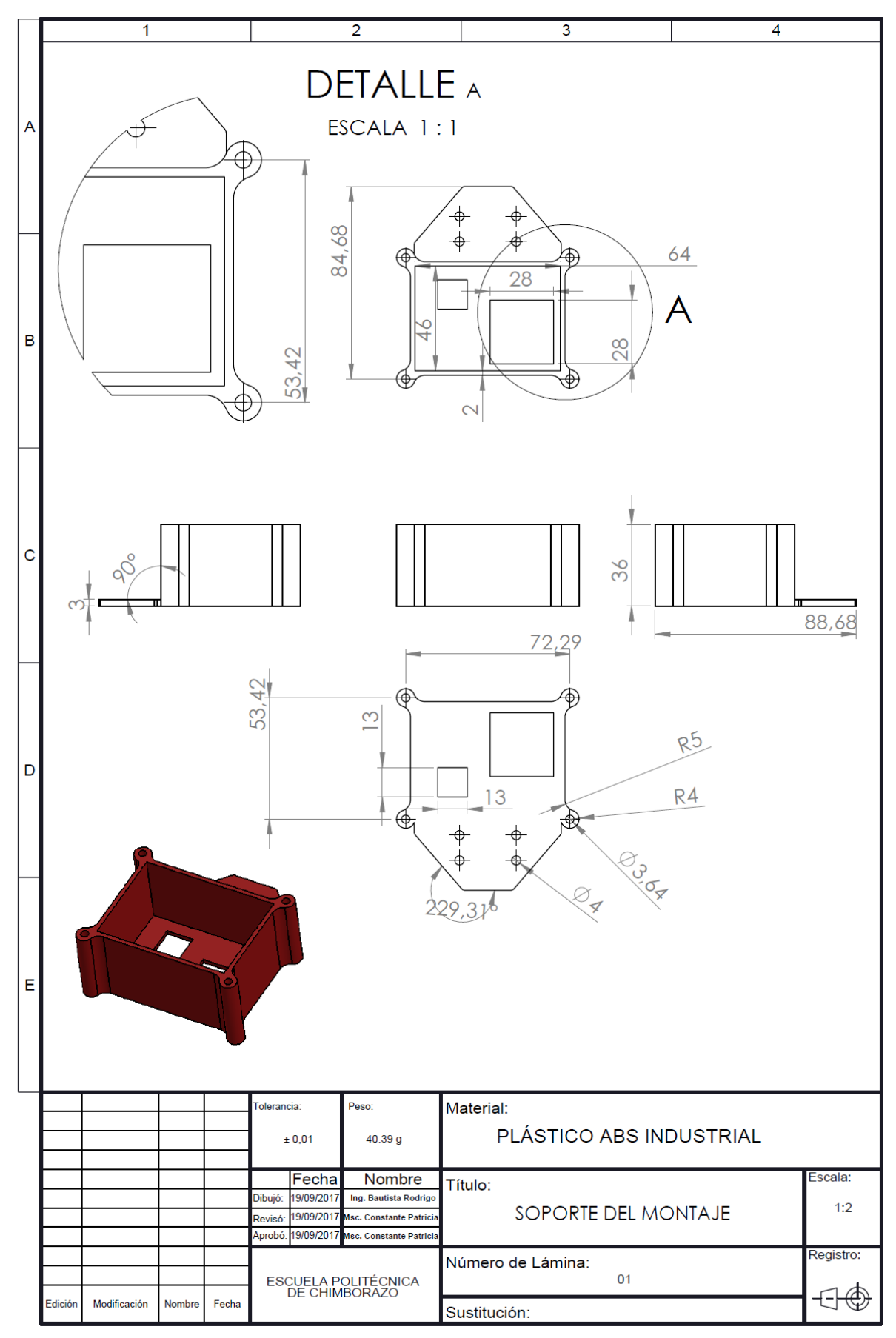

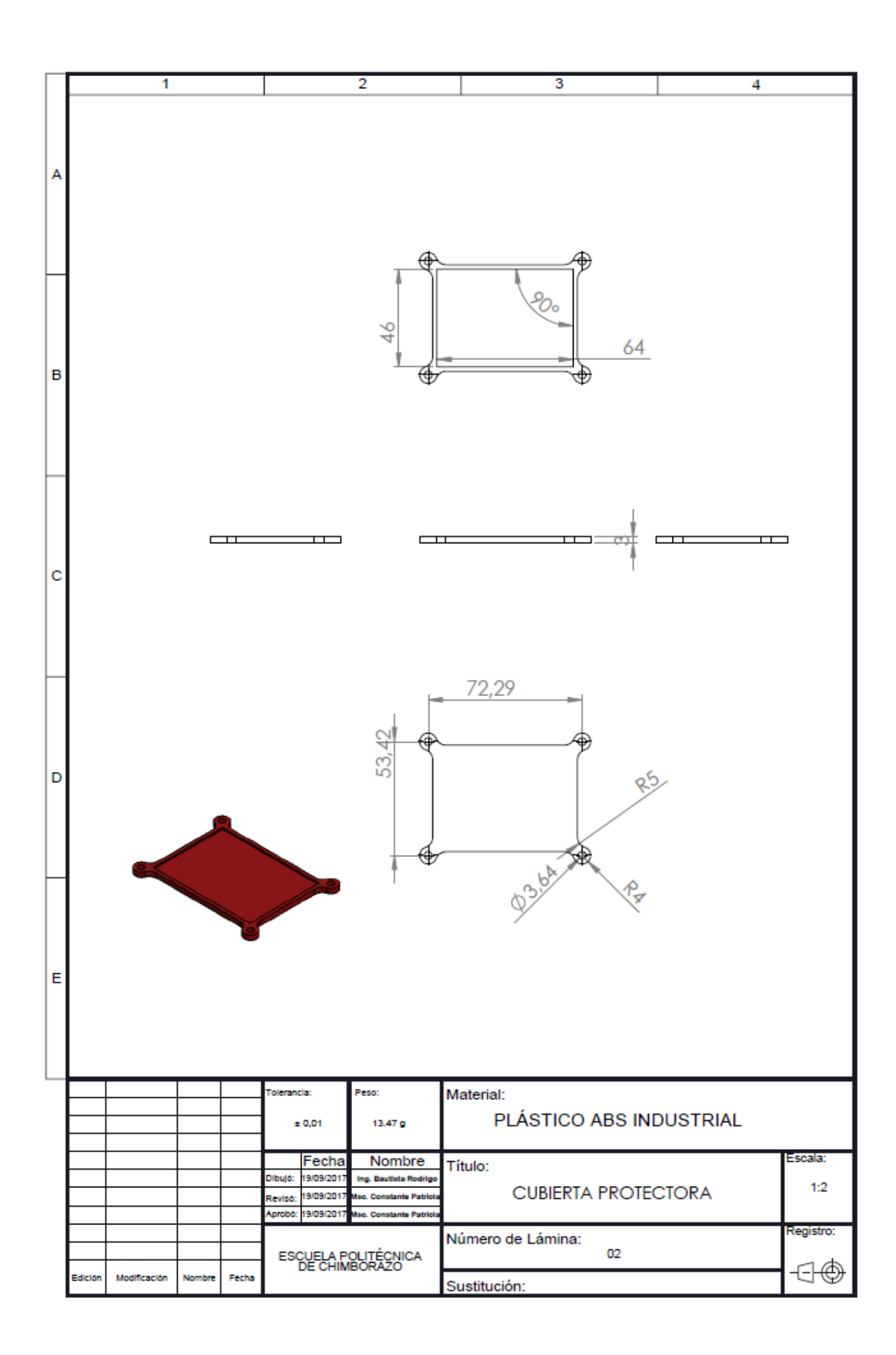

# **ANEXO C. MUESTRA DE VALORES PARA LA CALIBRACIÓN**

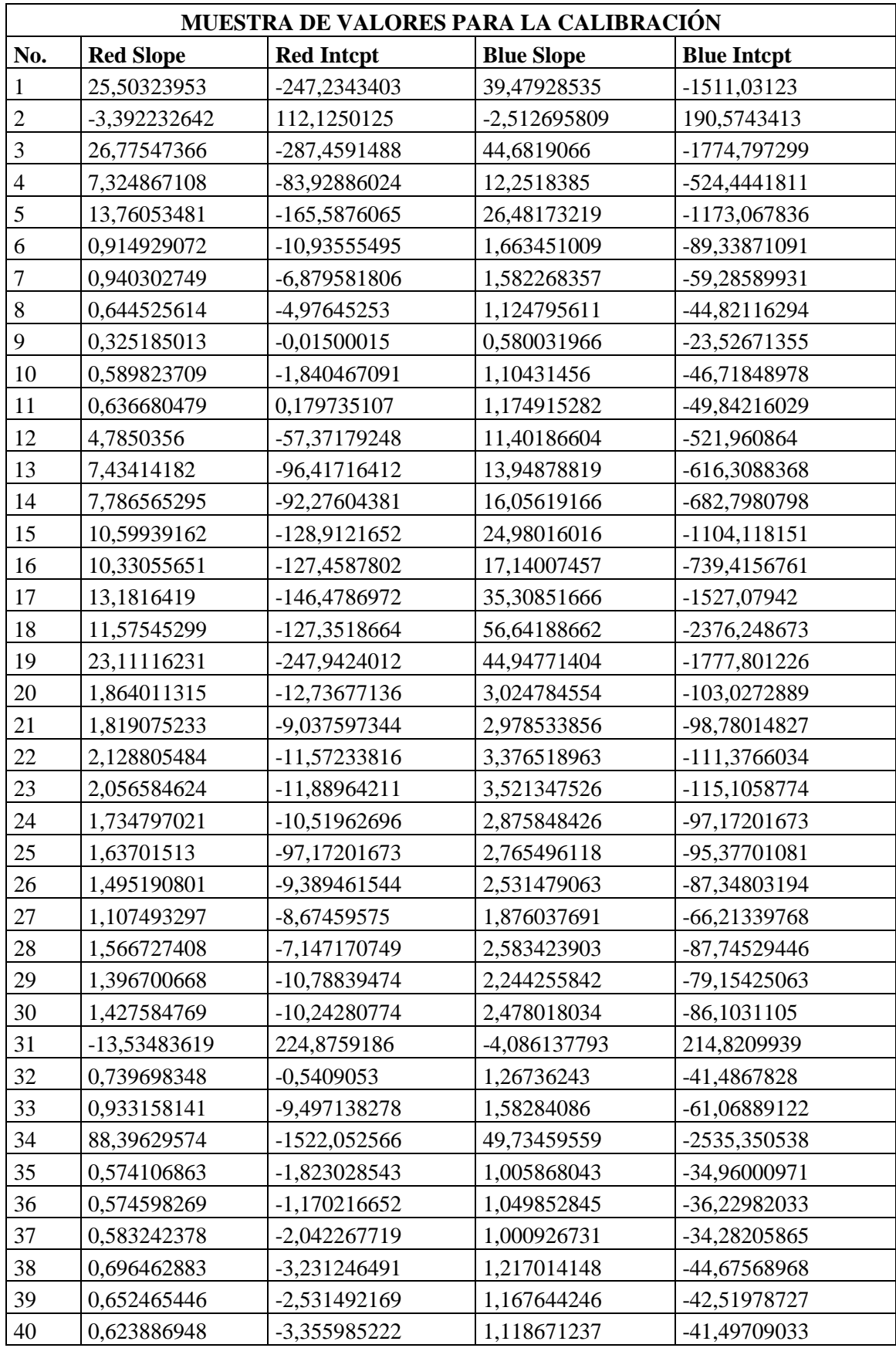

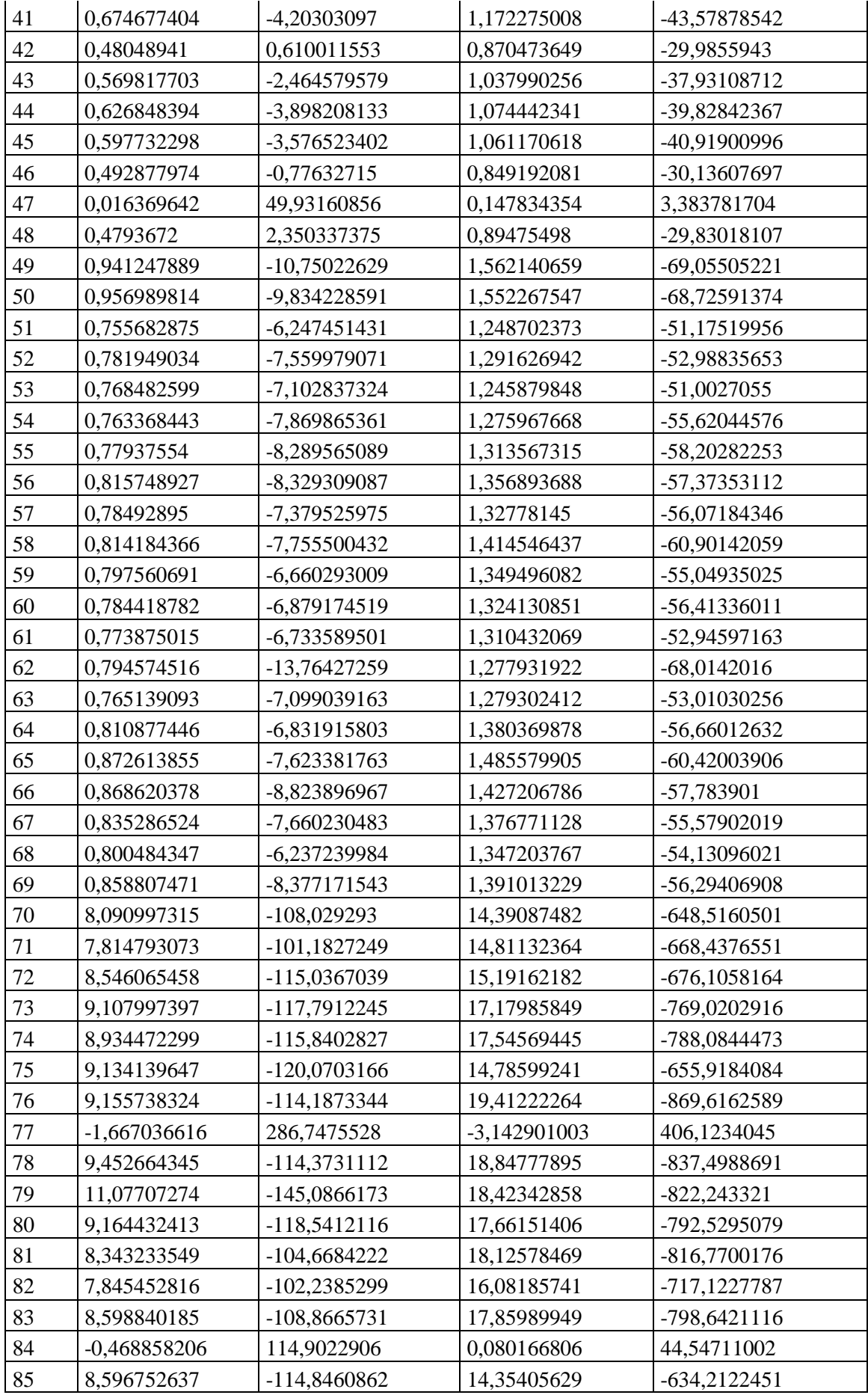

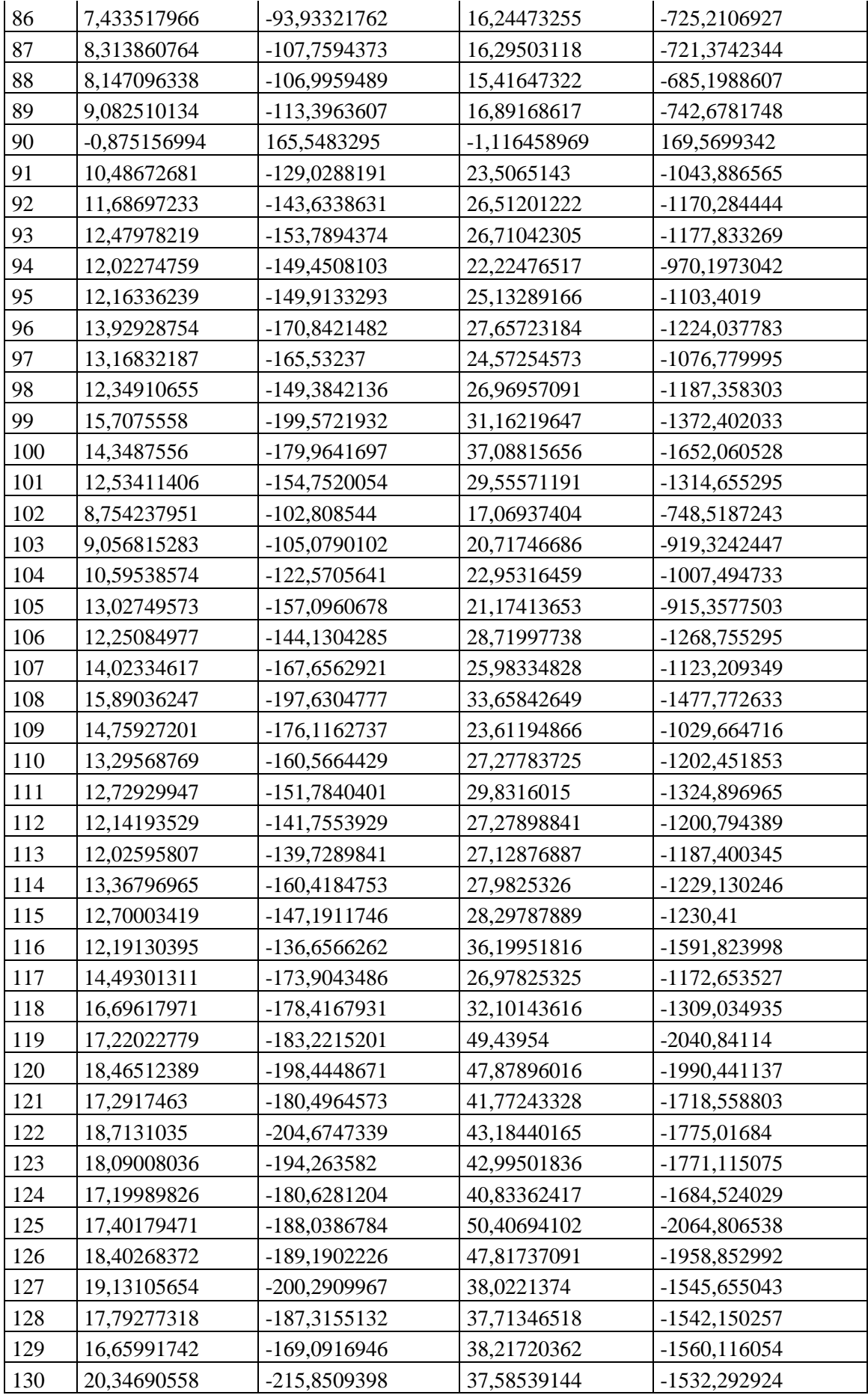

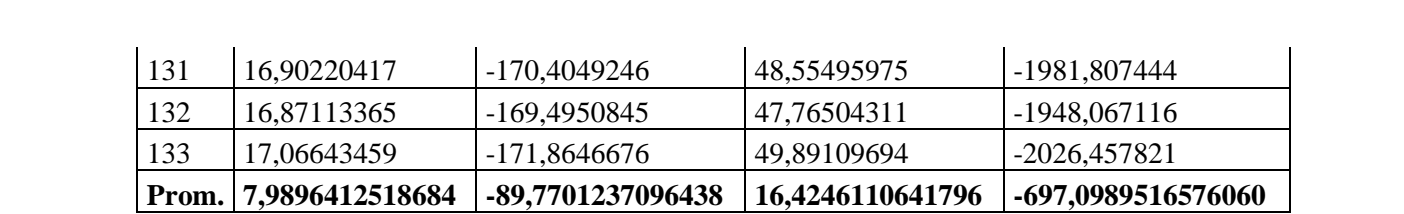

# **ANEXO D. MUESTRA DE VALORES MÍNIMOS Y MÁXIMOS PROGRAMA NDVI MATLAB - QGIS.**

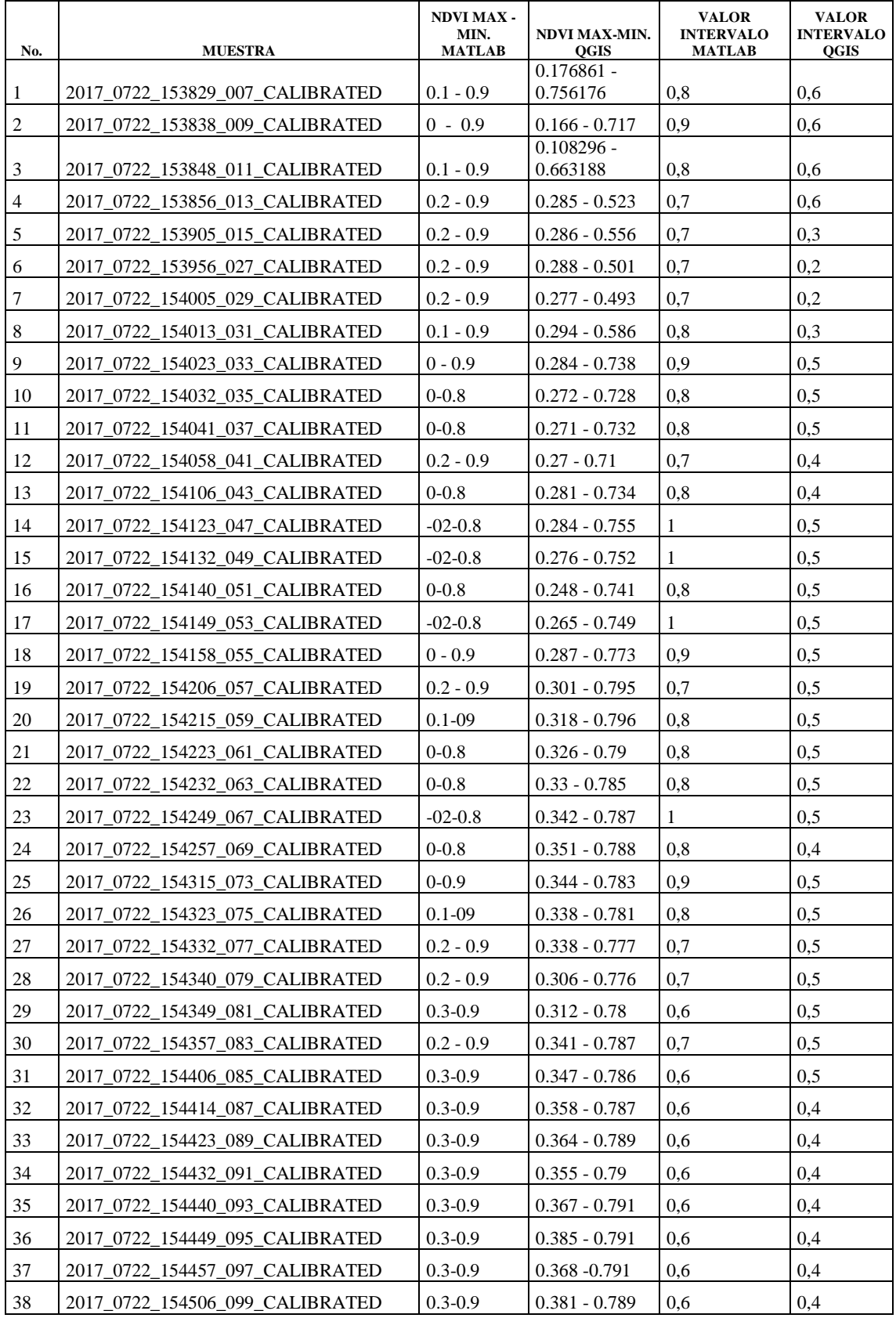

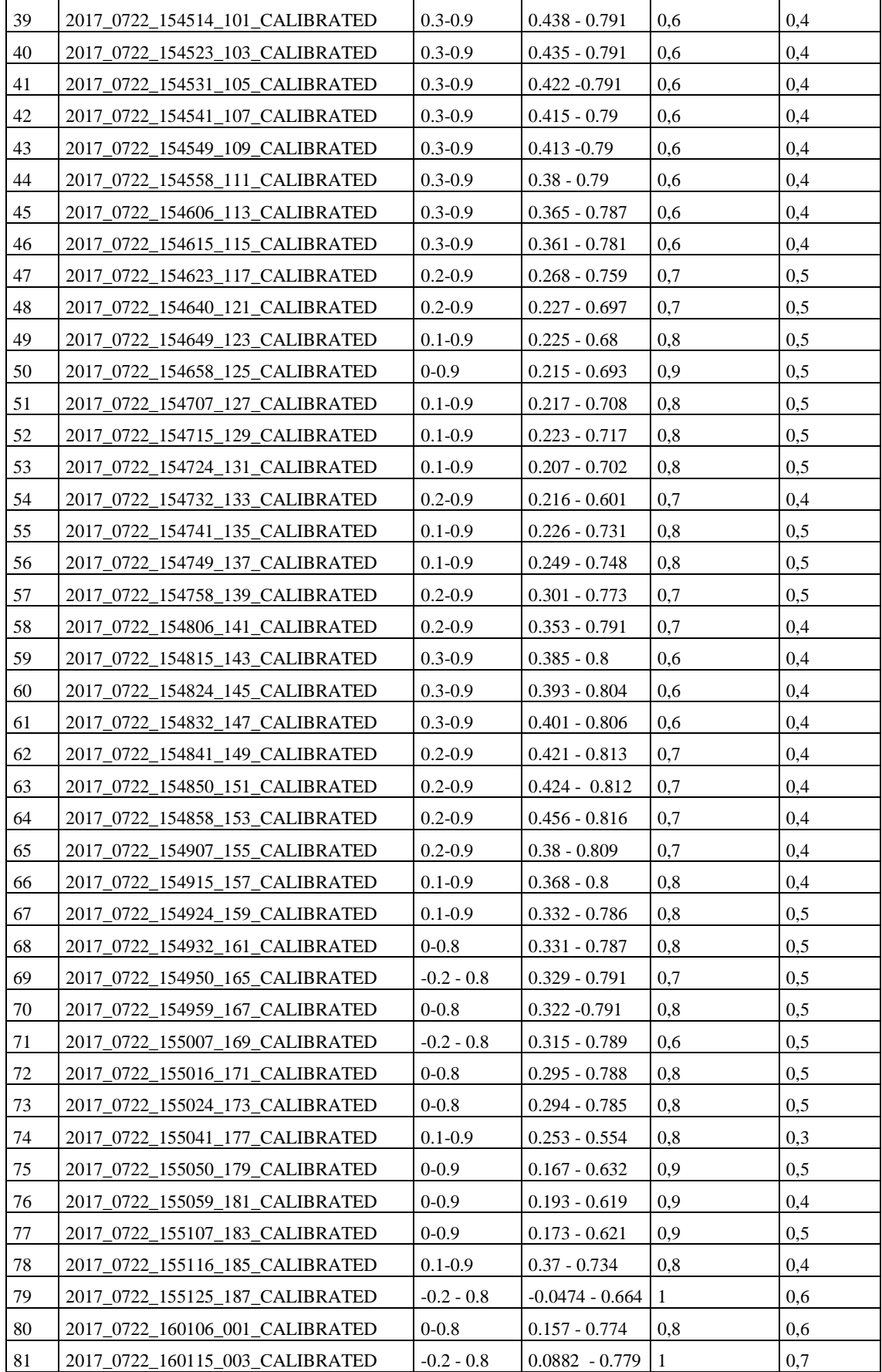